# **Analyse der MySwitzerland iPad App und der e-Broschüre 'Tempting city breaks'**

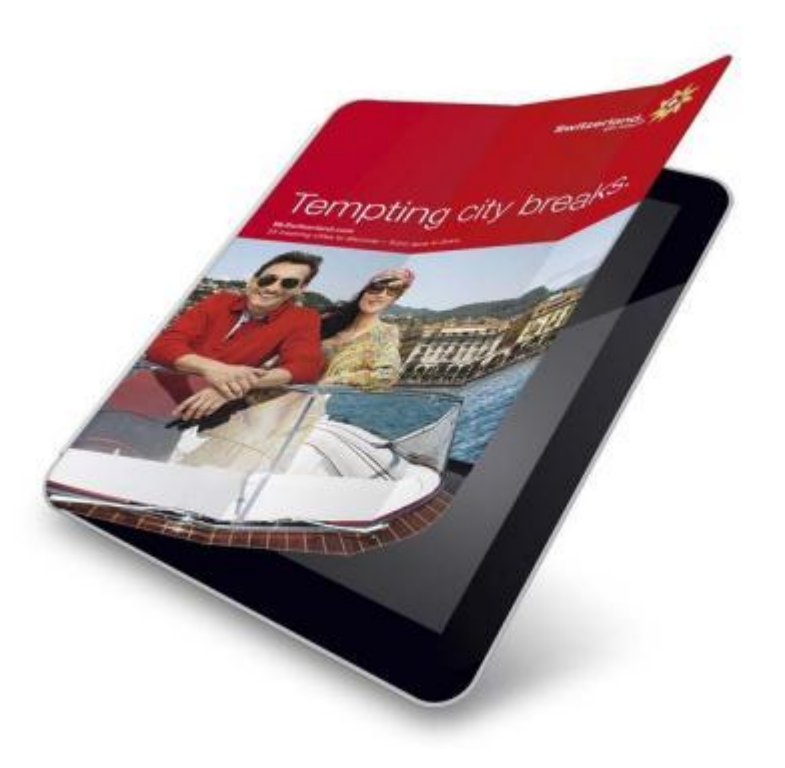

Bachelorarbeit zur Erlangung des Titels "Bachelor of Science HES-SO in Tourismus" HES-SO Wallis, Wirtschaft & Dienstleistung, Studiengang Tourismus – www.hevs.ch

Verfasserin: **Martina Fuhrer** Verantwortlicher Dozent: **Michael Fux** Expertin: **Marcelline Kuonen** Eingereicht: Am 16. Dezember 2012 in Siders

# <span id="page-1-0"></span>**Zusammenfassung**

Die Vermarktung eines Produktes oder einer Destination über einen Tablet Computer gewinnt mit dem Wachstum dieses Marktes immer mehr Wichtigkeit.

Im Februar 2012 hat Schweiz Tourismus seine iPad Applikation , MySwitzerland' auf den Markt gebracht, welche zurzeit über fünf e-Broschüren verfügt. In dieser Arbeit wird beschrieben, welche inhaltlichen Optimierungen den Erfolg der Applikation und insbesondere der e-Broschüre , Tempting city breaks' steigern könnten.

Durch das Erarbeiten theoretischer Ansätze, einer Aufzeigung von Best Practice Beispielen, sowie der Durchführung eines Usability Tests mit der e-Broschüre ,Tempting city breaks', wurden die Stärken und Schwächen der Applikation und der e-Broschüre definiert.

Bei den sich aus den Analysen ergebenden Optimierungsvorschlägen an Schweiz Tourismus handelt es sich Grossteils um kleinere, problemlos umsetzbare Anpassungen. Bei grösseren Änderungsvorschlägen wurden mögliche technische Herausforderungen nicht berücksichtigt, jedoch handelt es sich bei allen Vorschlägen um machbare Umsetzungen. Die Annahme der Vorschläge könnte die Applikation benutzerfreundlicher und dadurch allenfalls noch erfolgreicher machen.

Zusammenfassend kann gesagt werden, dass die Applikation mit grossartigem Bild- und Videomaterial begeistert, jedoch noch einige Schwächen im Bereich der Funktionalität aufweist.

**Schlüsselwörter:** Tablet Computer, Mobile Applikation, MySwitzerland, iPad, e-Broschüre

Résumé **Martina Fuhrer** Martina Fuhrer

# <span id="page-2-0"></span>**Résumé**

A cause de la croissance du marché des tablettes tactiles les entreprises doivent de plus en plus commercialiser leurs produits par ce nouveau médium.

Suisse Tourisme a lancé son application iPad 'MySwitzerland' en février 2012. Cette application compte cinq différentes e-brochures. Ce travail décri des optimisations de contenu qui pourrait éventuellement augmenter le succès de l'application ainsi que de l'ebrochure.

Grâce à des aspects théorétiques, d'une description des exemples best-practice et d'un test d'utilisation de la brochure en ligne 'Tempting city breaks' ce travail montre les forces et les faiblesses de l'application ainsi que de cette brochure en ligne. Dans la plupart des résultats de ses analyses, donc les suggestions d'amélioration pour Suisse Tourisme, il s'agit des changements moyens qui sont facilement applicables. Les difficultés techniques n'ont pas été prises en compte. Les changements proposés pourraient augmenter la facilité d'utilisation de l'application et possiblement même son succès.

En résumé, l'application profite des bonnes images et vidéos par contre elle a quelques faiblesses en ce qui concerne les fonctionnalités.

Vorwort **Martina Fuhrer** Martina Fuhrer Martina Fuhrer Martina Fuhrer Martina Fuhrer

## <span id="page-3-0"></span>**Vorwort**

Im Rahmen meiner Ausbildung zum Bachelor of Science in Tourism an der Fachhochschule Westschweiz HES-SO hatte ich die Möglichkeit, bei Schweiz Tourismus in London ein einjähriges Marketingpraktikum zu absolvieren. Bereits im fünften Semester meiner Bachelorausbildung habe ich mich bei der Vertiefungsrichtung für das Modul eTourism entschieden. Neue Medien haben mich immer interessiert und fasziniert und ebenso tun dies die Möglichkeiten des Marketings über einen Tablet Computer.

In der Anfangsphase meines Marketing Praktikums im Februar 2012, wurde die MySwitzerland Applikation von Schweiz Tourismus eingeführt. In den kommenden Jahren werden die traditionellen Broschüren immer mehr wegfallen und der Kunde findet alle Informationen über das Reise-, Ferien- und Kongressland Schweiz im Internet oder auf mobilen Geräten. Diese Arbeit schlägt Schweiz Tourismus, in Anlehnung an theoretische Aspekte und einen Usability Test mit der e-Broschüre , Tempting city breaks', inhaltliche Anpassungen vor.

Ein besonderer Dank geht an die Mitarbeitenden von Schweiz Tourismus London sowie Christoph Brühlhart und Eveline Freier, welche meine Fragen immer umgehend und hilfsbereit beantwortet haben. Des Weiteren danke ich ganz herzlich meinen Eltern, ohne die ich mein Studium nicht hätte absolvieren können, sowie meinem Partner, welcher mich jederzeit unterstütze. Beide haben dies nicht einzig während dieser Arbeit, sondern während des gesamten Studiums getan.

# <span id="page-4-0"></span>Inhaltsverzeichnis

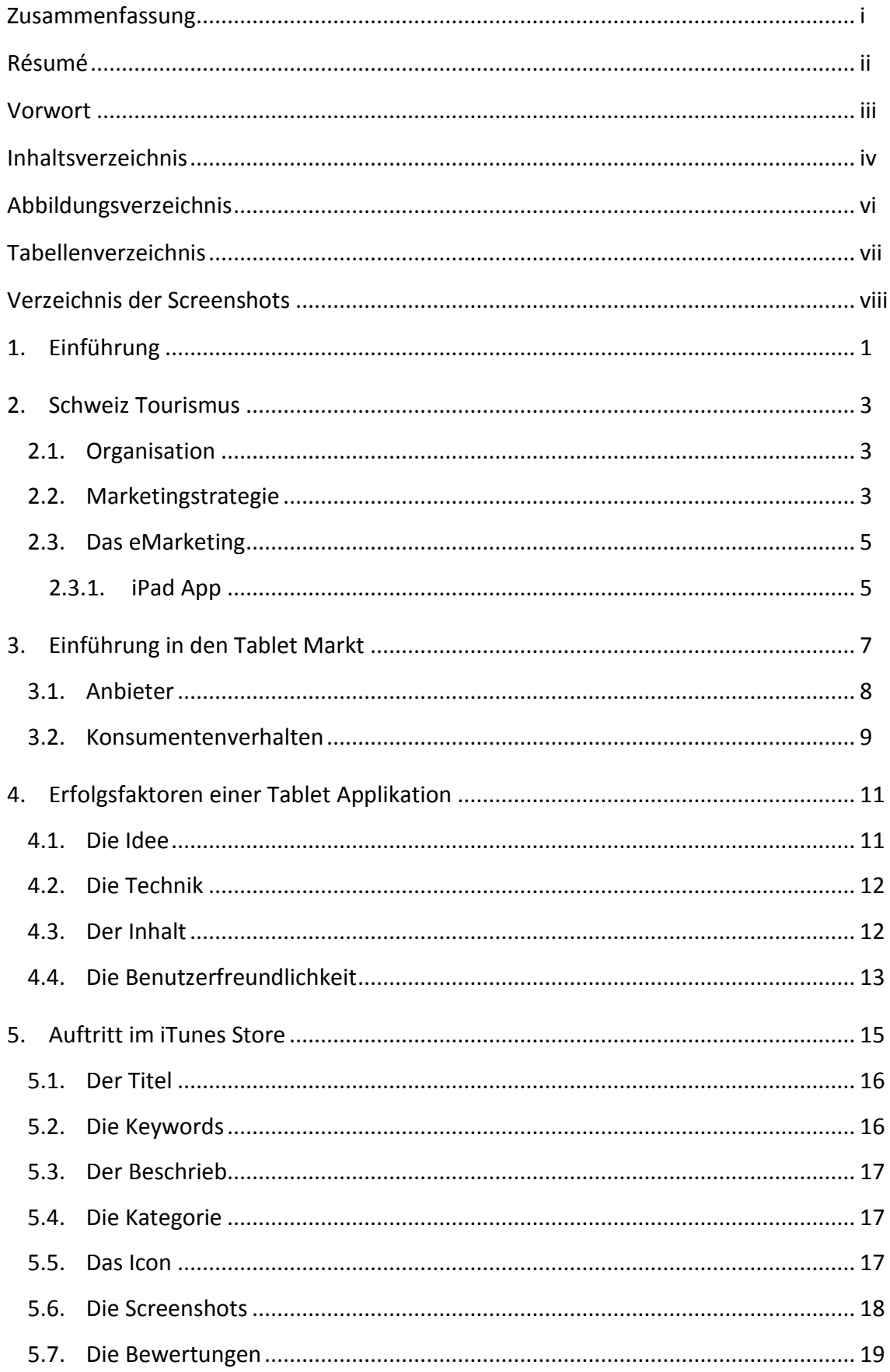

<span id="page-5-0"></span>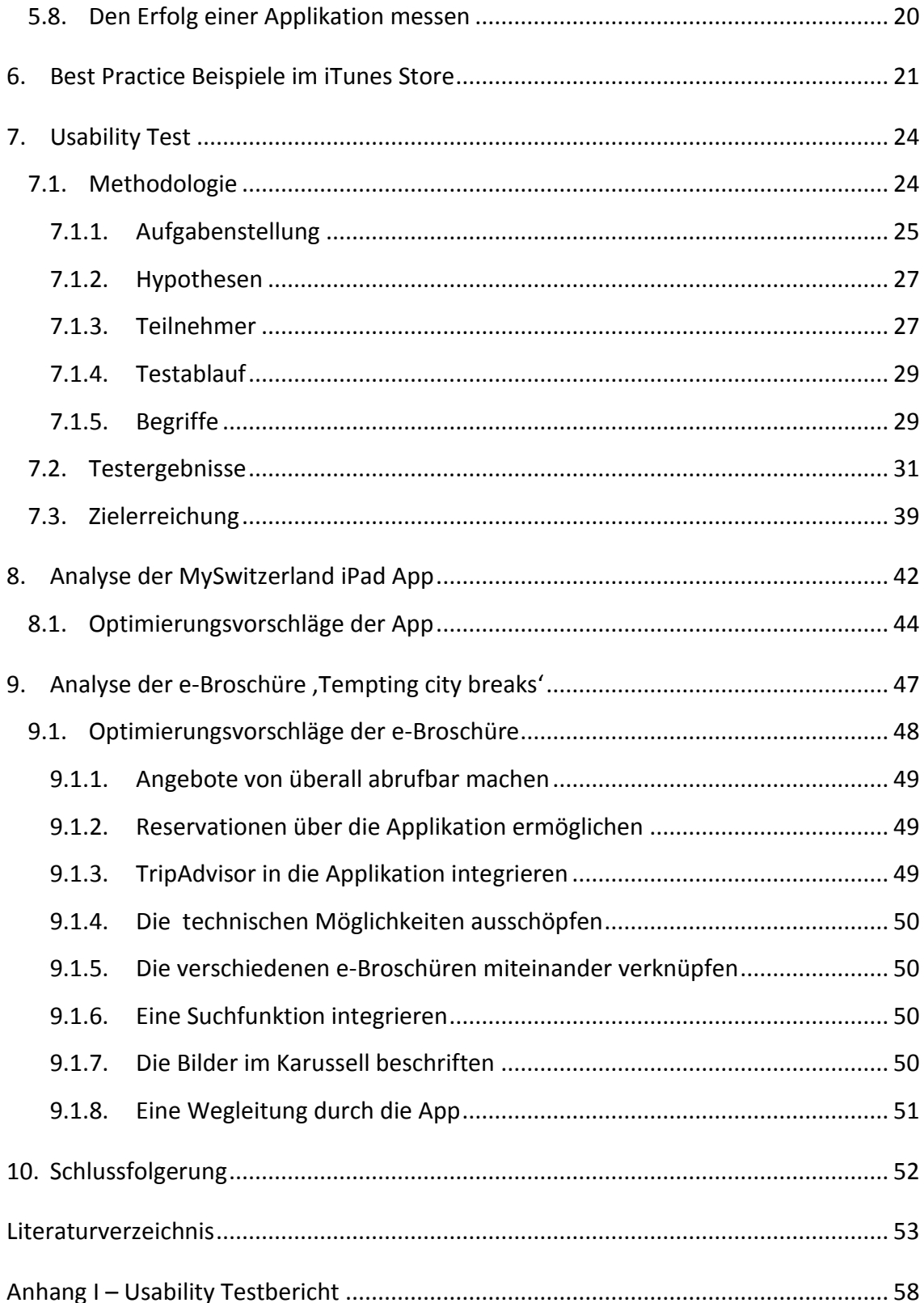

# **Abbildungsverzeichnis**

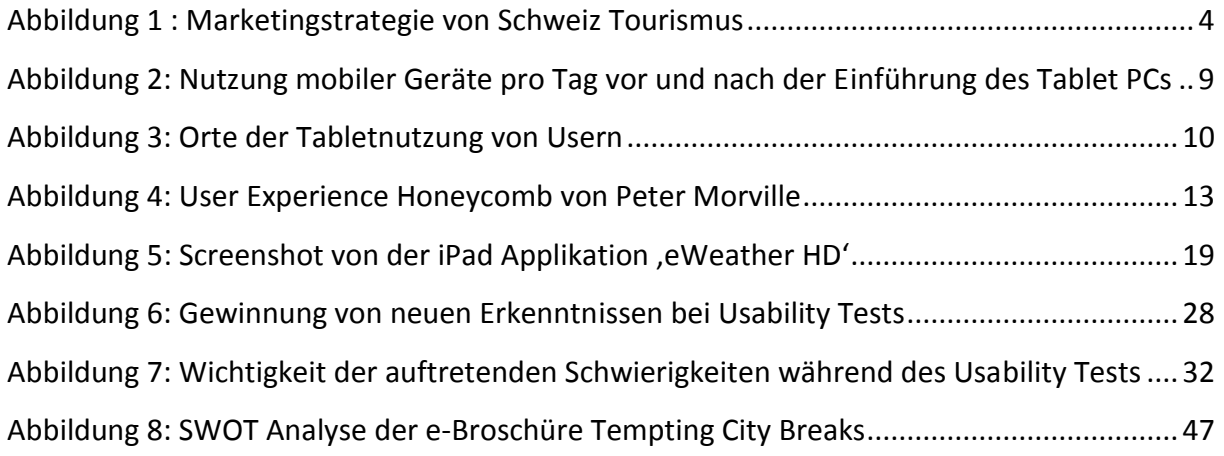

# <span id="page-7-0"></span>**Tabellenverzeichnis**

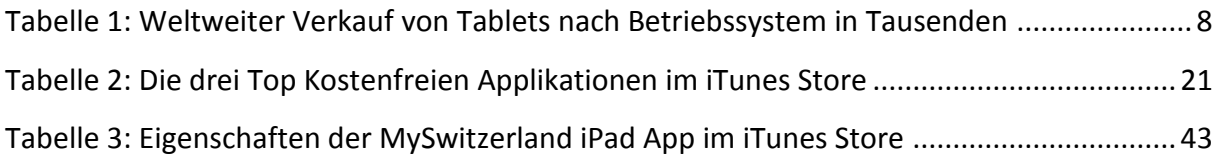

# <span id="page-8-0"></span>**Verzeichnis der Screenshots**

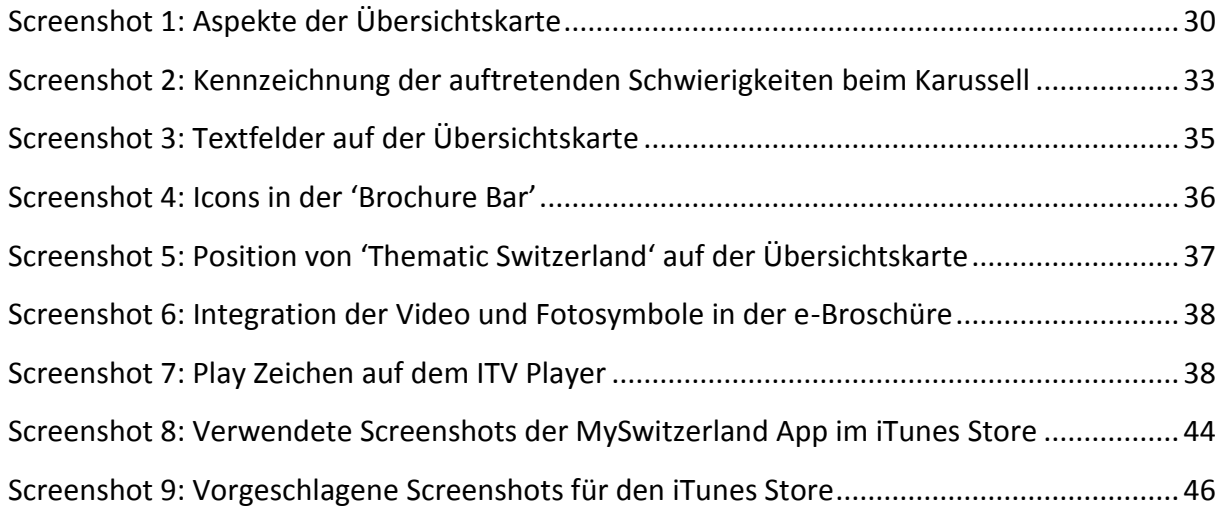

Einführung Martina Fuhrer und der Einführung des Einführung Martina Fuhrer

# <span id="page-9-0"></span>**1. Einführung**

In den vergangenen Jahren wurden Unternehmen durch die rasende Entwicklung des Mobilen Marketings immer wieder vor neue Herausforderungen gestellt. Die Einführung des iPads im Jahr 2010 (Apple, 2010) stellt für Organisationen nicht nur eine Herausforderung, sondern gleichzeitig eine Chance dar. Über diese neue Plattform kann auf eine neue, moderne Art mit bereits bestehenden und potentiellen Gästen Kontakt aufgenommen werden. Als moderne Marketingorganisation ist Schweiz Tourismus im Bereich des Mobilen Marketings bereits sehr aktiv und hat im Februar 2012 mit der Einführung seiner ersten iPad Applikation einen weiteren Meilenstein in diesem Bereich gelegt. Mit welchen Optimierungen kann der Erfolg der MySwitzerland App noch gesteigert werden? Diese Arbeit soll klären, ob die App inhaltlich alle Möglichkeiten ausschöpft oder noch ein gewisses erfolgssteigerndes Verbesserungspotential besteht.

Mithilfe bereits bestehender theoretischer Ansätze, Best Practice Beispielen, einem Usability Tests, sowie einer Analyse der Applikation und der e-Broschüre 'Tempting city breaks', sollen Schweiz Tourismus Vorschläge über inhaltliche Anpassungen der App und der spezifischen e-Broschüre unterbreitet werden. Auf das Eingehen der aktiven Vermarktung der Applikation wird verzichtet, da dies den Umfang dieser Arbeit sprängen würde. Die vorliegende Arbeit setzt sich aus drei Teilen zusammen, einem kürzeren Theorieteil, einem Praxisteil und einem Analyseteil. Beweggründe für diese Aufteilung sind einerseits die Tatsache, dass dieses Thema noch immer neu und teilweise noch nicht detailliert erforscht ist und es andererseits keine klar definierte Vorlage einer perfekten App gibt. Grund für die Durchführung eines Usability Tests ist die Möglichkeit, die Reaktion von potentiellen Reisenden in die Schweiz aufzunehmen und eventuelle Schwachpunkte in den Bereichen des Inhalts und der Navigation festzustellen.

Zu Beginn dieser Arbeit wird Schweiz Tourismus kurz vorgestellt, wobei der Schwerpunkt auf die Marketingstrategie gelegt wird. Der Grund dieses Schwerpunkts liegt darin, dass die neue iPad App und dessen Vermarktung in diesen Bereich fallen. Darauffolgend wird die neue iPad Applikation genauer vorgestellt.

Das nachfolgende Kapitel gewährt einen Einblick in den Tablet Market, welcher die Wichtigkeit der Präsenz auf diesem neuen Medium unterstreicht. Danach werden durch theoretische Ansätze die Erfolgsfaktoren einer App näher vorgestellt, wobei ein Schwerpunkt auf den Auftritt im iTunes Store von Apple gelegt wird. Grund dafür ist die Tatsache, dass die beste iPad App nicht erfolgreich sein kann, wenn sie im iTunes Store nicht ersichtlich ist oder nicht gefunden werden kann. Daher ist es wichtig zu verstehen, wie der iTunes Store funktioniert und wie ein gutes Ranking erzielt werden kann, dies jedoch ohne auf aktive Vermarktungsmassnahmen einzugehen. Die Best Practice Beispiele im Bereich des iTunes Stores sollen die theoretischen Ansätze unterstreichen.

Anhand der Ergebnisse aus dem Usability Test, welcher mit der e-Broschüre, Tempting city breaks' durchgeführt wurde, sollen erste mögliche Schwachpunkte dieser Broschüre bemerkt und Lösungsvorschläge erarbeitet werden.

Abschliessend folgt durch das in Betracht ziehen des bis dahin erarbeiteten Berichts eine Analyse des Auftritts der MySwitzerland Applikation im iTunes Store, sowie eine inhaltliche Begutachtung der e-Broschüre ,Tempting city breaks'. Die Schlussfolgerung wird die wichtigsten Aspekte nochmals kurz zusammenfassen und die erzielten Erkenntnisse unterstreichen.

## <span id="page-11-0"></span>**2. Schweiz Tourismus**

In diesem Kapitel werden Schweiz Tourismus und seine Strategie etwas näher vorgestellt, ebenso das Online Marketing und die neueingeführte iPad App.

Schweiz Tourismus wurde im Jahr 1917 als privatrechtliche Organisation unter dem Namen "Nationale Vereinigung zur Förderung des Reiseverkehrs: Schweizerische Verkehrszentrale" gegründet. Im Jahr 1939 wurde sie in "Schweizerische Zentrale für Verkehrsförderung" umbenannt und zur öffentlich-rechtlichen Körperschaft. Seit 1995 heisst die Organisation "Schweiz Tourismus" (Schweiz Tourismus, 2007) und ist heute eine moderne Marketingorganisation, welche im Auftrag des Bundes die Nachfrage nach der Schweiz als "Ferien-, Reise- und Kongressland" fördert. (Schweiz Tourismus, 2012) Das Unternehmen will "offen sein für Neues und Unkonventionelles (Schweiz Tourismus, 1998a)" und "mittels einem umfassenden Marketingmix und kreativer Kommunikation Aufmerksamkeit für die [Angebote](http://www.stnet.ch/de.cfm/ueber_uns/strategie/offer-Ueber_uns-Strategie-348122.html) der touristischen Anbieter entwickeln, die Gäste kompetent darüber informieren und nahtlos zum Abschluss leiten" (Schweiz Tourismus, 1998b).

#### **2.1. Organisation**

<span id="page-11-1"></span>Der Vorstand von Schweiz Tourismus besteht aus 13 Mitgliedern, wobei es sich beim Präsidenten um Jean-François Roth und beim Vizepräsidenten um Peter Vollmer handelt (Schweiz Tourismus, 2012i). Die Geschäftsleitung von Schweiz Tourismus besteht aus neun Mitgliedern, inklusive dem Direktor Jürg Schmid und den Vizedirektoren Urs Eberhard und Michel Ferla. Insgesamt beschäftigte das Unternehmen mit Hauptsitz in Zürich im Jahr 2011 231 Mitarbeiter in 26 Ländern. (Schweiz Tourismus, 2012c)

#### **2.2. Marketingstrategie**

<span id="page-11-2"></span>Die Marketingkampagnen von Schweiz Tourismus sind in Hauptkampagnen und Themenprodukte eingeteilt. Zu den Hauptkampagnen gehören die Produkte Sommer, Winter, Städte und Meetings. Die Marketingstrategie ihrerseits ist auf vier Pfeilern aufgebaut, dem sogenannte "Vierrad-Antrieb".

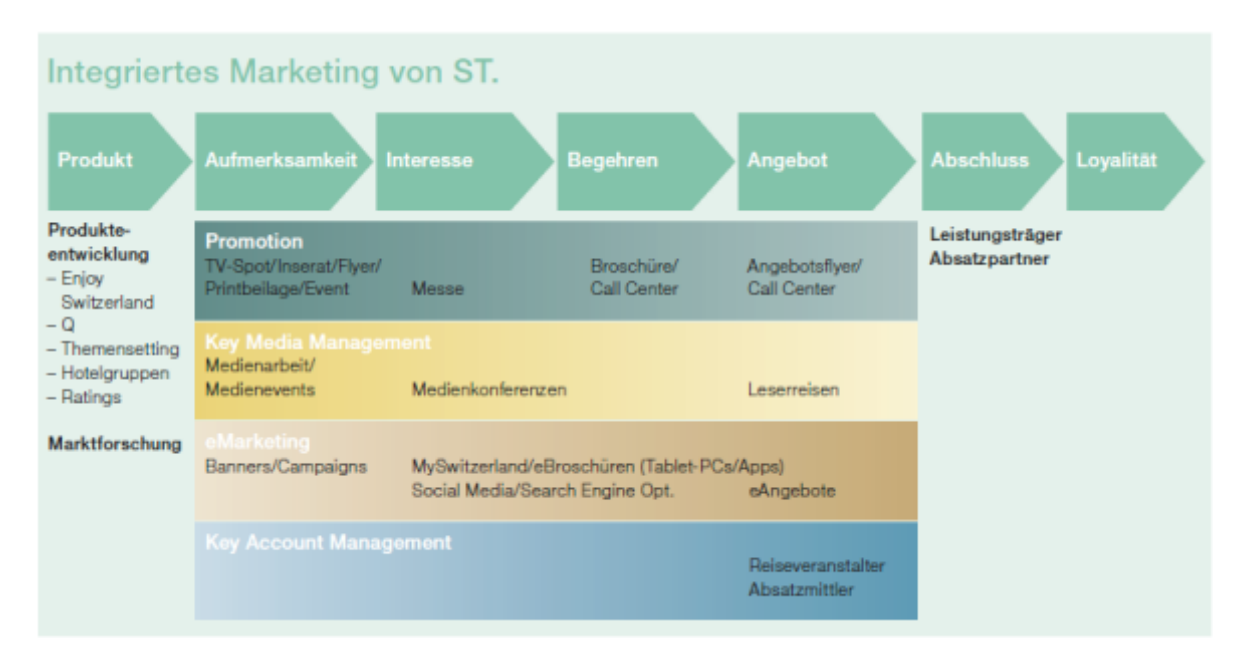

<span id="page-12-0"></span>Abbildung 1 : Marketingstrategie von Schweiz Tourismus Quelle: (Schweiz Tourismus, 2011)

In der Grafik wird oben der Kundengewinnungsprozess aufgezeigt, wobei Schweiz Tourismus in die folgenden Prozesse integriert ist: Aufmerksamkeit, Interesse, Begehren und Angebot. Schweiz Tourismus soll somit beim potenziellen Kunden die Aufmerksamkeit erregen, das Interesse wecken, das Begehren steigern und das Angebot fördern oder gar kreieren. Das Produkt, sowie der Abschluss und die Loyalität, können von Schweiz Tourismus wenig beeinflusst werden, da sich die Gäste während des Aufenthalts in der Schweiz in den Destinationen befinden, wo jene den Kundengewinnungsprozess komplettieren.

Bei den vier Pfeilern handelt es sich um Promotion, Key Media Management, eMarketing und Key Account Management. Zu der Promotion gehören die klassische Werbung, Events und Messen sowie gedruckte Broschüren. Key Media Management beinhaltet den Kontakt zu den Medien, das Organisieren von Medienreisen, die Hilfe bei der Informationsbeschaffung und das zur Verfügung stellen von hochauflösendem Bildmaterial.

Das Key Account Management setzt sich aus der Betreuung von Beziehungen mit Tour Operatoren und der gemeinsamen Gewinnung und Pflege von Gästen zusammen. Auf den Pfeiler eMarketing wird im kommenden Kapitel 2.3. genauer eingegangen.

Diese Marketingstrategie wird von Schweiz Tourismus weltweit angewandt. Zudem wird jährlich ein Businessplan erarbeitet um klare, umwelt- und marktbedingte Strategien aufzustellen und diese auch deutlich kommunizieren zu können. (Schweiz Tourismus, 2012c, S. 17)

#### **2.3. Das eMarketing**

<span id="page-13-0"></span>Beim dritten Pfeiler des integrierten Marketings von ST handelt es sich wie bereits erwähnt um das eMarketing. Dazu gehört unter anderem die Webseite [www.MySwitzerland.com,](http://www.myswitzerland.com/) welche in 16 Sprachen angeboten wird und im Jahr 2011 täglich von 68'809 Besuchern aufgerufen wurde. Damit ist sie die meistbesuchte Tourismus Webseite der Schweiz. Über die verschiedenen Social Media Plattformen wurden im Jahr 2011 170'000 Kontakte erreicht (Schweiz Tourismus, 2012c, S. 21). Schweiz Tourismus (2012e, S. 40) erwähnt in seiner Mittelfrist Planung 2013-2015, dass "die Investitionen in die Internetstrategie von ST" erhöht werden.

Ein weiterer Aspekt des eMarketings ist der Newsletter, welcher im vergangenen Jahr 2011 an 526'000 Abonnenten versandt wurde. Des Weiteren gehörten im Jahr 2011 auch iPhone Applikationen in den Bereich des eMarketings, welche insgesamt 1.16 Million Mal heruntergeladen wurden. (Schweiz Tourismus, 2012c, S. 21) Die neue iPad App 'MySwitzerland' in den Bereich des eMarketings.

#### <span id="page-13-1"></span>**2.3.1. iPad App**

Wie geplant war die Applikation ab dem 27. Februar 2012 im iTunes Store verfügbar (C. Brühlhart, eMarketing Manager von Schweiz Tourismus, persönliche Mitteilung, 19. November 2012). Die gratis App verfügt zum aktuellen Zeitpunkt über fünf e-Broschüren, bei welchen es sich um , Mountains and lakes', , Top 100 experiences', , Top 150 water experiences', ,Tempting city breaks' und ,Winter' handelt (Schweiz Tourismus, 2012g). Die e-Broschüre , Winter' ist die jüngste dieser fünf und seit dem 23. Oktober 2012 im iTunes Store verfügbar (Karl Langesand, Produktmanager Winter von Schweiz Tourismus, persönliche Mitteilung, 23. Oktober 2012). Alle e-Broschüren sind ähnlich aufgebaut. Bei der ersten Seite handelt es sich um eine Titelseite, wie dies bei einer traditionellen Broschüre der Fall ist, mit einem passenden Bild und der dazugehörigen Überschrift. Darauf folgt bei drei der vier e-Broschüren eine Einleitungsseite, wobei bei 'Winter' sogar zwei dieser Seiten folgen. Als nächstes folgt eine Schweizer Karte, von wo aus der Nutzer auf die verschiedenen Regionen oder Aktivitäten zugreifen kann. Dies kann er entweder über die ,'Brochure Bar'', 'Thematic

Switzerland' oder über das ,Karussell'. All diese Begriffe werden im Kapitel [7](#page-32-0) vorgestellt. (Schweiz Tourismus, 2012g)

Alle e-Broschüren sind in derselben App verfügbar und bestehen in verschiedenen Sprachen. Die Sprachauswahl variiert jedoch, wobei alle e-Broschüren mindestens in Deutsch, Englisch, Französisch und Italienisch verfügbar sind. Der Leser erhält sie direkt in derjenigen Sprache, welche er in seinen iPad Einstellungen gespeichert hat. (Schweiz Tourismus, 2012b) Ziel der Applikation ist es, "dem Gast Informationen zum Reiseland Schweiz zu geben und ihn so in der Reiseplanug zu unterstüzen. Mit der Anbindung von Angeboten wollen wir auch eine konkrete Buchung auslösen. Fokus der eBroschüren ist "plan und go"" (E. Freier, Produktmanagerin Sommer bei Schweiz Tourismus, persönliche Mitteilung, 21. November 2012).

Am Tourismus Monitor Switzerland kann entnommen werden, dass im Jahr 2010 66.5% aller britischen Touristen in der Schweiz ihre Ferien in Alpiner Umgebung und 31.6% in grösseren und kleineren Städten verbracht haben (Schweiz Tourismus, 2010). Gemäss der Market Analysis 2011 von Schweiz Tourismus (2012d), verbrachten die Briten ihren Aufenthalt in der Schweiz im Jahr 2011 nur noch zu 47.1% in den Bergen und zu 50.2% in kleineren oder grösseren Städten. Die durchschnittliche Anzahl Übernachtungen von britischen Gästen lag im Jahr 2010 wie auch im Jahr 2011 bei 2.5 Nächten. Aus diesen Zahlen ist ersichtlich, dass Städtereisen in der Schweiz für Briten immer grössere Bedeutung zugeschrieben werden kann. Dies ist der Beweggrund, weshalb in diesem Bericht genauer auf die e-Broschüre , Tempting city breaks' eingegangen wird.

# <span id="page-15-0"></span>**3. Einführung in den Tablet Markt**

Im folgenden Kapitel werden die Begriffe Tablet Computer und Mobile Applikation kurz erklärt und der Tablet Markt sowie der Tablet Nutzer werden näher vorgestellt.

#### **Definition Tablet Computer**

Der Begriff ,Tablet' stammt aus dem Englischen und heisst übersetzt Notizblock oder Schreibtafel (Bilbliographisches Insitut GmbH, 2012). Es handelt sich dabei um einen tragbaren Computer welcher über einen Touchscreen verfügt (Education Group GmbH, 2012). Der Unterschied zwischen einem Tablet und einem Laptop ist in erster Linie der Touchscreen. Während ein Laptop über einen Bildschirm und eine Tastatur und eventuell weiteren Accessoires wie eine Maus oder einen Drucker verfügt, besteht das Tablet aus einem einzelnen Bildschirm, welcher durch Berühren des Bildschirms bedient wird. Ein weiterer Unterschied zwischen Tablets und Laptops ist die Tatsache, dass ein Tablet vermehrt zu Unterhaltungszwecken genutzt wird. Dies zeigt sich auch durch den Kauf und Download von sogenannten Applikationen. (Asadi, 2012, S. 8) Es gibt verschiedene Betriebssysteme (OS), wobei es sich beim bekanntesten Modell um das iPad, das Tablet von Apple handelt (Education Group GmbH, 2012). In der vorliegenden Arbeit werden die Begriffe Tablet oder direkt der Markenname iPad verwendet.

#### **Definition Mobile Application**

Die Mobile Marketing Association definiert Mobile Applikationen wie folgt: "Software Solutions that power the business logic for Mobile Marketing initiative(s)" (2012a). Gemäss P. Skeldon ist eine Applikation ein Stück Software oder Programm, welches auf dem Internet, dem Computer, dem Smart Phone oder einem anderen elektronischen Endgerät angewendet werden kann (2011, S. 28). Sie erhöht die Funktionalität des Gerätes (Asadi, 2012), wobei es zwei Arten von Applikationen gibt. Jene, welche auf dem Apparat ausgeführt werden und jene, welche die eigentliche Tätigkeit auf dem Internet ausführen (Skeldon, 2011, S. 39). Applikationen für ein iPad können direkt im App Store des iTunes Stores bezogen werden (Asadi, 2012). Im Verlaufe dieser Arbeit werden Mobile Applikationen nur noch Applikationen oder Apps genannt.

## **3.1. Anbieter**

<span id="page-16-0"></span>"For those who have never picked up and used an iPad, the first question is always: Why do I need a larger version of the iPhone or another laptop? The answer is: you don't know until you hold one and use it even for just a few minutes. A first interaction with the iPad can certainly be a transformative experience for the user". (Sutton, Melia, & May, 2010) Diese Aussage unterstreicht die Faszination, welche vom iPad ausgeht. Dies zeigt sich auch in den Verkaufszahlen dieses Apple Produkts und seiner Konkurrenz.

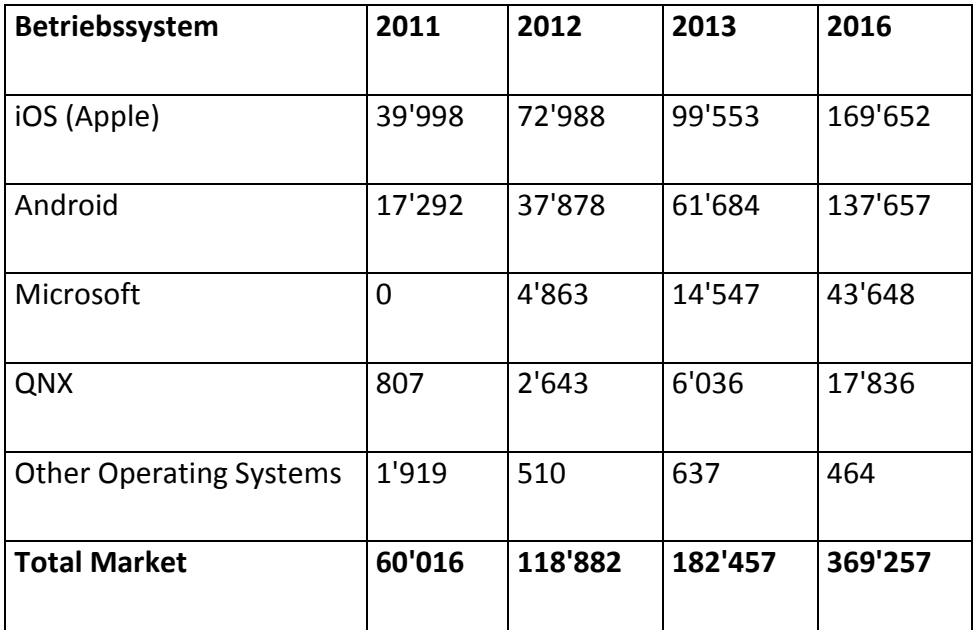

<span id="page-16-1"></span>Tabelle 1: Weltweiter Verkauf von Tablets nach Betriebssystem in Tausenden

Quelle: Eigene Darstellung in Anlehnung an (Gartner, 2012)

Die Tabelle 1 zeigt auf, wie sich der weltweite Kauf von Tablets, geordnet nach Betriebssystemen, im vergangenen Jahr entwickelt hat und sich voraussichtlich in den kommenden Jahren entwickeln wird. Es ist zu sehen, dass der Markt stetig wachsen und sich im Jahr 2016 im Verhältnis zum Jahr 2011 um 615.26% vergrössert haben wird. Obwohl Apple prozentual Verkaufsanteile verlieren wird, wird das Unternehmen dennoch auch in Zukunft am meisten Tablets verkaufen. Sein Verkaufsanteil am gesamten Markt wird jedoch von 66.64% auf 42.81% sinken. Im zweiten Quartal des Jahres 2012 verkaufte Apple 11,8 Millionen iPads und konnte damit im Vergleich zum Vorjahr eine Steigerung von 115% erreichen (Apple Inc, 2012a). Im dritten Quartal handelt es sich um weltweit 17 Millionen iPads und damit im Vergleich zum Vorjahr um ein Plus von 84%. (Apple Inc., 2012b)

#### **3.2. Konsumentenverhalten**

<span id="page-17-0"></span>Die Einführung des Tablets hat das Konsumverhalten der Nutzer verändert. Dies aus dem Grund, dass seine Nutzung nicht bisherige Geräte wie Smartphones oder Computer ersetzt, sondern die eigentliche Konsumdauer von mobilen Geräten erhöht. Haben die Nutzer bis anhin durchschnittlich während 3.5 Stunden pro Tag den Computer und das Smartphone benutzt, ist diese Dauer durch die Einführung des Tablets auf 4.2 Stunden pro Tag angestiegen. (Nelson & Willis, 2011)

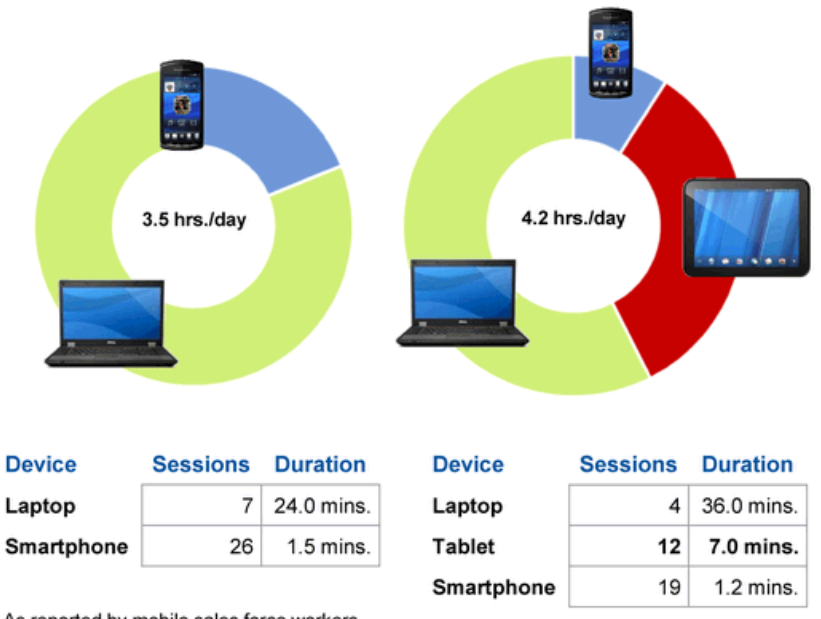

As reported by mobile sales force workers

<span id="page-17-1"></span>Abbildung 2: Nutzung mobiler Geräte pro Tag vor und nach der Einführung des Tablet PCs Quelle: (Nelson & Willis, 2011)

Tablet Nutzer sind immer verbunden und benutzen täglich verschiedene Gerätetypen um die aktuellsten Medienmeldungen zu verfolgen. Sie benutzen dazu in erster Linie digitale Geräte und konsumieren Medieninhalte auch, um sich während Wartezeiten zu unterhalten. Sieben von 10 Tablet Nutzern benutzen das Gerät auch während dem Fernsehen, demnach ist es nicht erstaunlich, dass die Spitzenzeiten der Tabletnutzung zwischen 18 Uhr und Mitternacht liegen. (Bouke & Stoneman, 2012) Während ein Computer Nutzer sein Gerät am Abend ausschaltet, sind Mobile Geräte immer und überall dabei und werden nicht oder nur selten abgeschaltet. Dies bedeutet, dass der Nutzer jederzeit Online ist. (Martin, 2011, S. 41)

Eine Studie von CSS Insight hat herausgefunden, in welcher Umgebung Tablet Besitzer ihr Gerät am häufigsten benutzen. Wie die Abbildung 3 verrät, wird es am häufigsten im Wohnzimmer (80%), gefolgt vom Schlafzimmer (60%) benutzt während es ausser Haus weniger häufig verwendet wird. Einzig 26% benutzen diese Device während des Pendelns, 26% während des Reisens und 34% bei anderen Gelegenheiten ausser Haus. 58% der 4500 Befragten haben zudem angegeben, dass sie das Tablet auch während den Ferien benutzt wird.

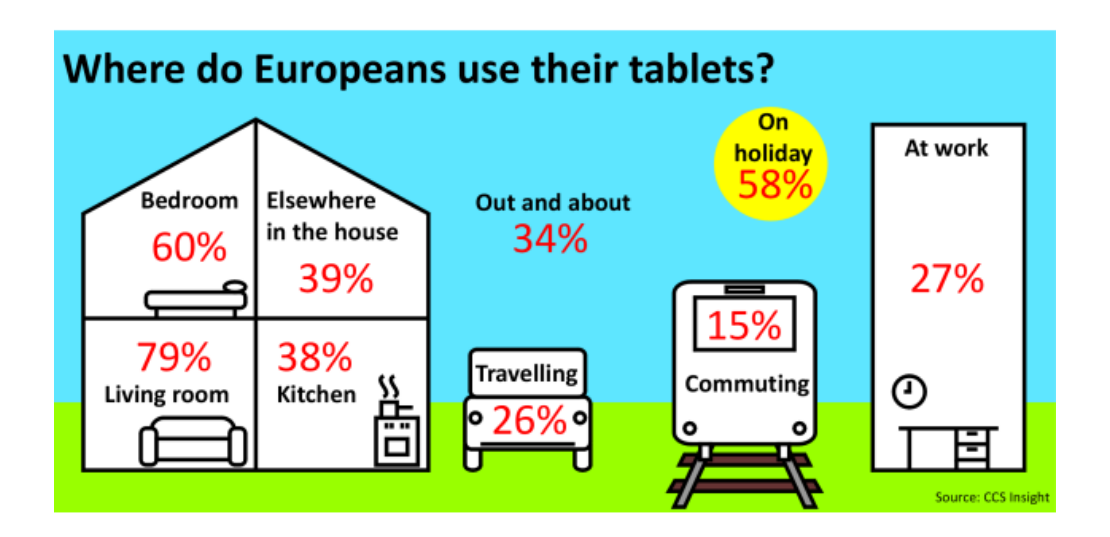

<span id="page-18-0"></span>Abbildung 3: Orte der Tabletnutzung von Usern Quelle: (CSS Insight, 2012)

Die Studie, welche in Frankreich, Deutschland, Italien, den Niederlanden, Spanien und dem Vereinigte Königreich durchgeführt wurde hat ebenfalls ergeben, dass britische Nutzer ihr Gerät mit durchschnittlich 2.8 Stunden pro Tag am häufigsten verwenden. Ganze 95% aller Briten benutzen es mindestens eine Stunde pro Tag, 11% sogar über fünf Stunden. Interessanterweise benutzen iPad Besitzer ihr Gerät täglich eine halbe Stunde weniger lang als Eigentümer anderer Tablets. Martin Garner, Senior Vice President von CCS Insight, begründet diese Differenz folgendermassen: "We found that younger people are more likely to own cheaper non-Apple devices, and that these users tend to be most engaged with social networks". (CSS Insight, 2012)

# <span id="page-19-0"></span>**4. Erfolgsfaktoren einer Tablet Applikation**

Der Erfolg einer Applikation ist abhängig von ihrer Nützlichkeit und Benutzerfreundlichkeit, jedoch wird er auch von ihrer Ästhetik und dem daraus resultierenden positiven Eindruck auf den Nutzer beeinflusst. Farben können mit ihrer Wirkung manipulieren, Emotionen auslösen und zu einer positiven Wahrnehmung führen. (Gong & Tarasewich, 2004, S. 3754) Gemäss Chad Mureta (2012, S. 69) haben erfolgreiche Applikationen einige gemeinsame Eigenschaften: sie sind unterhaltsam und machen Spass, sind einfach zu bedienen, sind gewinnend, machen süchtig, bringen dem Nutzer einen Mehrwert, sprechen eine grosse Zielgruppe oder verschiedene Zielgruppen an, verfügen über grossartige Grafiken und Musik und motivieren den Nutzer, seinen Freunden von der Applikation zu erzählen.

Dieses Kapitel zeigt auf, welchen Aspekten bei einer Applikation Beachtung geschenkt werden muss, dies in Bezug auf alle Apps nicht einzig solche aus der Reisebranche.

#### **4.1. Die Idee**

<span id="page-19-1"></span>Eine erfolgreiche App muss aus einer guten Idee entstehen. Diese soll einmalig und wenn möglich bis anhin noch nicht umgesetzt worden sein (Hughes, 2012, S. 26). Ist sie einmal vorhanden, ist es wichtig, sie schnell umzusetzen um sicher zu stellen, dass sie am Erscheinungsdatum noch immer einmalig ist (Wooldrige & Schneider, 2011, S. 27). Des Weiteren ist es wichtig, den iTunes Store nach bereits bestehenden Applikationen, welche auf einer ähnlichen oder derselben Idee bestehen, zu durchforschen. Wurde die Idee bereits umgesetzt kann abgewogen werden, ob die Schwächen einer bereits bestehenden Applikation zu den eigenen Gunsten ausgenutzt werden können. Dies bedeutet, dass eine gleichartige Applikation mit neuen, mehrwertschaffenden Funktionen und Eigenschaften erstellt werden kann. Eine App ist dann erfolgreich, wenn auf dem Markt ein gewisses Bedürfnis danach besteht oder geschaffen werden kann. (Hughes, 2012, S. 28-29) Laut Wooldridge und Schneider (2011, S. 27) muss eine erfolgreiche App nicht einzig ein gewisses Bedürfnis des Nutzers befriedigen, sondern auch ein einzigartiges Erlebnis bieten. Ziel ist es, ihm das Gefühl zu geben, dass er diese App unbedingt herunterladen muss. Sieht der Nutzer einen Mehrwert für sich selbst oder auch für die Umwelt, ist er eher gewillt, einen Download zu tätigen (Hughes, 2012, p. 28).

#### **4.2. Die Technik**

<span id="page-20-0"></span>Das iPad 3 verfügt neu über ein sogenanntes Retina Display. Während die Displays in den iPads 1 und 2 über 1024 x 768 Pixel verfügten, misst das iPad 3 mit dem Retina Display 2048 x 1536 Pixel. Dies bedeutet, dass die Bildqualität bedeutend besser ist, was für Kunden zu den Anschaffungsgründen des iPad 3 gehört. (Rawlinson, 2012, S. 11) Bilder und Videos von iPad Apps sollten diesem neuen Bildschirmstandard entsprechen um einerseits das Bedürfnis des Endnutzers zu befriedigen und andererseits von der neusten Technik Gebrauch zu machen (Wooldrige & Schneider, 2011, S. 79). Anbieter, welche Applikationen für das iPhone und das iPad zur Verfügung stellen, sollen darauf achten, dass es sich bei der iPad Applikation nicht einzig um eine grössere Kopie einer bereits bestehenden iPhone App handelt (Apple Inc., 2012c, p. 65).

#### **4.3. Der Inhalt**

<span id="page-20-1"></span>Ein weiterer wichtiger Punkt ist die Interaktivität mit dem Nutzer. Der Anwender soll über die Applikation auf innovative Weise interagieren können. Aus diesem Grund soll sie über eine erweiterte Userexperience, also Benutzerfreundlichkeit verfügen, wobei die Hauptaufgabe und das Ziel der App immer im Zentrum stehen müssen. (Apple Inc., 2012c, p. 65)

Wie bei einer Webseite muss die richtige Anzahl von Informationen auf einer Seite vorzufinden sein. Der Gast soll nicht mit Informationen überflutet werden, aber trotzdem nicht das Gefühl bekommen, dass er eine Unmenge von Seiten besuchen muss, um an die von ihm gesuchten Auskünfte zu gelangen. Es gilt, dem User die Hauptinformationen auf der Hauptseite der App zur Verfügung zu stellen, weitere Informationen aber einfach verfügbar zu machen. (Krug, 2006, S. 11)

Da der Bildschirm des iPads ziemlich gross ist, soll eine sogenannte Navigationsleiste benutzt werden. Mit ihr kann sichergestellt werden, dass die wichtigsten Aspekte und Eigenschaften der App von jeder Seite aus erreicht werden können (Apple Inc., 2012c, pp. 66-71). Zusätzlich muss die Applikation jederzeit auf dem aktuellsten Stand sein. Updates können auch dazu genutzt werden, Besucher wieder auf die App aufmerksam zu machen und neue Downloads zu generieren. Wichtig für den Erfolg ist auch ein ständiges Marketing um die aktuellen und potentiellen Nutzer immer wieder an die Existenz der Applikation zu erinnern. (Hughes, 2012, p. 28)

## **4.4. Die Benutzerfreundlichkeit**

<span id="page-21-0"></span>Auch die einfache Bedienung der App gehört zum Erfolg (Hughes, 2012). Usability, oder in Deutsch Benutzerfreundlichkeit, ist "the extent to which a product can be used by specified users to achieve specified goals with effectiveness, efficiency, and satisfaction in a specified context of use." (zit. nach Barnum, 2011, S. 11) Diese Definition von der International Organization for Standardization (ISO) zeigt drei Aspekte auf. Einerseits wird der bestimmte Benutzer darstellt, welcher andererseits spezifische Ziele erreichen soll. Bei diesen soll es sich beim Nutzer sowie beim Unternehmen um dieselben Ziele handeln. Der dritte Aspekt ist der spezifische, also klare Inhalt (Barnum, 2011, S. 10).

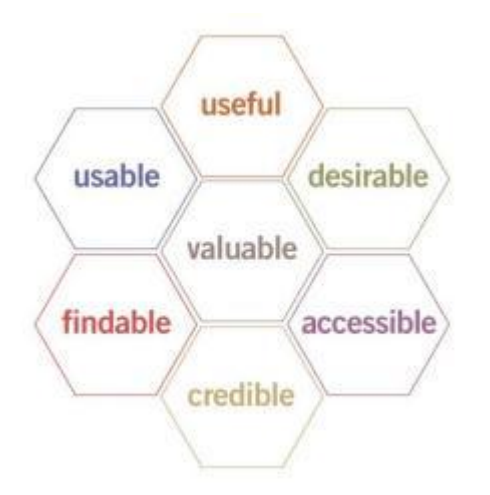

<span id="page-21-1"></span>Abbildung 4: User Experience Honeycomb von Peter Morville Quelle: (Morville, 2004)

Diese Grafik von Peter Morville (2004) zeigt sieben Aspekte der User Experience auf, wobei die ersten drei Aspekte bereits in den vorangehenden Kapiteln beschrieben wurden.

- Useful das Produkt muss für den Endbenutzer nützlich sein
- Usable das Produkt muss für den User nutzbar und brauchbar sein
- Desirable das Produkt soll durch gutes Bildmaterial, Identität, Marke und weiteren emotionalen Elementen verführen
- Findable der Kunde muss finden wonach er sucht
- Accessible das Produkt soll für alle erreichbar sein, auch für Menschen mit Behinderungen
- Credible das Produkt muss Vertrauen und Glaubwürdigkeit erwecken
- Valuable das Produkt muss dem Endkonsumenten einen Mehrwert bringen und für ihn wertvoll sein

Benutzerfreundlichkeit bedeutet, dass jede Seite über eine "clear visual hierarchy" verfügt, die einzelnen Seiten in klar definierte Bereiche aufgeteilt sind und für den Benutzer klar ist, worauf geklickt werden kann. Bei all diesen Abläufen soll der Nutzer nie zu Überlegen brauchen und alle Tätigkeiten sollen ihm als logisch erscheinen. Wie bereits im Kapitel [4.3](#page-20-1) erläutert, sind weniger Informationen häufig mehr und der Nutzer soll alle Texte problemlos scannen können und sie nicht zu lesen brauchen. (Krug, 2006, S. 31-39)

## <span id="page-23-0"></span>**5. Auftritt im iTunes Store**

Wie der Name bereits sagt, handelt es sich bei einem App Store um ein Geschäft voller Applikationen (Pons, 2012). Es gibt verschiedene Arten von solchen Geschäften, wobei sich die Namen bei den verschiedenen Betriebssystemen unterscheiden. So heissen App Stores von Android Endgeräten beispielsweise Amazon App Store oder Google Play (pcmag.com, 2012). Der App Store von Apple kann entweder über iTunes oder aber über ein Apple Endgerät besucht werden (Asadi, 2012, S. 15). Hier gehört der App Store zum iTunes Store, aus welchem Grund in dieser Arbeit der Name iTunes Store verwendet wird (Apple Inc., 2012f). Da im iTunes Store nebst Apps auch Musik, Filme, Bücher und Podcasts gekauft werden können, ist dieser Name nicht eindeutig, schliesst aber Verwechslungen mit App Stores von anderen Betriebssystemen aus. Des Weiteren wird nicht auf andere App Stores eingegangen, da die zu analysierende App einzig für iPad Apps besteht.

Laut Chad Mureta (2012, S. 42) gibt es zwei verschiedene Arten, wie eine Applikation gefunden wird. Entweder durch die Keyword Suche oder durch das Überfliegen der Top Charts im App Store. Da der iTunes Store insgesamt über 500'000 Apps verfügt (Apple Inc., 2012d) ist es erstrebenswert, dass die App nach Erscheinen auf dem Markt in die Top 100, die sogenannten "Features", die Kategorie "New and Noteworthy" oder die "Staff Favourites" im iTunes Store aufgenommen wird. Diese Listung bringt Präsenz und Aufmerksamkeit und erhöht somit die Anzahl Downloads und die dadurch generierten Verkäufe durch die App (Wooldrige & Schneider, 2011, S. 18).

Der iTunes Store ist noch ziemlich jung, gibt es ihn doch erst seit dem 11. Juli 2008 (Apple Inc, 2008). Er ist noch nicht alt genug damit genaue, akademische Studien erarbeitet wurden woraus ersichtlich ist, was Nutzer veranlasst, Applikationen zu kaufen und zu benutzen (Stevens, 2011, S. 196). Dieses Kapitel soll dennoch einen Einblick vermitteln, welche Faktoren für einen erfolgreichen Auftritt im iTunes Store wichtig sind.

Prinzipiell ist es wichtig, dass ausprobiert wird was am besten funktioniert. Es handelt sich dabei um einen stetigen Prozess, bei welchem die Kategorie, die Keywords, der Titel oder die Screenshots verändert werden können um zu sehen, welche Kombination zum grössten Erfolg führt. Jedoch sollen nicht viele Änderungen auf einmal durchgeführt werden um sicherzustellen, dass die zum Erfolg führenden Anpassungen nachvollzogen werden können.

Dasselbe gilt für den Fall, dass eine Veränderung einen negativen Einfluss hat. (Mureta, 2012, S. 112-114)

#### **5.1. Der Titel**

<span id="page-24-0"></span>Gemäss P. Maher (2012) gibt es zwei Arten von Namen, einerseits den Firmennamen oder andererseits ein frei erfundener Namen. Der zweite Punkt ist meist für Entwickler einer App, welche nicht zu einem Unternehmen gehören. Wichtig ist hier, dass der Name dennoch relevant ist und mit der Applikation eng in Verbindung steht. Ein guter Name motiviert den User mehr über sie zu erfahren und hilft ihm gleichzeitig, sie im iTunes Store zu finden. Die wichtigsten Keywords sind jene im Titel. Dieser soll sich nicht nur gut anhören, sondern auch aussagekräftig sein, damit sich der User zu einem späteren Zeitpunkt noch daran erinnern kann. Da im iTunes Store häufig nach der eigentlichen Funktion der App gesucht wird, sollte der Name ihre Eigenschaften beschreiben.

#### **5.2. Die Keywords**

<span id="page-24-1"></span>Keywords sind ein weiterer Punkt, welcher dem zukünftigen Nutzer helfen, die App im iTunes Store zu finden (Sefferman, Quick Sprout, 2012). Wie im Kapitel [5.1](#page-24-0) erwähnt, gehören sie bereits in den Titel, der Grossteil ist für den User jedoch nicht sichtbar. Beim Hochladen der App, müssen minimal zwei, maximal 100 Zeichen für Schlagwörter verwendet werden (Apple Inc., 2012c). Sucht ein User nach einem dieser Wörter, erscheint die App als Suchresultat. Es soll beachtet werden, dass die verwendeten Wörter relevant sind, damit die App auch einzig dann erscheint, wenn nach ihr gesucht wird. Auf Grund der limitierten Zeichen sollen Keywords aus dem Titel nicht wiederholt werden, da zweimaliges Verwenden ein Verlust von Zeichen darstellt und keinen Mehrnutzen bringt. (Mureta, 2012, S. 109) Auch Rechtschreibefehler, Plural, Synonyme und verschiedene Zeitformen können integriert werden (Maher, 2012). Die besten Keywords werden dann definiert, wenn der Hersteller versucht, sich in die Gedankengänge des Nutzers einzufühlen und sein Suchverhalten nachzuvollziehen (Mureta, 2012, S. 109-111). Bei der Definition muss jedoch darauf geachtet werden, dass es sich nie um einen geschützten Begriff oder einen Namen einer anderen, sich im iTunes Store verfügbaren, App handelt. Sollte dies der Fall sein, nimmt sich Apple das Recht, die App aus dem iTunes Store zu entfernen. (Apple Inc., 2012c)

#### **5.3. Der Beschrieb**

<span id="page-25-0"></span>Während die Keywords bei der Suche nach der App behilflich sind, dient der Beschrieb dafür, einem bereits interessierten Nutzer mehr Informationen zu vermitteln und ihn für den Download zu überzeugen. Der erste Satz soll aussagekräftig und ansprechend sein, da der Nutzer auf den ersten Blick einzig die ersten drei Zeilen sieht. Ist er interessiert mehr zu erfahren, kann er danach unter , Mehr' die übrigen Zeilen finden. Ein guter Beschrieb besteht aus vier Teilen. Die Titelzeile dient dem Nutzer dazu, herauszufinden worum es sich bei der Applikation handelt. Da ein Nutzer eher der Meinung eines anderen Nutzers, als der Meinung des Unternehmens glaubt, folgen darauf am besten positive, aussagekräftige und kurze Beurteilungen. Hat die App im iTunes Store bereits Erfolge erzielt, sollen diese auch vermerkt werden um auf diese Weise von den Qualitäten der App zu überzeugen. Dritter Punkt soll der Mehrwert sein, welcher durch das Herunterladen erzielt wird. Als vierter Punkt dient die Handlungsaufforderung zum sofortigen Kauf oder Download. (Maher, 2012) Von Apple wird vorgeschrieben, dass der Beschrieb eine maximale Länge von 4'000 Zeichen aufweisen kann (Apple Inc., 2012c).

#### **5.4. Die Kategorie**

<span id="page-25-1"></span>Applikationen sind in Kategorien eingeteilt, welche es dem User vereinfachen, das Gesuchte zu finden. Wie bereits erwähnt, lohnt es sich in einer Kategorie ein hohes Ranking zu erzielen um damit für den Nutzer sichtbar zu sein. Prinzipiell sollen Applikationen in die für sie relevanteste Kategorie hochgeladen werden. Es ist jedoch gut möglich, dass eine App in verschiedene Kategorien eingereiht werden könnte. (Mureta, 2012, S. 111) Laut J. Wighman (2012) gibt es zwei Möglichkeiten, sich für eine Kategorie zu entscheiden. Entweder die Applikation wird in einer Kategorie angeboten, in welcher zwar viel Traffic stattfindet, also viele Nutzer verkehren, aber sie dementsprechend ein schlechteres Ranking erzielt, oder sie wird in einer Kategorie mit weniger Traffic angeboten, wo dafür ein höheres Ranking erzielt werden kann. Ist eine App in den Top 25 einer Kategorie, wird sie auch von Usern gefunden, welche einzig aus Neugierde durch die Kategorien surfen.

#### **5.5. Das Icon**

<span id="page-25-2"></span>Bei über 275'000 iPad Applikationen weltweit (Apple Inc., 2012e) entscheidet der Nutzer innerhalb von Sekunden, ob diese App für ihn von Interesse ist. Bei der Suche trifft der

Nutzer häufig auf eine ganze Seite Icons und nutzt diese dementsprechend als Entscheidungshilfe (Wooldrige & Schneider, 2011, S. 49-75). Das Icon muss mit der eigentlichen Funktion übereinstimmen und es lohnt sich sehr, ein überlegtes und professionelles Icon zu kreieren. Sind die nötigen Kenntnisse nicht im Unternehmen vorhanden, sollte das Icon trotz finanzieller Ausgaben von professionellen Grafikern designt werden (Sefferman, Quick Sprout, 2012). "The most successful icons boast a simple, crisp, and clean design that looks vibrant and appealing at any size – big or small" (Wooldrige & Schneider, 2011, S. 79). Taylor (2012) empfiehlt ein Benchmark im Bereich der Icons von Mitbewerbern durchzuführen, um dort Ideen zu sammeln, mögliche Fehler oder Schwachstellen zu entdecken und diese beim eigenen Icon zu vermeiden.

#### **5.6. Die Screenshots**

<span id="page-26-0"></span>Ein Screenshot ist ein Bild, welches dem User auf visuelle Art die Funktionen der App vermitteln soll. Sie können dementsprechend als grafischen Beschrieb angesehen werden. Nutzer lesen ungerne und es kann durchaus sein, dass anstelle des Texts die Screenshots die letzten Entscheidungsträger sind (Mureta, 2012, S. 108). Gemäss Wooldrige und Schneider sind sie nach dem Icon der zweitwichtigste Aspekt beim Auftritt im iTunes Store. Folglich ist ein simpler Screenshot der Einstiegsseite nicht empfehlenswert, da dies keine Informationen über die eigentlichen Funktionen preisgibt. Als Gegensatz dazu lohnt sich, die wichtigsten Funktionalität der App abzubilden. Es sind höchstens fünf Screenshots erlaubt, wobei empfiehlt wird, von diesem Maximum Gebrauch zu machen und mit ihrer Hilfe dem Nutzer eine Geschichte zu erzählen. Es können auch Banners in die Screenshots eingebaut werden um dem Kunden noch genauer zu erklären, von welchen Vorzügen er mit dem Download der Applikation profitieren kann. (Wooldrige & Schneider, 2011, S. 75)

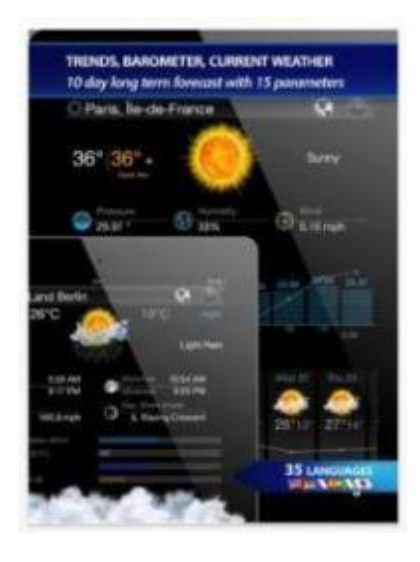

Abbildung 5: Screenshot von der iPad Applikation , eWeather HD' Quelle: (iTunes S.à.r.l., 2012a)

<span id="page-27-1"></span>Dieser Screenshot von der Applikation eWeather HD zeigt dem User nicht nur, wie die Anwendungen funktioniert, sondern gibt ihm auch noch weitere Informationen zu der App, welche nicht auf Anhieb sichtbar sind.

#### **5.7. Die Bewertungen**

<span id="page-27-0"></span>Bewertungen motivieren potentielle Kunden direkt zum Download oder aber dazu, mehr darüber zu erfahren (Hughes, 2012, pp. 189-199). Sie schaffen Glaubwürdigkeit und sind deshalb unabdingbar. Es gibt dabei zwei Formen der Bewertung, einerseits sind dies die Ratings und damit die fünf Sterne, über welche der Nutzer eine allgemeine Zufriedenheit mit der Applikation ausdrücken kann, andererseits sind dies die Reviews, die positiven oder negativen Kritiken in Textform. Ein Mangel an Bewertungen wird vom Nutzer damit interpretiert, dass die App nicht weitverbreitet genutzt wird und somit von keiner grossen Wichtigkeit sein kann. Des Weiteren helfen Bewertungen dabei, im iTunes Store ein höheres Ranking zu erzielen, was wiederum zu einer grösseren Sichtbarkeit führt. Negative Reviews können nicht vermieden werden, allerdings können Benutzerfreundlichkeit, Funktionalität und ein passender Beschrieb, welcher nicht mehr verspricht als die App tatsächlich zu bieten hat, das Risiko von negativen Feedbacks minimieren. Eine Möglichkeit, den Nutzer für eine Bewertung zu motivieren, ist es, ihn nach seinem Besuch auf der Applikation auf die Bewertung aufmerksam zu machen. Dies kann beispielsweise durch eine pop-up Meldung geschehen. Jedoch soll beachtet werden, dass der Nutzer nicht bereits während der Benutzung eine solche Meldung . Dies aus dem Grund, dass er dies als lästig empfinden und der App ein schlechtes Ranking geben könnte. Zudem sollte der Nutzer nicht direkt nach der ersten Benutzung zu einem Rating oder einer Review aufgefordert werden. Dies weil er nach kurzer Interaktionszeit mit der App noch nicht alle Vorzüge und alle Eigenschaften davon kennen und schätzen gelernt hat. Wird der Nutzer erst nach mehrmaligem Besuchen der Applikation aufgefordert, eine Bewertung abzugeben, minimiert dies auch negative Kritiken. Ein User, welcher die App als schlecht oder unnütz empfindet, hat diese normalerweise spätestens nach drei Tagen wieder deinstalliert. Es empfiehlt sich, dem Nutzer jederzeit die Möglichkeit zu geben die App zu beurteilen, wobei es sich aber nicht um eine Aufforderung, sondern um die Initiative des Users handeln soll. Vorteil eines Links und damit eines Icons in der Navigation Bar, ist die Bewertungen während der Nutzung. Sollte der Nutzer ein negatives Rating abgehen, kann in real time, also umgehend, mit ihm Kontakt aufgenommen werden um das Problem zu Beheben. Durch eine solche Interkation kann auch eine persönliche Beziehung mit dem Nutzer aufgebaut werden. (Maher, 2012)

#### **5.8. Den Erfolg einer Applikation messen**

<span id="page-28-0"></span>Der Erfolg einer App kann gemäss C. Mureta (2012, S. 118) an vier verschiedenen Punkten gemessen werden. Es handelt sich dabei um den Traffic, das Ranking, die User Activity und das Einkommen. Der Traffic beinhaltet einerseits die Anzahl Downloads, welche im jeweiligen App Store generiert wurden, aber auch alle Besuche von Usern auf der App. Das Ranking ist wie bereits im Kapitel [5](#page-23-0) erklärt auch ein Massstab um die Beliebtheit zu messen und zu erkennen. Die User Activity zeigt, wie häufig die App benutzt wird. Hier werden Daten gesammelt welche zeigen, ob sie von vielen Usern mehrmals benutzt wird oder ob sie von vielen zwar heruntergeladen, danach aber völlig vernachlässigt und nicht wieder geöffnet wird. Das Einkommen kann einerseits an den Downloads gemessen werden, es beinhaltet aber auch Einnahmen, welche durch Werbung in der Applikation generiert wurden.

Dank verschiedenen Plattformen können diese Erfolge einfach gemessen werden. Eine dieser Plattformen ist die Apple Developer Portal Stats. Hier wird aufgezeigt, welches Ranking die App erreicht, wie die Reviews ausfallen, wie viele Downloads getätigt wurden und wie viele Einnahmen generiert wurden. Tägliche Kontrollen ermöglichen es, nötige Anpassungen umgehend vorzunehmen. (Mureta, 2012)

# <span id="page-29-0"></span>**6. Best Practice Beispiele im iTunes Store**

Wie bereits im Kapitel 5.8. gesehen, gibt es verschiedene Arten für die Erfolgsmessung einer App. Die Auswahl der drei Best Practice Beispiele basiert auf dem Ranking im iTunes Store. Es werden die drei Top gratis Reiseapps analysiert. Dies aus dem Grund, weil sich auch die MySwitzerland iPad App in dieser Kategorie befindet. Der Verzicht auf den Vergleich mit anderen Kategorien ist bewusst getroffen, um Applikationen ganz anderer Natur, wie beispielsweise Spiele, auszuschliessen und sich einzig solche mit ähnlichem Ziel und aus derselben Branche zu konzentrieren.

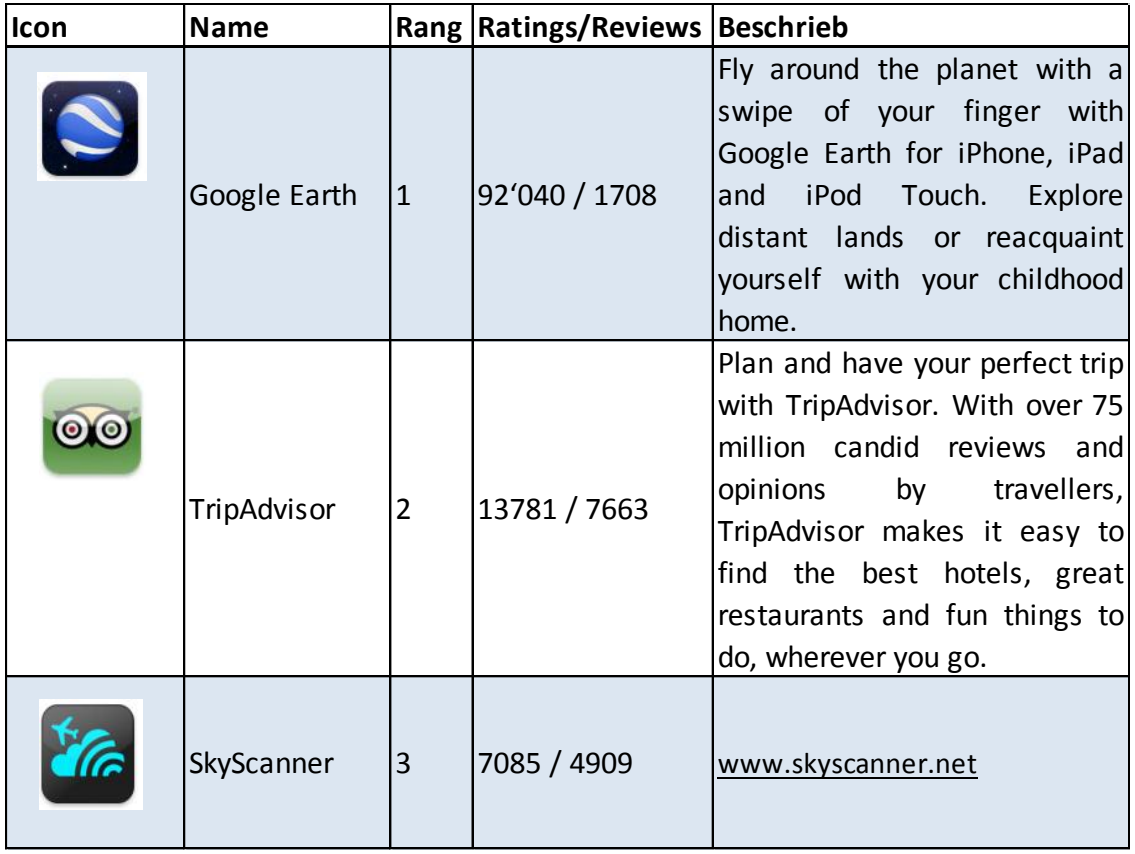

<span id="page-29-1"></span>Tabelle 2: Die drei Top Kostenfreien Applikationen im iTunes Store Quelle: Eigene Darstellung in Anlehnung an (iTunes S.à.r.l., 2012b)

Die drei Applikationen in der Tabelle 2 haben einiges gemeinsam. Bei allen handelt es sich um starke Marken, welche einen grossen Wiedererkennungswert geniessen. Zudem sind alle Icons sehr einfach und aussagekräftig gestaltet. Dasselbe gilt für die Namen. Sollte über die Icons noch nicht klar sein, worum es sich handelt, verrät es spätestens der Name. Google Earth ist eine App, mit welcher der Nutzer mit einem Fingerwisch über die ganze Welt fliegen und sich die "schönsten Orte der Welt" ansehen kann (Google, 2012a). Dies wird durch die vielen Satellitenbilder ermöglicht, welche von der ganzen Welt zur Verfügung stehen. 75% aller Satellitenbilder in Google Earth sind in hoher Auflösung vorhanden (Google, 2012b). "Discover the Earth"', "Explore the Sky", "Dive in the Ocean" (Google, 2012). Diese Aspekte wiederspiegeln sich im Icon, bei welchem es sich zugleich um das Unternehmenslogo handelt. Der Beschrieb im iTunes Store ist ansprechend und verspricht eine gewisse Sehnsucht zu stillen. Bereits in den ersten zwei Sätzen wird der User über Gefühle abgeholt, dies mit der Aufforderung weitentfernte Gegenden zu erkunden oder die Umgebung des Elternhauses neu zu entdecken. Hier wird dem Nutzer nicht mitgeteilt, dass er dies tun kann, sondern er wird dazu motiviert.

Wie der Name bereits verrät, handelt es sich bei TripAdvisor um eine Applikation, welche bei der Planung einer Reise behilflich ist und den Nutzer berät. Durch die Erfahrungsberichte von Reisenden an Reisende gewinnen die Bewertungen und Kommentare auf TripAdvisor Authentizität. Es können jedoch nicht nur Erfahrungsberichte ausgetauscht, sondern auch Buchungen vorgenommen werden (TripAdvisor, 2012). Als Icon wird eine Eule mit einem grünen und einem roten Auge und einer grossen Brille verwendet. Trotz des einfachen Aufbaus, ist das Icon durch die Eule, die Farben und das sinnbildlich genaue Beobachten mit der Brille doch sehr aussagekräftig. Auch hier handelt es sich dabei gleichzeitig um das Logo des Unternehmens. TripAdvisor spielt ebenfalls im Beschrieb bereits mit den Gefühlen des Users, einerseits durch das Versprechen eines perfekten Trips und andererseits durch die Zusicherung des einfachen Auffindens der besten Hotels, Restaurants, Unternehmungsmöglichkeiten und Orte.

SkyScanner ist ein Unternehmen, welches in den Bereichen "Flüge, Hotels, Autovermietungen, Urlaubsangebote und Versicherungen" Preisvergleiche durchführt. Nutzer können die günstigsten Angebote finden und diese auch buchen, jedoch nicht über SkyScanner sondern direkt über den eigentlichen Anbieter (Skyscanner, 2012). Die iPad App konzentriert sich jedoch einzig auf Flüge (iTunes S.à.r.l., 2012c). Die Wolke mit dem Radar und dem Flugzeug ist einfach zu lesen und es kann daraus abgeleitet werden, dass hier Flüge gefunden werden können. Das Icon unterscheidet sich einzig über das Flugzeug vom Unternehmenslogo. In diesem Fall fällt der sichtbare Beschrieb im iTunes Store sehr kleinlich aus, da es sich einzig um einen Link zur Webseite handelt.

Es fällt auf, dass alle drei Applikationen dem Nutzer einen Mehrwert im Bereich der Reiseplanung bieten. Über zwei der drei Applikationen können Buchungen vorgenommen und über Google Earth kann die zu besuchende Region bereits virtuell erforscht werden. Zudem sind alle Applikationen in ähnlicher oder selber Form für das iPhone verfügbar (iTunes S.à.r.l., 2012e).

Usability Test **Martina Fuhrer** Martina Fuhrer Martina Fuhrer Martina Fuhrer

# <span id="page-32-0"></span>**7. Usability Test**

Beim Usability Test der e-Broschüre 'Tempting city breaks' wurde getestet, wie Benutzer auf die App reagieren, wie die gesuchten Informationen gefunden werden, in welcher Zeitspanne dies getan wird und wie emotional auf die Applikation reagiert wird. Die Ergebnisse aus diesem Test sollen es ermöglichen, eventuelle inhaltliche Schwachpunkte zu erkennen und Schweiz Tourismus mit Hilfe dieses Tests inhaltliche Optimierungsvorschläge zu unterbreiten. Gemäss Nielsen und Landauer (zit. nach Kaikkonen, Kallio, Kekäläinen, Kankainen, & Cankar, 2005, S. 6) ist das Ziel eines Usability Tests nicht so viele Fehler wie möglich aufzudecken, sondern die grossen Schwierigkeiten und Schwachpunkte der getesteten Plattform zu erkennen.

#### **7.1. Methodologie**

<span id="page-32-1"></span>Usability Tests können an verschiedenen Orten durchgeführt werden. Einerseits in Labors, welche mit speziellem Testmaterial ausgestattet sind, wozu Mikrofone und Kameras gehören, andererseits aber auch ,in the field'. Das bedeutet in einem Büro, bei der Testperson zu Hause oder auf der Strasse. Des Weiteren können Usability Tests aus der Entfernung durchgeführt werden, dazu wird einzig Material, mit welchem die Testpersonen beobachtet und ihre Handlungen dokumentiert werden können, benötigt. (Barnum, 2011, S. 19) Um valide Testresultate zu erhalten, muss der Test drei Anforderungen erfüllen. Dabei handelt es sich einerseits um die Realität der Szenarien, das Überwachen der Handlungen der Testperson sowie die Möglichkeit der Reproduktion der Testergebnisse (Blumenstein & Schmiedl, 2011). Auf Grund der zur Verfügung stehenden Mittel wurde dieser Test im Rahmen eines , in the field Tests durchgeführt. Es ist wichtig, dass die Teilnehmenden während dem Test zu lautem Denken angeregt werden. Wenn der Teilnehmende seine Gedanken äussert, ist es einfacher den Prozess zu verfolgen, Schwierigkeiten zu verstehen und Emotionen aufzunehmen. (Barnum, 2011, S. 19) Aus diesem Grund wurde darauf geachtet, dass alle Testpersonen in einer ihnen vertrauten Umgebung am Test teilnahmen. Des Weiteren wurde sichergestellt, dass diese so gemütlich und einladend wie möglich eingerichtet und gestaltet wurde. Einerseits um die Situation möglichst real wirken zu lassen, anderseits um ein gewisses Wohlbehagen seitens der Testpersonen zu gewährleisten und somit zu lautem Denken zu motivieren. Da Tablets häufig zu Hause auf dem Sofa und im

Usability Test **Martina Fuhrer** Martina Fuhrer Martina Fuhrer Martina Fuhrer

Schlafzimmer benutzt werden (CSS Insight, 2012), wurde besonders viel Wert auf die Gemütlichkeit gelegt.

In einem Usability Test sollte unter anderem geprüft werden, ob die Applikation auch für Menschen mit Behinderungen einfach zu bedienen ist (Morville, 2004). Dies sprengt aber den Rahmen dieser Arbeit, aus welchem Grund hier nicht weiter darauf eingegangen wird.

#### **7.1.1. Aufgabenstellung**

<span id="page-33-0"></span>Bei einer kleinen Studie sollen den Teilnehmenden klare Aufgaben gestellt werden um beobachten zu können, über welche Wege sie dieses Ziel zu erreichen versuchen.

Szenarios müssen sich aus Aufgaben zusammenstellen, welchen die Testpersonen auch in ihrem Alltag begegnen könnten. Deshalb ist es wichtig, einige Punkte zu berücksichtigen. Dazu gehört, dass die Sprache der Testperson, nicht aber die Produktsprache für den Test benutzt wird. Des Weiteren soll einzig das Ziel, nicht aber einen Vorschlag des Lösungsweges vorgegeben werden, wobei das Ziel so knapp wie möglich vorgestellt werden soll, um die Testperson nicht mit zu vielen Informationen zu überhäufen. Die Menge an Informationen soll so gering gehalten werden, wie dies im Alltag der Fall wäre. Dennoch muss das Ziel so einfach und klar wie möglich erscheinen und es sollen keine Verständnisfragen aufkommen. Das bedeutet, dass beispielsweise klar definiert wird, welche Produkte und wie viele davon gekauft werden sollen. (Barnum, 2011, S. 128)

Der Start des Tests kann immer unterschiedlich sein, da es hier sehr auf die Vertrautheit des Users mit dem Produkt ankommt. C. Barnum (2011, S. 131) schlägt vor, dass sich die Testperson zu Beginn auf der App umsieht, ohne eine konkrete Fragestellung. Dies um ihr die Möglichkeit zu geben, einen ersten Eindruck zu gewinnen. Um etwas über diesen ersten Eindruck zu erfahren, werden spezifische Fragen gestellt wie etwa, worum es sich bei der App handeln könnte oder wie der erste Eindruck ausfällt. Es sollte sich dabei um ein zeitlich kurzes Szenario handeln, welches bei der Startseite beginnt um die Bedienung möglichst natürlich zu gestalten.

Als Testfragen wurden die folgenden sieben Fragestellungen definiert (hier in Deutsch übersetzt):

- 1. Test & Feel Verbringen Sie ohne klare Zielsetzung etwas Zeit auf der Applikation und gewinnen Sie einen ersten Eindruck.
- 2. Obwohl Sie selbst noch nie in Lugano waren, haben Sie bereits viel darüber gehört und sind nun neugierig, was es dort alles zu tun gibt. Suchen Sie Informationen über Lugano und teilen Sie mir mit, welche der Tätigkeiten Sie in Lugano am liebsten tun würden.
- 3. Freunde von Ihnen kamen vor kurzem von einem Aufenthalt in Bern zurück. Als Kunstbegeisterte überzeugte sie das Paul Klee Zentrum. Sie wollen mehr darüber erfahren. Finden Sie mehr Informationen über das Paul Klee Zentrum.
- 4. Gibt es eine andere Tätigkeit/Attraktion, welche Sie während Ihres Aufenthalts in Bern gerne tun oder sehen würden?
- 5. Shopping gehört zu jedem Städtetrip. Die Auswahl scheint unendlich zu sein. Finden Sie die für Sie passende Stadt, um Ihrem Shopping Bedürfnis gerecht zu werden.
- 6. Die Schweiz ist klein und der öffentliche Verkehr grossartig, daher können Sie während Ihres Aufenthaltes problemlos mehrere Städte besuchen. Dazu benötigen Sie jedoch das passende Bahn Ticket. Suchen Sie dieses passende Bahnticket für Ihre viertägige Städtereise in die Schweiz.
- 7. Was nun noch fehlt ist die Unterkunft. Buchen Sie ein passendes Hotel in Bern. Datum und Preis spielen in diesem Fall keine Rolle.

Beim Aufbau der Fragestellung wurde darauf geachtet, dass die Zielsetzungen erreicht werden können und gleichzeitig die Ziele der Broschüre berücksichtigt werden (Siehe Kapitel 7.1.2.). Die Fragen werden immer konkreter und mit Berücksichtigung der Broschüre immer anspruchsvoller. Das eigentliche Erreichen der Ziele spielte hierbei keine grosse Rolle, aus welchem Grund beispielsweise auch Datum und Preis bei der Unterkunft nicht klar definiert wurden. Dies auch, weil eine reale Durchführung der Buchung aus umfangtechnischen Gründen nicht machbar gewesen wäre. Da die Broschüre auch inspirieren soll, wurde in der zweiten Frage keine klare Tätigkeit definiert. Die dritte Frage wurde eingebaut, um herauszufinden, ob und wie der Nutzer Informationen über Bern findet. Die Auskünfte über das Paul Klee Zentrum können entweder über Bern oder aber über ,Art & architecture' gefunden werden. Sollte der Nutzer die Informationen über das Paul Klee Zentrum über 'Thematic Switzerland' gefunden haben, muss er in der vierten Frage nach der Destination

Bern suchen. Ziel der fünften Frage war es, herauszufinden, ob der Nutzer 'Thematic Switzerland' wahrnimmt und davon Gebrauch machen kann. Die sechste Frage betreffend des Zugtickets sollte herausstellen, ob die User das Zugemblem wahrnehmen und sich zurechtfinden. Absicht der siebten Frage war es, einerseits zu schauen, ob der User das Hotelemblem unter 'Thematic Switzerland' wahrnimmt und ob es ihm andererseits möglich ist, ein für ihn interessantes Hotel direkt von der e-Broschüre aus zu buchen.

#### **7.1.2. Hypothesen**

<span id="page-35-0"></span>Es gibt verschieden Arten, Testziele oder Hypothesen festzulegen, je nachdem ob es sich um den ersten Usability Test oder um einen weiterführenden Test handelt.

Gemäss C. Barnum (2011, S. 108) können die folgenden fünf E's dazu benutzt werden, Ziele zu definieren: Effizienz, Effektivität, Anziehung (engaging), Error Toleranz und Einfach zu erlernen.

In diesem Test werden diese fünf E's übernommen und es stellen sich daraus die folgenden fünf Hypothesen zusammen:

- Effizienz: Die Testpersonen finden das Gesuchte auf Anhieb und in einem akzeptablen Zeitrahmen.
- Effektivität: Die Testperson kann das Gefundene auch direkt kaufen, reservieren oder buchen. Hier beschränkt sich der Test aus Umfangsgründen auf die Hotelreservation.
- Anziehung: Die Testperson ist bei der Benutzung der Applikation vergnügt und die Informationssuche ist unterhaltsam.
- Error Toleranz: Die Testperson erhält keine oder gut verständliche Fehlermeldungen.
- Einfach zu erlernen: Die Testperson versteht die e-Broschüre auf Anhieb und benötigen keine Hilfe bei der Aufgabenstellung.

#### **7.1.3. Teilnehmer**

<span id="page-35-1"></span>Gemäss Jakob Nielsen (2000), ist es nicht nötig, den Usability Test mit mehr als fünf Personen durchzuführen. Dies weil beim Befragen der ersten drei Testpersonen am meisten gelernt werden kann. Bereits bei der Befragung einer sechsten Person können meist nur sehr vereinzelt Mehrerkenntnisse gewonnen werden und die Resultate beginnen sich stetig
zu wiederholen. Nielsen bezeichnet das Befragen von mehr als fünf Personen als unnötigen Zeitaufwand.

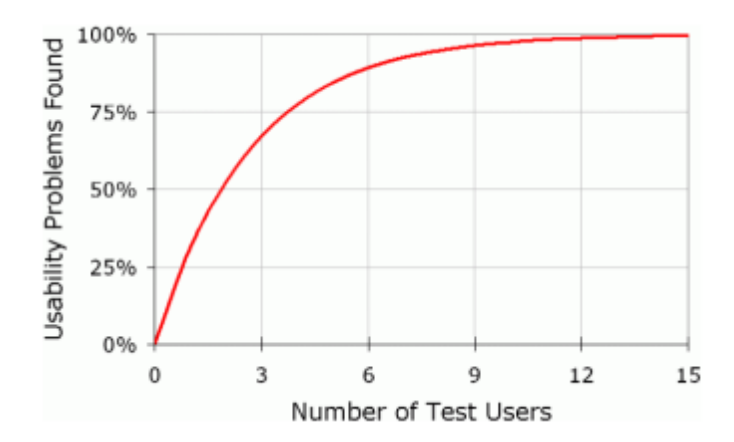

Abbildung 6: Gewinnung von neuen Erkenntnissen bei Usability Tests Quelle: (Nielsen J. , 2000)

Die Abbildung 6 von Jakob Nielsen zeigt den Mehrgewinn von Erkenntnissen bei einer Anzahl von null bis 15 Testpersonen. Beim Testen von fünf Personen können bereits rund 80 Prozent aller Erkenntnisse und Probleme gesammelt werden. Ab diesem Punkt flacht die Linie ab und pro Test können nur noch wenige zusätzliche Erkenntnisse gewonnen werden.

Nach C. Barnum (2011, S. 23) ist der wichtigste Planungsprozess das Ausarbeiten des User Profils. Bei einem kleinen Usabilty Test von fünf oder sechs Personen ist es wichtig, dass die Testpersonen alle aus derselben Zielgruppe stammen und ein Profil dieser Testpersonen kreiert wird. Somit kann das Resultat auf diese Zielgruppe angewandt werden.

Schweiz Tourismus verfügt über keine konkreten Zielgruppen, passen sich diese doch je nach Produkt immer wieder etwas an. Generell kann aber gesagt werden, dass die Zielgruppe von Schweiz Tourismus in Grossbritannien über 30-jährig ist und über ein überdurchschnittliches Einkommen verfügt (K. Walser, Product and Account Manager bei Schweiz Tourismus, persönliche Mitteilung, 12. September 2012). Bei den Testpersonen handelt es sich um fünf britische Staatsangehörige, welche zwischen dreissig und vierzig Jahren alt sind. Da die Einschätzung des Einkommens der Testpersonen auf reinen Annahmen basieren würde und dies für diesen Test nicht weiter relevant ist, wurde diese Tatsache ausgeschlossen.

Usability Test **Martina Fuhrer** Martina Fuhrer Martina Fuhrer Martina Fuhrer

#### **7.1.4. Testablauf**

Bei jedem Test wurde mit Small Talk versucht, eine eventuell vorhandene Nervosität abzuschwächen und dem Besucher das Gefühl zu geben, willkommen zu sein.

Danach wurde den Testpersonen jeweils eine Einführung vorgelesen, welche im Anhang auf Seite 72 gefunden werden kann. Dies einerseits, um etwas mehr Auskünfte über den Grund des Testes bekannt zu geben und andererseits um sicher zu stellen, dass alle Testpersonen über denselben Informationsstand verfügten. Die Einführung diente weiter dazu hervorzuheben, dass es sich um einen Test der e-Broschüre und nicht um einen Test der Testperson handelte. Nach der Einführung wurden alle gebeten, ein Übereinkommen betreffend Tonaufnahmen zu unterschreiben, welches auf im Anhang auf Seite 74 gefunden werden kann. Die darauffolgende, erste Fragerunde (siehe Anhang Seite 75), sollte mehr Auskunft über die Testpersonen liefern. Darauf folgte die erste Aufgabe, mit welcher, wie im Kapitel [7.1](#page-32-0) beschrieben, ein erster Eindruck gewonnen werden sollte. Diese Aufgabe wurde mit einigen, wenigen Fragen abgerundet. Die darauffolgenden Fragestellungen wurden alle mit dem Erreichen der Aufgabe abgeschlossen und beinhalteten die Erkundigung, ob die Aufgabe als sehr einfach, einfach, weder noch, ziemlich schwierig oder schwierig empfunden wurde. Nach Beendigung der siebten und letzten Frage folgte eine abschliessende Fragerunde. Während des ganzen Tests wurden Notizen genommen und die Konversation wurde auf einem Tonbandgerät aufgezeichnet. Nach dem Test wurden die Notizen ins Reine geschrieben und die Tonaufnahmen transkribiert, beide können im Anhang auf den Seite 97 bis 146 gefunden werden.

## **7.1.5. Begriffe**

In folgenden Kapiteln werden verschiedene Begriffe benutzt, um die Resultate zu analysieren. Um sicherzustellen, dass diese verstanden werden, werden sie hier kurz beschrieben. Prinzipiell wurden die englischen Begriffe verwendet, da einzig die englische Version der Applikation getestet wurde.

## 1) Übersichtskarte

Die Hauptseite der e-Broschüre, Tempting city breaks' ist eine Schweizer Karte, worauf die Städte eingezeichnet sind. Weiterführend wird für diese Seite der Begriff 'Übersichtskarte' verwendet. Es handelt sich dabei um die Seite auf dem Screenshot 1.

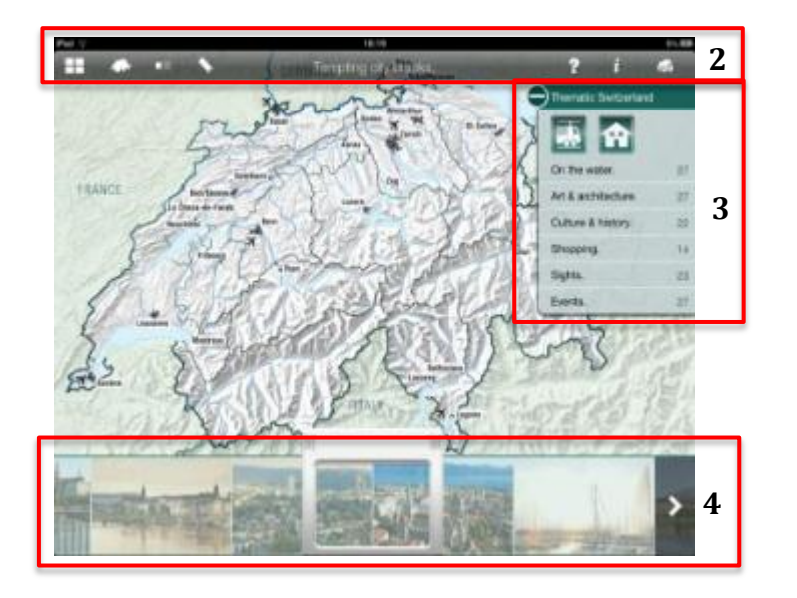

Screenshot 1: Aspekte der Übersichtskarte Quelle: Eigene Darstellung in Anlehnung an (Schweiz Tourismus, 2012g)

#### 2) 'Brochure Bar'

Bei der 'Brochure Bar' handelt es sich um den Balken, welcher am oberen Rand der e-Broschüre erscheint, wenn der Nutzer auf die Broschüre drückt. Die 'Brochure Bar' enthält wichtige Menüpunkte wie den direkten Link zur Übersicht aller Broschüren, den direkten Link zur Übersichtskarte, ein Inhaltsverzeichnis, von wo aus der Nutzer auf alle Destinationen zugreifen kann, ein Lesezeichen mit welchem besuchte Seiten markieren werden können, ein Hilfe Button falls die Benützung der e-Broschüre Fragen aufwerfen sollte, ein Informationsknopf wo der Nutzer generelle Informationen über seinen Aufenthalt in der Schweiz erhält und einen Knopf für den Download von wo aus er die Broschüre herunterladen und somit auch offline angesehen kann.

## 3) Karussell

Unten an der Übersichtskarte sind die einzelnen Städte mit Bildern vertreten. Über das Verschieben des Rahmens, kann das Karussell bewegt werden und der Nutzer somit von einer Stadt in die andere gelangen. Der Begriff "Carousel" stammt aus dem Beschrieb unter 'Help' in der e-Broschüre und wird in diesem Bericht in Deutsch als Karussell verwendet.

#### 4) 'Thematic Switzerland'

Dabei handelt es sich um einen Menüpunkt, welcher von der Übersichtskarte aus erreicht werden kann. Er enthält die folgenden Rubriken: 'On the water', 'Art &

Architecture', 'Culture & history', 'Shopping', 'Sights' und 'Events'. Des Weiteren umfasst er zwei Embleme, das eine für Hotels und das andere für den öffentlichen Transport.

## **7.2. Testergebnisse**

Die Resultate werden wie folgt strukturiert. In Anlehnung an das Eisenhower Model wurde eine Übersicht erarbeitet, aus welcher ersichtlich ist, wie die Wichtigkeit in Relation zu der Häufigkeit eines Problems steht. Das Eisenhower Prinzip kommt aus dem Bereich des Zeitmanagements und zeigt über zwei Achsen die Dringlichkeit und die Wichtigkeit einer Aufgabe auf. Das Ziel des Eisenhower Prinzips ist es, die verschiedenen Aufgaben zu kategorisieren um sie entweder sofort zu erledigen, zu delegieren, zu terminieren oder zu ignorieren (Becker, 2009). Die Idee des eigens konstruierten Models ist es, die Wichtigkeit eines Problems in Zusammenhang mit der Erscheinungshäufigkeit zu stellen und damit die Hauptschwierigkeiten hervorzuheben.

Dies soll es ermöglichen, den Fokus auf das Wesentliche zu beschränken und gleichzeitig den Rahmen dieser Arbeit nicht zu sprängen. Jeder einzelne Punkt, welcher sich in den dunkelsten drei Feldern befindet, wird nach dem Prinzip von C. Barnum (2011, S. 239-265) analysiert. Zuerst wird beschrieben was gesehen wurde, danach wird analysiert was dies bedeutet und schlussendlich wird vorgeschlagen, was unternommen werden sollte, um die Situation zu verbessern. Diese Reihenfolge ist wichtig um zu verstehen, was diese Resultate bedeuten und nicht direkt von Punkt eins nach Punkt drei über zu springen.

Während der Testphase sind die Testpersonen den folgenden Schwierigkeiten begegnet:

- 1. Gesuchte Informationen sind nicht da wo sie erwartet werden.
- 2. Der ursprünglich angeschlagene Lösungsweg führt nicht zum Ziel.
- 3. Das Karussell funktioniert nicht.
- 4. Die Testpersonen gehen davon aus, dass die Schweizer Karte interaktiv ist.
- 5. Der Touchscreen funktioniert nicht auf Anhieb und die Testperson drückt zwei oder dreimal bis die Applikation reagiert.
- 6. Die Karte flackert, während die Testperson mit dem Finger auf einer Region bleibt.
- 7. Lange Ladezeit der Übersichtskarte.
- 8. Die 'Brochure Bar' wird nicht wahrgenommen.
- 9. Die 'Brochure Bar' kommt nicht zum Vorschein obwohl darauf geklickt wird.
- 10. Die Zeichen auf der 'Brochure Bar' werden nicht erkannt oder scheinen keinen Sinn zu ergeben.
- 11. Der Menüpunkt 'Thematic Switzerland' wird nicht wahrgenommen.
- 12. Die Zusatzfunktionen wie Fotos und Videos werden nicht wahrgenommen.
- 13. Die Verlinkungen auf Webseiten funktionieren nicht oder führen nicht zu der erwarteten Webseite.
- 14. Facebook öffnet sich nicht in einer Webseite in der Applikation sondern in Safari.
- 15. Das Schliessen einer Webseite und damit das Zurückkehren auf die Applikation sind nicht auf Anhieb offensichtlich.
- 16. Die Testperson realisiert nicht, dass es in einem Teilgebiet noch mehr Seiten, respektive Informationen gibt.
- 17. Die Testperson weiss nicht mehr genau, wo sie sich auf der Applikation befindet.
- 18. Der Testperson ist nicht klar, wie sie auf die Übersichtskarte zurückkommt.
- 19. Frühere Lösungswege können nicht mehr nachvollzogen werden.

Die Wichtigkeit und Häufigkeit dieser Schwierigkeiten wird wie in der Abbildung 7 eingeschätzt.

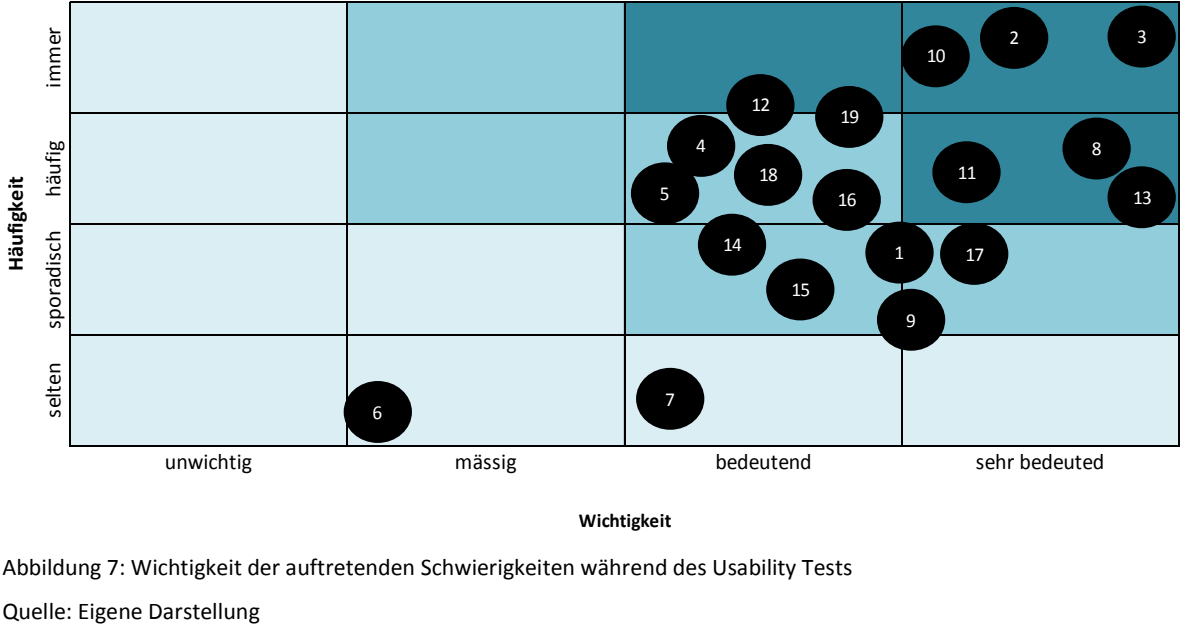

Abbildung 7: Wichtigkeit der auftretenden Schwierigkeiten während des Usability Tests

Die Analyse der in der sich in den dunkelsten Feldern befindenden Punkten und damit der wichtigsten Schwierigkeiten, wird untenstehend beschrieben. Bei den sich in Klammern befindenden Nummern handelt es sich um die Aspekte auf dem jeweiligen Screenshot. Ist dies nicht anders vermerkt, handelt es sich dabei um den nächst kommenden Screenshot.

#### **3) Das Karussell funktioniert nicht.**

Die vier Destinationen auf der ersten Seite (Lugano, Basel, Zürich und Winterthur) konnten problemlos angeklickt und somit gefunden werden. Sobald die Testpersonen jedoch auf eine Destination ausserhalb der ersten Seite klicken wollten, erschienen zwar die Fotos der Destinationen, sie konnten aber nicht mehr angeklickt werden. Mit der Benutzung des Karussells konnten alle Testpersonen somit nur die vier Destinationen auf der Übersichtskarte Lugano, Zürich, Basel und Winterthur erreichen, nicht aber beispielsweise die vier Destinationen im Screenshot 2 (1). Des Weiteren können die Städte auf der ersten Seite des Karussells, von der zweiten Seite nicht mehr besucht werden, da nur in eine Richtung geblättert werden kann (2).

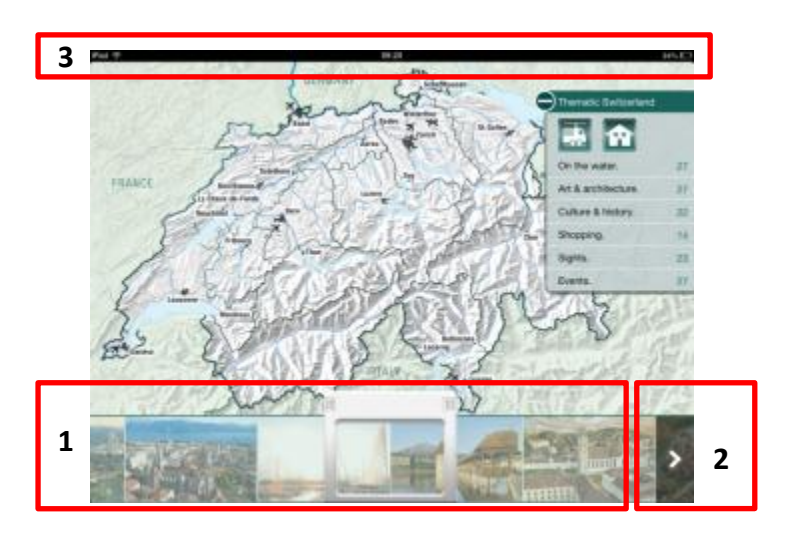

Screenshot 2: Kennzeichnung der auftretenden Schwierigkeiten beim Karussell Quelle: Eigene Darstellung in Anlehnung an (Schweiz Tourismus, 2012g)

Dies bedeutet, dass der User eine gewisse Frustration empfinden kann, da er nach der versuchten Interaktion mit der Karte bereits zum zweiten Mal nicht über die erwartete Funktion an die gesuchten Informationen gelangt. Der Nutzer muss sich auf der Applikation neu orientieren und nach einem neuen Lösungsweg suchen. Weitere mögliche Lösungswege sind jedoch nicht sofort ersichtlich, da die 'Brochure Bar' und damit das darin enthaltene Inhaltsverzeichnis, über welches die Nutzer auf die Destinationen gelangen können, nicht Usability Test **Martina Fuhrer** Martina Fuhrer Martina Fuhrer Martina Fuhrer

immer sichtbar ist (3). Dies bedeutet, dass die Suche erschwert und der Zeitaufwand für den User erhöht wird.

Hier ist wichtig, dass dieses Problem behoben wird und das Karussell einwandfrei funktioniert. Der User muss über das Karussell auf alle vorhandenen Destinationen gelangen, auch wenn sich diese nicht auf der Seite der Übersichtskarte befinden. Er soll auch jederzeit über das Karussell in beide Richtungen zu allen Destinationen gelangen.

#### **4) Die Testpersonen gehen davon aus, dass die Schweizer Karte interaktiv ist.**

Es wurde gesehen, dass alle Testpersonen erwartet haben, dass die Übersichtskarte interaktiv ist und somit das Drücken auf die Karte direkt zu der gewünschten Destination führt. Jedoch wurden alle Testpersonen umgehend auf das Karussell aufmerksam und haben davon Gebraucht gemacht. Jedoch haben sie bei einem erneuten Zurückkommen auf die Übersichtskarte von neuem versucht, über das Drücken auf die Karte zu einer Destination zu gelangen.

Die Bedeutung dieser Beobachtung liegt darin, dass die Testpersonen intuitiv auf die Karte drückten und somit immer wieder erstaunt waren, dass die Karte nicht reagiert. Da es sich um eine Intuition handelte, haben dies die Testpersonen immer wieder getan.

Um dieses Problem zu beheben, müsste entweder die Übersichtskarte interaktiv gestaltet oder aber der Nutzer von Beginn weg darauf hingewiesen werden, dass die Karte nicht interaktiv ist. Des Weiteren muss ihm klar aufgezeigt werden, wie er zu den gewünschten Informationen gelangt. Bereits jetzt wird der Nutzer darauf hingewiesen 'Thematic Switzerland' oder das Karussell zu benutzen (Screenshot 3), jedoch wurden diese beiden Felder während des Usability Tests von den Testpersonen nicht wahrgenommen. Das Hervorheben der Textfelder durch eine etwas auffälligere Farbe könnte daher mehr Aufmerksamkeit generieren.

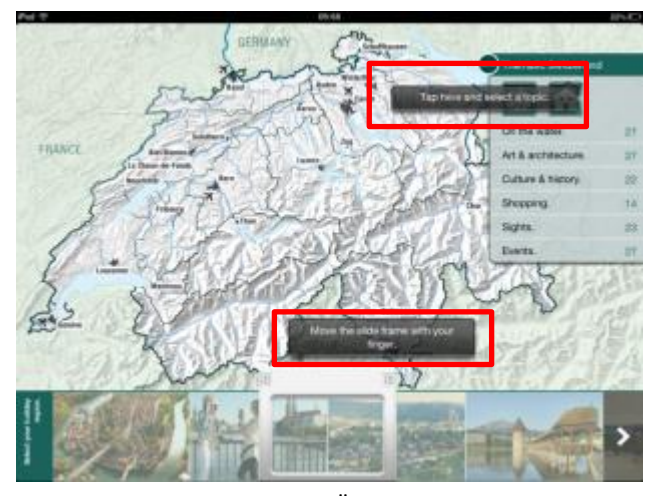

Screenshot 3: Textfelder auf der Übersichtskarte Quelle: Eigene Darstellung in Anlehnung an (Schweiz Tourismus, 2012g)

## **8) Die 'Brochure Bar' wird nicht wahrgenommen**

Die 'Brochure Bar' ist nicht immer sichtbar und erscheint einzig für wenige Sekunden wenn die Testperson auf die e-Broschüre drückt. Die Testpersonen haben die 'Brochure Bar' daher erst sehr spät wahrgenommen oder lange ignoriert und somit ihre Wichtigkeit und Nützlichkeit unterschätzt. Sie wurde bei der Suche nach den Informationen ausgeschlossen bis zu dem Punkt, als die Testpersonen alle anderen Möglichkeiten durchgegangen waren.

Dies bedeutet, dass die nützlichen Funktionen in der 'Brochure Bar' nicht wahrgenommen werden und die Navigation und das Auffinden der gesuchten Informationen erschwert werden.

Eine Möglichkeit dieses Problem zu erheben ist, dass die 'Brochure Bar' entweder länger ersichtlich ist oder gar jederzeit am oberen Broschüren Rand vorhanden ist. Dies würde es dem Nutzer ermöglichen, sie jederzeit zu sehen und sich damit den möglichen Funktionen bewusst zu sein.

# **10) Die Zeichen in der 'Brochure Bar' werden nicht erkannt oder scheinen keinen Sinn zu ergeben.**

Sobald die Testpersonen die 'Brochure Bar' wahrgenommen haben, fanden Sie sich mit den Symbolen nicht zurecht. Die Testpersonen haben alle auf die verschiedenen Zeichen gedrückt, ohne eine ersichtliche Reihenfolge. Die meisten waren auf der Suche nach dem Inhaltsverzeichnis (1), konnten aber dem Symbol nicht entnehmen, dass dieser Bereich für sie hilfreich sein könnte. Sind sie auf das Inhaltsverzeichnis gestossen, geschah dies nicht aus Absicht. Dasselbe gilt für die Seite mit allen e-Broschüren (2), Bookmark (3), Help (4), Information (5) und Download (6). Einzig die Funktion, um direkt auf die Übersichtskarte (7) zurückzukehren wurde erkannt und verstanden.

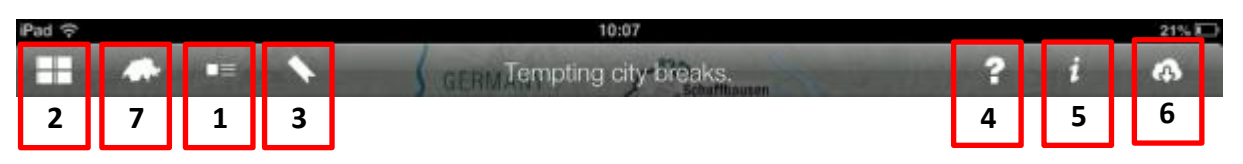

Screenshot 4: Icons in der 'Brochure Bar'

Quelle: Eigene Darstellung in Anlehnung an (Schweiz Tourismus, 2012g)

Dies bedeutet, dass der User nach den Informationen suchen muss und nicht auf die Informationen oder auf das Resultat hingewiesen wird. Um sich zurechtzufinden muss er entweder per Zufall auf die gesuchte Funktion kommen oder eine gewisse Zeit investieren, um sich zu orientieren.

Um dies zu beheben müssten eventuelle Beschriftungen angebracht werden oder mögliche Anpassungen bei den Zeichen vorgenommen werden. Dies würde vermeiden, dass der User durch alle Symbole hindurch gehen müsste, um an eine gesuchte Information zu gelangen. Des Weiteren wäre dies dabei behilflich, dass sich der Nutzer bei einem erneuten Gebrauch der 'Brochure Bar' daran erinner kann, wo er zuvor welche Informationen gefunden hat.

#### **11) Der Menüpunkt 'Thematic Switzerland' wird nicht wahrgenommen.**

Wenn der Nutzer zum ersten Mal auf die Übersichtskarte kommt, bewegt sich das Karussell, es öffnet sich 'Thematic Switzerland' (1) und die 'Brochure Bar' kommt zum Vorschein. Dies um dem Nutzer aufzuzeigen, welche Möglichkeiten er auf der e-Broschüre hat. Dennoch wurde der 'Thematic Switzerland' Button von den fünf Testpersonen einzig von einer Person von Beginn weg wahrgenommen. Auf der Suche nach mehr Informationen versuchten alle Testpersonen über Interaktion mit der Karte und danach über das Karussell weiter zu kommen. Eine Testperson klickte bereits bei der ersten Aufgabe , test and feel' auf 'Thematic Switzerland' während zwei andere bis zur dritten Aufgabe benötigten, um diesen Menüpunkt zu erkennen. Die übrigen beiden Testpersonen realisierten sogar erst am Ende des Testes, dass über 'Thematic Switzerland' mehr Informationen gewonnen werden können. Sobald jedoch die Funktion wahrgenommen wurde, schien die Suche vereinfacht und der Menüpunkt wurde vermehrt benutzt.

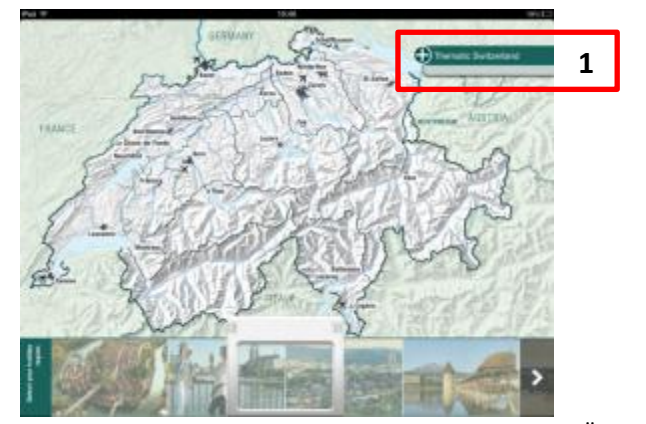

Screenshot 5: Position von 'Thematic Switzerland' auf der Übersichtskarte Quelle: Eigene Darstellung in Anlehnung an (Schweiz Tourismus, 2012g)

Dass dieser Menüpunkt nicht wahrgenommen wird bedeutet, dass eine wichtige Funktion der Applikation nicht benutzt wird und der Nutzer einzig die Destinationen zur Informationssuche und Inspiration zur Verfügung hat, nicht aber spezifische Themenbereiche. Dies verringert den Mehrwert der Applikation.

Bereits eine Umbenennung des Menüpunktes von `'Thematic Switzerland' ` nach `Switzerland by theme`, 'Switzerland by topic' oder 'Switzerland by acitivity' könnte hilfreich sein.

# **12) Die Zusatzfunktionen Videos und Fotos werden nicht oder nur per Zufall wahrgenommen.**

"That's the first time I found that. Is that on every page to look at?" Diese Aussage stammt von einer der zwei Testpersonen, welche das Video Symbol (1) nach rund fünf Minuten Zeit auf der Applikation wahrgenommen haben. Zwei der fünf Testpersonen nahmen das Video Symbol nie war und nur eine Testperson nahm dieses Symbol bereits auf der Einstiegsseite wahr. Alle haben 20 bis 30 Sekunden auf der Einstiegsseite verbracht, sich die Seite ziemlich genau anesehen und den Text gelesen. Das Symbol für zusätzliche Bilder (2) wurde einzig von einer Testperson benutzt, dies aber unbewusst.

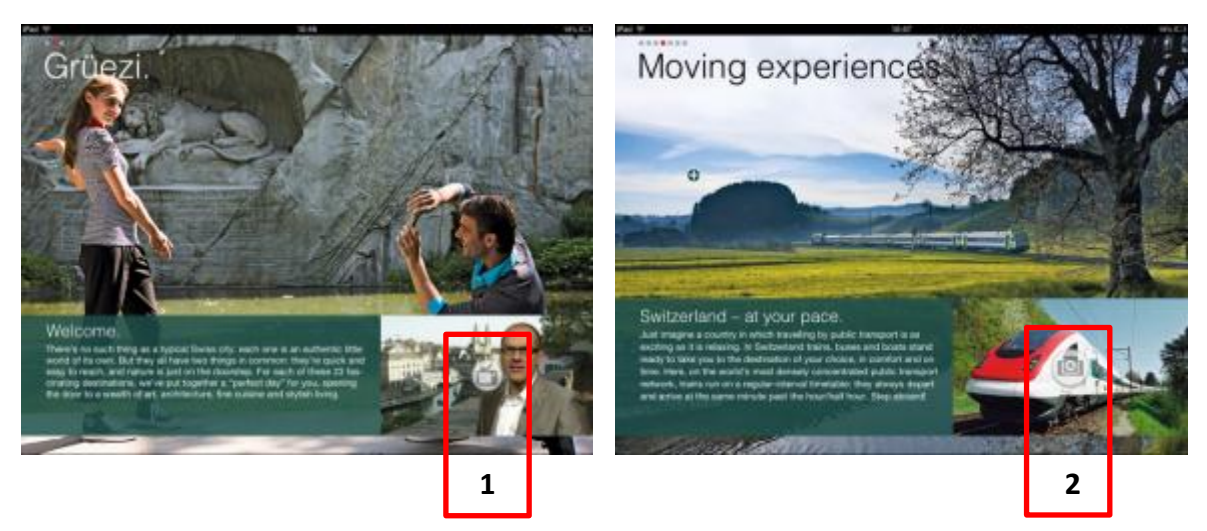

Screenshot 6: Integration der Video und Fotosymbole in der e-Broschüre Quelle: Eigene Darstellung in Anlehnung an (Schweiz Tourismus, 2012g)

Dies bedeutet, dass wichtige visuelle Aspekte verloren gehen. Wie im Kapitel [4.34.4](#page-20-0) beschrieben, hilft Bildmaterial dabei, ein gewisses Bedürfnis zu wecken. Dadurch, dass der User nicht wahrnimmt, dass ihm mehr Bild- und Videomaterial zur Verfügung steht, geht ein Mehrwert der Applikation verloren.

Um dieses Problem im Bereich der Videos zu beheben, könnten die Symbole auf der Seite besser hervorgehoben werden wie mit einem , call to action' oder aber einem anderen, besser bekannten Symbol als einem Fernseher. Der ITV Player, wie auch der BBC iPlayer verwenden beide Play Symbole anstelle von TV Symbolen und ITV hat eine klare Handlungsaufforderung mit "tap to play" oder "play live" bei jedem Programm (iTunes S.à.r.l., 2012e). Diese Handlungsaufforderung von ITV ist im Screenshot 7 sehr gut ersichtlich.

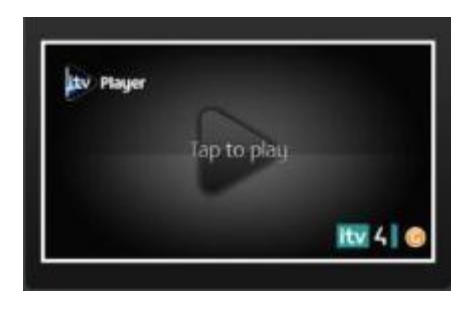

Screenshot 7: Play Zeichen auf dem ITV Player Quelle: (ITV PLC, 2012)

Was die Slide Show anbelangt wird in der MySwitzerland Applikation ein Fotoapparat verwendet. Um sicherzustellen, dass das Symbol wahrgenommen wird, könnte hier das Symbol entweder mit etwas mehr Farbe hervorgehoben werden oder aber der Nutzer wird auch durch eine klare Handlungsaufforderung darauf aufmerksam gemacht. Auch hier könnte beispielsweise ein, tap to discover more' stehen.

# **13) Die Verlinkungen auf Webseiten funktionieren nicht oder führen nicht zu der erwarteten Webseite.**

Einige Testpersonen haben über Weblinks nach mehr Informationen gesucht. Eine der Testpersonen klickte auf den Weblink für die Seite von Lugano Tourismus und gelangte auf die Einstiegsseite in Italienisch. Als erstes musste die Sprache gewechselt werden, danach musste die Testperson sich orientieren und nach den gewünschten Informationen suchen. Zwei weitere Testpersonen, gelangten durch den Weblink nicht direkt auf die gewünschten und erwarteten Informationen auf einer Webseite. Sie befanden sich auf der Einstiegsseite der jeweiligen Tourismusorganisation, wo sie sich erst neu orientieren mussten und danach über mehrere Klicks an die gesuchten Informationen gelangten. Eine andere Testperson gelangte auf der Suche nach einem passenden Hotel auf Error Seiten (Error 505 auf den Seiten Golf Hotels, Swiss Deluxe Hotels, Design & Lifestyle Hotels und Swiss Historic Hotels).

Dies bedeutet, dass die Erwartungen des Users im Bereich der Weblinks nicht erfüllt werden und der User mehr Zeit für die Informationssuche aufwenden muss. Je nach Aufbau der Webseite kann es auch sein, dass der Nutzer nicht weiter nach Informationen suchen will und abspringt.

Alle Weblinks sollten nochmals überprüft werden und es sollte sichergestellt werden, dass die Sprache der Webseite mit der Sprache der Applikation übereinstimmt. Des Weiteren sollten die Weblinks nicht auf die Hauptseite der jeweiligen Tourismusorganisation, jedoch aber direkt auf die gewünschte Seite verlinken. Der User kann somit mit einem Klick alle gewünschten Informationen erhalten.

## **7.3. Zielerreichung**

Wie bereits im Kapitel [7.1.2](#page-35-0) beschrieben, wurden zu Beginn des Tests Hypothesen aufgestellt. Dieses Unterkapitel soll darlegen und begründen, ob diese Hypothesen bestätigt oder wiederlegt wurden.

- Effizienz: Die Testpersonen haben das Gesuchte häufig nicht auf Anhieb gefunden, da die erwarteten Lösungswege nicht funktionierten. Auf der Suche nach Bern, welches sich auf dem Karussell ausserhalb der Übersichtskarte befand, haben die Testpersonen durchschnittlich rund fünf Minuten verloren. Nach einer gewissen Vertrautheit mit der Applikation fanden sie sich jedoch ziemlich gut zurecht und somit auch die Informationen ohne grossen Zeitaufwand. Abgesehen von den Regionen, welche von der Übersichtskarte aus aufgefunden werden konnten, bewies sich die e-Broschüre nicht als effizient.
- Effektivität: Bei der Suche nach der Hotelbuchung hat eine der Testpersonen viele Error Meldungen erhalten. Die Testpersonen wurden nicht auf eine potentielle Hotelbuchung hingewiesen und mussten aktiv danach suchen. Jedoch fanden alle die Rubrik von welcher aus die Hotelbuchungen vorgenommen werden konnten. Die e-Broschüre ist demnach in dem Sinne effektiv, dass Buchungen darüber vorgenommen werden können, andererseits fehlt ihr aber Effektivität in dem Sinne, dass der Nutzer nicht auf eine Hotelbuchung hingewiesen wird, sondern aktiv suchen muss.
- Gewinnend: Im ersten Moment schienen die Testpersonen die Applikation zu geniessen, in erster Linie aufgrund des Bildmaterials und dem Aufbau der e-Broschüre mit der Übersichtskarte. Bei genauerem Suchen und einiger Zeit auf der Applikation traten jedoch bei drei von fünf Testpersonen Frustration auf, weil die gesuchten Informationen nicht gefunden werden konnten oder der angestrebte Lösungsweg nicht zum Ziel führte. Wie bereits vermehrt erwähnt, funktionierten die Übersichtskarte und das Karussell nicht erwartungsgemäss und das Inhaltsverzeichnis, worüber alle Regionen sehr einfach aufgefunden werden können, wurde nicht wahrgenommen. Die e-Broschüre wurde in diesem Test demnach nicht als gewinnend empfunden.
- Error Toleranz: Abgesehen von den Error Meldungen einer Testperson bei der Suche nach dem passenden Hotel, sind keine Fehlermeldungen aufgetreten. Jedoch haben einige Verlinkungen die Testpersonen nicht auf die erwarteten Webseiten geführt. Bei dem Nichtfunktionieren des Karussells erschien keine Fehlermeldung, was den Nutzer zum vermehrten Versuchen anregte und damit aber zu einer grösseren Frustration führte. Hier hat eine Fehlermeldung gefehlt, welche den Nutzer

Usability Test **Martina Fuhrer** Martina Fuhrer Martina Fuhrer Martina Fuhrer Martina Fuhrer

informierte, dass die gewünschte Funktion nicht ausgenutzt werden konnte und ihm gleichzeitig aufzeigte, wie er zu den Destinationen gelangt.

 Einfach zu erlernen: Die Testpersonen haben die e-Broschüre nicht auf Anhieb verstanden, dies wie bereits mehrfach erwähnt in erster Linie auf Grund der nicht interaktiven Übersichtskarte und der Schwierigkeiten mit dem Karussell. Alle Testpersonen haben sich am Ende des Tests gut auf der e-Broschüre zurecht gefunden, jedoch ist es fraglich ob sie ausserhalb des Tests so viel Zeit darauf verbracht hätten. Einzig eine Testperson hatte eine Frage bezüglich der Fragestellung, ansonsten war die Fragestellung jederzeit klar. Der Usability Test hat demnach ergeben, dass die Applikation zum aktuellen Zeitpunkt mit den erwähnten Schwächen schwer zu erlernen ist.

Vier der fünf Hypothesen wurden widerlegt. Dies ist aber in erster Linie darauf zurück zu führen, dass das Karussell nicht erwartungsgemäss funktionierte. Wäre dies der Fall gewesen, hätten die Testpersonen alle weniger Zeit mit Suchen verbracht und wären weniger frustriert gewesen.

"Small studies typically show you were the problems are, but not necessarily what the solutions are" (Barnum, 2011, S. 19). Aus diesem Grund ist es wichtig, dass die durch den ersten Test gemachten Änderungen durch einen erneuten Usability Test geprüft werden. Dies um aufzuzeigen, ob die Änderungen so funktionieren und die Applikation dadurch benutzerfreundlicher geworden ist. Da es sich hierbei um eine kleinere Studie handelt, sind Kosten und Zeitaufwand nicht all zu gross, was für eine Wiederholung des Testes spricht. Im Falle dieses Usability Tests ist es ratsam, die e-Broschüre mit einem funktionierenden Karussell nochmals zu testen um zu sehen, wie sich das Testresultat und besonders das Widerlegen der Hypothesen verändern würden (Barnum, 2011, S. 19) Ein wiederholter Test würde jedoch den Rahmen dieser Arbeit sprängen, aus welchem Grund in diesem Bericht darauf verzichtet wird.

# **8. Analyse der MySwitzerland iPad App**

Nach den theoretischen Ansätzen, den Best Practice Beispielen sowie dem Usability Test, wird in diesem Kapitel die MySwitzerland Applikation analysiert und Schweiz Tourismus werden Optimierungsvorschläge unterbreitet.

Zwischen ihrem Erscheinen am 27. Februar und dem 18. November 2012 wurde die Applikation im Markt des Vereinigten Königreiches 6,348 Mal heruntergeladen und 3'647 User haben die Applikation in dieser Zeit upgedatet (appFigures, 2012b). Das beste Resultat im britischen iTunes Store konnte am 4. Oktober 2012 mit dem 10. Rang in der Kategorie der Reiseapplikationen erreicht werden. Die MySwitzerland App war insgesamt während 21 Tagen in den Top 20, während 102 Tagen in den Top 100 und während 219 Tagen in den Top 200 der Reiseapplikationen im iTunes Store (appFigures, 2012a).

"The official 'MySwitzerland' Guide from Switzerland Tourism (the national tourism organisation) offers a wealth of useful information and inspiring ideas to help you plan a perfect holiday. Weather summer in the mountains, city tours or truly cool winter breaks you find loads of tips and refreshing ideas for authentic adventure… with breathtakingly beautiful nature excursions and train journeys, cultural treats, top events, great accommodation offers and more!" (iTunes S.à.r.l., 2012d). Mit diesem Beschrieb präsentiert sich die Applikation im iTunes Store. Wie in der Theorie im Kapitel [5.3](#page-25-0) beschrieben, sollte jeder Beschrieb aus vier Teilen bestehen: der Titelzeile, Bewertungen von Usern, einer klaren Definition des Mehrwerts und einer klaren Handlungsaufforderung.

Bei der Titelzeile handelt es sich hier um eine Wiederholung des Namens und einen Beschrieb des Unternehmens, welches die Applikation zur Verfügung stellt. Beide Informationen können im iTunes Store im und direkt unterhalb des Titels gefunden werden. Der Beschrieb verfügt über keine Bewertungen oder Beurteilungen von Usern. Jedoch sind bis anhin sieben Bewertungen und eine Beurteilung vorhanden, was eine Integration nicht sinnvoll macht. Als Mehrwert wird die Hilfe bei der Planung einer Reise in die Schweiz angeboten, dies mit Tipps und Ideen. Bei den Applikationen Google Earth und TripAdvisor handelt es sich beim Beschrieb um Handlungsaufforderungen und eine Auflistung des Mehrwerts, welcher durch den Download der Applikation generiert werden kann. Beispielsweise hat Google Earth bereits in den ersten drei Zeilen drei Aufforderungen mit fly', explore' und , reacquaint yourself'. TripAdvisor spielt mit , TripAdvisor makes it easy to find the best hotels'. Als Vergleich dazu hat der Beschrieb der MySwitzerland Applikation keine genauen Aufforderungen, der Nutzer wird einzig über ,you find' abgeholt. Es handelt sich bei diesem Beschrieb eher um was die Applikation anbietet, als welchen Mehrwert der User dadurch generiert. Beim Beschrieb der MySwitzerland App kann der Nutzer nicht entnehmen, dass es sich um eine Sammlung von e-Broschüren handelt.

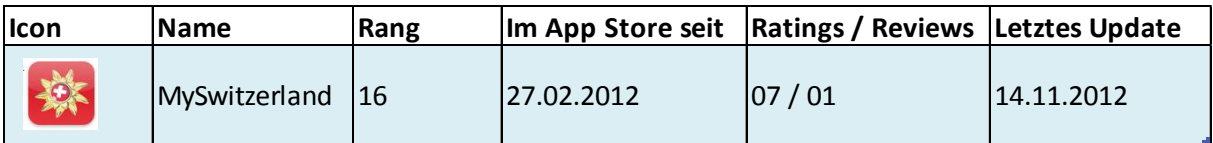

Tabelle 3: Eigenschaften der MySwitzerland iPad App im iTunes Store

Quelle: Eigene Darstellung in Anlehnung an (iTunes S.à.r.l., 2012b) mit Aktualisierungen (iTunes S.à.r.l., 2012i)

Wie in der Tabelle 3 ersichtlich, handelt es sich beim Icon von Schweiz Tourismus um die Goldblume, welche zugleich auch das Logo des Unternehmens ist (Schweiz Tourismus, 2012f). Mit dem Schweizer Kreuz in der Mitte der Goldblume kann der Nutzer erkennen, dass es sich um eine Schweizer Applikation handelt. Obwohl die Goldblume zu einer starken Marke herangewachsen ist, kann ein unwissender Nutzer aus dem Icon nicht herauslesen, worum es sich genau handelt.

Beim Namen 'MySwitzerland' wird derselbe Name wie derjenige der Webseite verwendet (Schweiz Tourismus, 2012f). Das stärkste Keyword , Switzerland' ist damit bereits im Namen enthalten, jedoch sagt der Name nicht genau aus, wofür die Applikation steht.

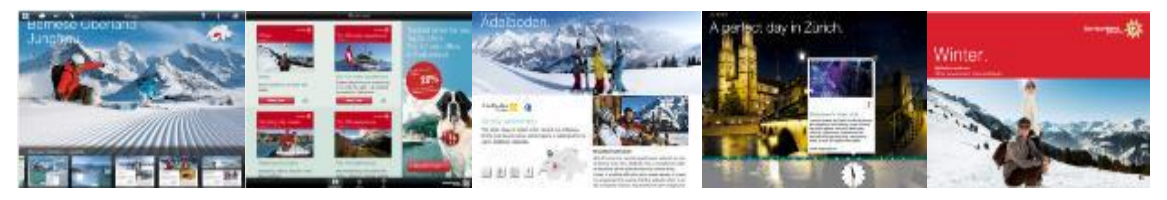

Screenshot 8: Verwendete Screenshots der MySwitzerland App im iTunes Store Quelle: (iTunes S.à.r.l., 2012i)

Bei den Screenshots handelt es sich um die Einstiegsseite ins Berner Oberland in der e-Broschüre 'Winter', um die Übersicht über die fünf e-Broschüren, die Unterseite von Adelboden in der e-Broschüre , Winter', einen perfekten Tag in Zürich aus der e-Broschüre 'Tempting city breaks' und die Titelseite der e-Broschüre 'Winter'. Die Reihenfolge der Screenshots ist nicht klar gegliedert und während der Nutzer zwar auf drei der fünf Screenshots entnehmen kann, wie die einzelnen e-Broschüren aussehen, kann er ihnen nicht entnehmen, was er darauf genau tun kann. Der Aufbau der Screenshots ist nicht so gegliedert, dass dem Nutzer eine Geschichte erzählt wird, wie dies die Theorie im Kapitel [5.6](#page-26-0) vorschlägt. Gemäss der Theorie ist auch ein Screenshot der Einstiegsseite nicht empfehlenswert, da der User dadurch nicht erkennen kann was ihm die Applikation bietet.

## **8.1. Optimierungsvorschläge der App**

Der Auftritt der MySwitzerland Applikation im iTunes Store ist positiv, einige Punkte könnten jedoch optimiert werden um mehr Downloads zu generieren. Einerseits könnte der Beschrieb der Applikation auffordernder sein und die Screenshots mehr aussagen. Als Beispiel eines Beschriebs könnte der folgende verwendet werden: "Plan and organise your perfect holiday to Switzerland and get inspired with ideas about city trips, truly cool winter breaks, top experiences or summer getaways to the mountains. Discover the five ebrochures with tips of breathtakingly beautiful nature excursions and train journeys, cultural treats, top events, great accommodation offers and more!" Dieser Beschrieb hat mit "plan and organise" klare Handlungsaufforderungen und sagt dennoch aus, worum es in der App geht und über welche Themen mehr Informationen gewonnen werden können.

Eine klare Reihenfolge der Screenshots kann dem Nutzer einen besseren Einblick in die einzelnen e-Broschüren geben (Kapitel [5.6\)](#page-26-0). Aus diesem Grund kann die Fokussierung auf eine einzelne e-Broschüre dem Gast mehr Informationen geben, als die Mischung aus

Verschiedenen. Einerseits weil sie sich alle ähnlich sind, andererseits weil ein zukünftiger Nutzer die verschiedenen e-Broschüren anhand der Screenshots nicht auseinanderhalten kann und eine Vermischung der Screenshots verwirrend ist. Beim Vorschlag in Screenshot 9, handelt es sich um die Einstiegsseite mit den verschiedenen e-Broschüren um aufzuzeigen, welche Zusatzfunktionen wie Angebote von dieser Seite aus erreicht werden können. Integrierst ist auch die Willkommensseite mit dem Video, um auf die verschiedenen Aspekte der App aufmerksam zu machen, sowie die Übersichtskarte, welche ein Hauptaspekt aller e-Broschüre darstellt. Die Einstiegsseite in eine Region, sowie die Seite einer Destination sollen mehr Kenntnisse über zusätzliche Möglichkeiten liefern. Was die Integration der Einstiegsseite in die Screenshots betrifft, ist dies gemäss der Theorie in Kapitel [5.6](#page-26-0) nicht ratsam. Da es sich aber zum aktuellen Zeitpunkt um den einzigen Ort handelt, von welchem aus Unterkunftsangebote erreicht werden können, wird sie hier dennoch vorgeschlagen.

Des Weiteren lohnt sich die Integration von Bannern, um die einzelnen Funktionen etwas klarer darzustellen. Aussagen wie: "Explore the different ebrochures", "get the latest accommodation offers", "Watch the video and get inspired", "Switch from one region to the other and bookmark you favourite pages", "Slide the chapters with a touch of your finger and explore different destinations in this region" oder "Choose destinations due to your favourite activity" geben dem Nutzer Einblicke in die App und sind zugleich eine Handlungsaufforderung.

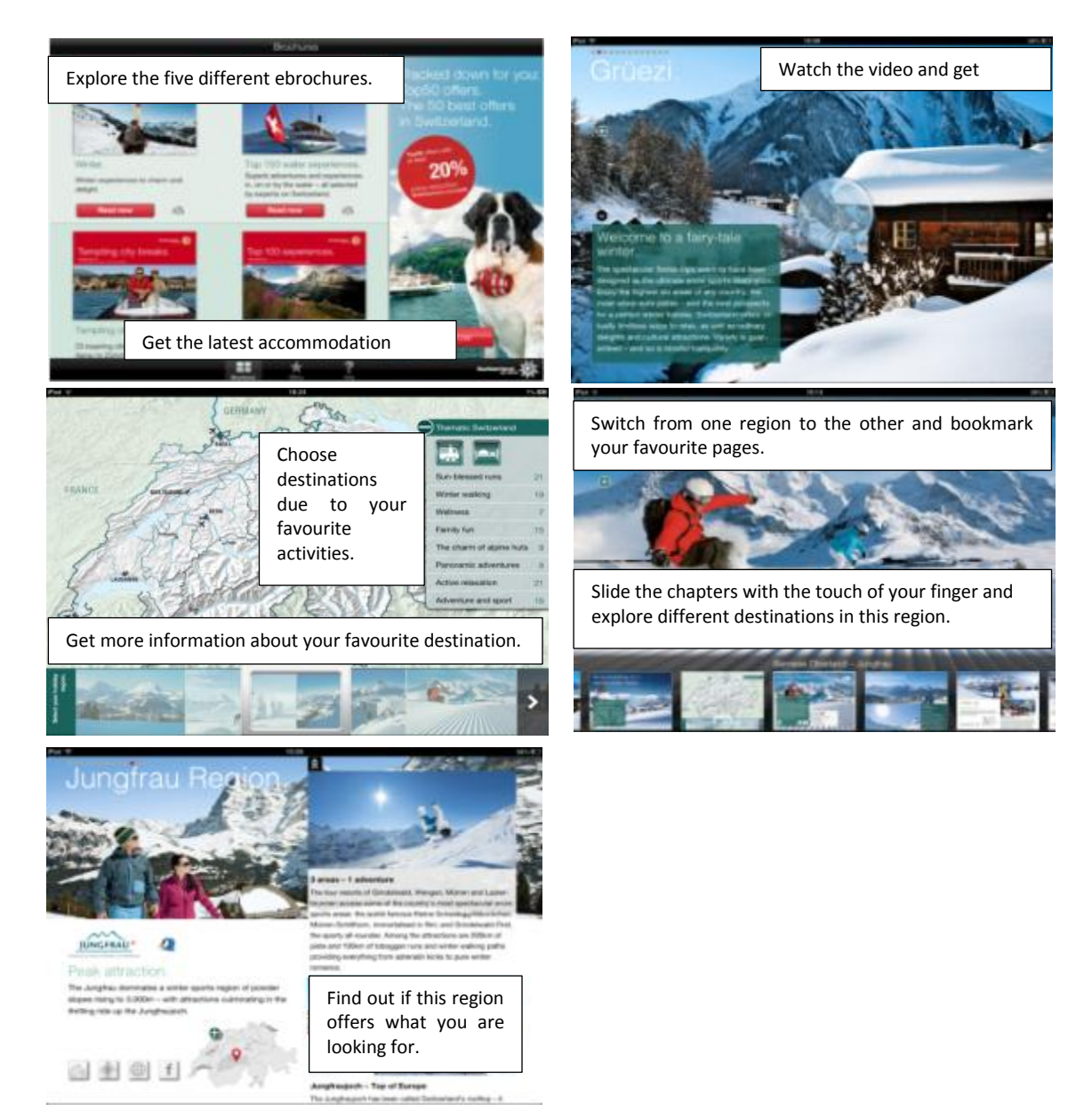

Screenshot 9: Vorgeschlagene Screenshots für den iTunes Store

Quelle: Eigene Darstellung in Anlehnung an (Schweiz Tourismus, 2012g)

# <span id="page-55-0"></span>**9. Analyse der e-Broschüre 'Tempting city breaks'**

Bereits im Kapitel [0](#page-31-0) wurde die e-Broschüre ,Tempting city breaks' durch die Auswertungen des Usability Tests analysiert. Dennoch folgt hier eine Zusammenfassung mit einer Ergänzung der Erkenntnisse. Dieses Kapitel fasst in der SWOT Analyse alle bisherigen und neuen Feststellungen zusammen während danach der Fokus auf allen neuen Befunden und Optimierungsvorschlägen liegt.

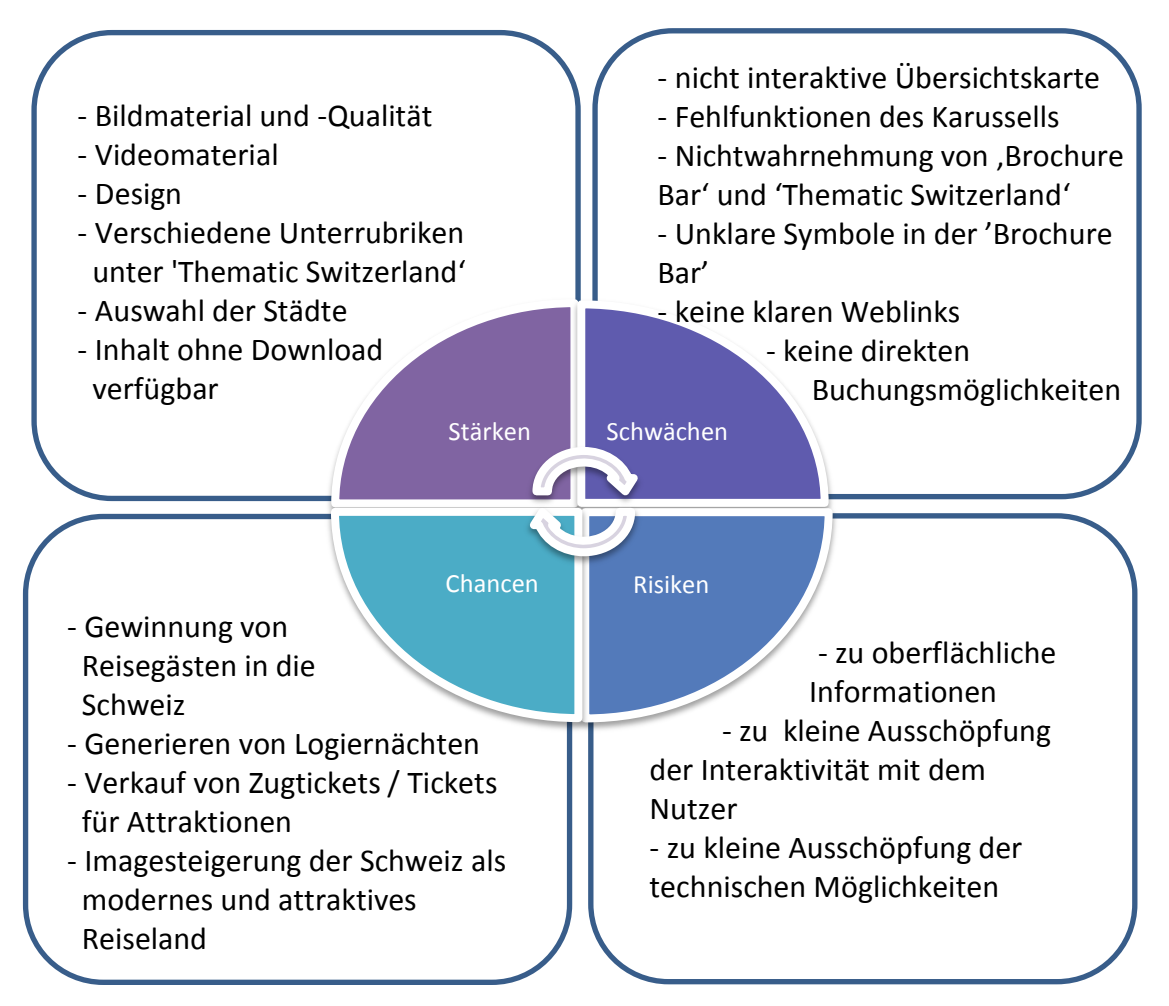

Abbildung 8: SWOT Analyse der e-Broschüre Tempting City Breaks

Quelle: Eigene Darstellung

Wie die Stärken-Schwächen Analyse zeigt, sind der Aufbau der e-Broschüre sowie das verwendete Foto- und Videomaterial klare Stärken, während es sich bei den Schwächen um Funktionen und verwendete Symbole handelt. Des Weiteren werden Nutzer nie auf eine Reservation hingewiesen, da es keine direkten Reservationsmöglichkeiten gibt. Die Auswahl an den vorgestellten Städten ist sehr gut, da nebst den bekannten grösseren Städte auch kleinere, unbekanntere vorgestellt werden. Unter 'Thematic Switzerland' können Nutzer

Informationen nach Interesse finden, die Tipps auf der Übersichtskarte erlauben es dem Nutzer jedoch nicht, eine klare Übersicht zu erhalten und Schweiz weit die Top Attraktionen in diesem Bereich auf einen Blick zu sehen.

Die e-Broschüre ist zu diesem Zeitpunkt für den Nutzer mehr Inspiration als ein Hilfsmittel bei der genauen Umsetzung von Buchungen und Reservationen. Die Vernetzung mit dem Internet kann als Chance gesehen werden, da so direkt Buchungen von Hotelnächten sowie der Verkauf von Tickets für Attraktionen generiert werden können. Die verwendeten Möglichkeiten können für die Schweiz imagesteigernd sein und den Nutzer überzeugen, dass es sich dabei um ein modernes und attraktives Reiseland handelt. Da die e-Broschüre alle Gebiete der Schweiz abdeckt, besteht das Risiko, dass die verwendeten Informationen zu oberflächlich sind und der Nutzer mit dem Besuch der MySwitzerland Webseite einfacher an alle Informationen gelangt. Des Weiteren hat der Nutzer auch nicht die Möglichkeit interaktiv zu sein, da die e-Broschüre viele Informationen bietet ohne dass sich der Nutzer dazu äussern könnte. Wie der Name bereits sagt, handelt es sich um eine elektronische Broschüre wobei die technischen Möglichkeiten nicht völlig ausgeschöpft werden. Dies nicht nur im Buchungsbereich, sondern auch dadurch, dass Bilder nicht über den Touchscreen vergrössert werden können und die Broschüre einzig im Querformat angesehen werden kann.

## **9.1. Optimierungsvorschläge der e-Broschüre**

Schweiz Tourismus hat bereits einige Änderungsmassnahmen für die e-Broschüre 'Tempting city breaks' für das Jahr 2013 beschlossen. Es handelt sich dabei um die Optimierung der Themennavigation bei welcher mehr Themen angezeigt werden sollen, sowie optische Änderungen bei den Einstiegsseiten pro Stadt und die Integration von 360° Panoramabildern. Etwas grössere Textfelder und Bilder sollen mehr Einträge im Bereich eines perfekten Tages in einer Stadt ermöglichen. Des Weiteren werden diese ebengenannten Tipps auch in 'Thematic Switzerland' integriert. Der Kartenausschnitt im Popup auf der Übersichtskarte wird verbessert und spezifische Angebote werden in die Applikation eingefügt (Schweiz Tourismus, 2012a). Nach Berücksichtigung dieser bereits geplanten Optimierungen werden Schweiz Tourismus nachstehend Optimierungsvorschläge für die e-Broschüre, Tempting city breaks' vorgeschlagen.

#### **9.1.1. Angebote von überall abrufbar machen**

Schweiz Tourismus plant spezifische Angebote in die Applikation zu integrieren. In diesem Punkt wird vorgeschlagen, wo diese am besten in die Applikation eingeführt werden könnten. Um die in der SWOT Analyse in Kapitel [9](#page-55-0) ermittelten Chancen zu nutzen, sollten Hotelofferten nicht nur auf der Übersichtsseite aller e-Broschüren wie bis anhin, sondern von jeder Seite aus verfügbar sein. Zum aktuellen Zeitpunkt können diese Angebote einzig von der Übersicht über alle e-Broschüren erreicht werden. Ist der Nutzer aber einmal direkt in der e-Broschüre, kann er nicht auf diese Angebote zugreifen. Er muss demnach die e-Broschüre immer wieder verlassen falls er die Top Angebote ansehen möchte.

Ein Icon in der 'Brochure Bar', welches zu allen Top Angeboten führt, ist empfehlenswert, da der Nutzer dann zu jedem Zeitpunkt darauf zugreifen kann. Des Weiteren sollte eine direkte Hotelsuchmaschine in der Einstiegsseite zu den Hotelkooperationen angebracht werden. Dies würde den Nutzer auf eine mögliche Hotelreservation hinweisen oder erinnern. Sollte er noch keine klaren Reisevorstellungen haben, würde dies ihm die Möglichkeit geben, mehr über Preise zu erfahren.

Über jede Seite der einzelnen Hotelkooperationen sollten die Top Angebote der jeweiligen Kooperation abgerufen werden können. Dasselbe gilt für spezifische Angebote in den einzelnen Städten auf der Einstiegsseite der jeweiligen Stadt. Diese weite Integration von Buchungsmöglichkeiten könnte einerseits den Kunden auf eine mögliche Buchung aufmerksam machen und andererseits zusätzliche Logiernächte generieren.

#### **9.1.2. Reservationen über die Applikation ermöglichen**

Dasselbe wie für Hotels gilt für Attraktionen und Zugtickets. Wenn über die Applikation alle nötigen organisatorischen Vorbereitungen getroffen werden können, ohne dass die Applikation verlassen werden muss, kann dies einerseits zu einer vermehrten Benützung der App und andererseits zu einer kleineren Absprungrate ins Internet führen. Die Generierung von Mehrverkäufen käme auch allen Partner von Schweiz Tourismus zu Gute.

#### **9.1.3. TripAdvisor in die Applikation integrieren**

Die Stärken-Schwächen Analyse hat ebenfalls ergeben, dass die Nutzer auf der Applikation nicht interaktiv sein können. Würden bei jeder Aktivität und Stadt Erfahrungsberichte zugelassen, könnte dies auch zu mehr Glaubwürdigkeit der Attraktion

und somit der App führen. Während von allen Seiten auf Facebook zugegriffen werden kann, kann von keiner auf TripAdvisor zugegriffen werden. Es ist gut vorstellbar, dass der Nutzer zuerst Erfahrungsberichte lesen möchte, bevor er auf Facebook seinen Freunden von dieser Schweizer Stadt oder dieser einen Aktivität oder Attraktion erzählt.

#### **9.1.4. Die technischen Möglichkeiten ausschöpfen**

Aus der SWOT Analyse geht ebenfalls hervor, dass ein weiteres Risiko die fehlende Ausschöpfung der technischen Möglichkeiten ist. Dazu gehört, dass Bilder nicht mit einem Fingerwisch vergrössert werden können. Gerade bei den kleinen Bildern unter ,a perfect day in ...' wäre diese sehr gut geeignet. Auch bei kleineren Bildern in den einzelnen Städten könnte diese Funktion von Nutzen sein.

#### **9.1.5. Die verschiedenen e-Broschüren miteinander verknüpfen**

Ein weiteres Risiko ist die Oberflächlichkeit der e-Broschüre. Hier könnte eine Verknüpfung mit allen e-Broschüren dem Nutzer mehr Informationen liefern und ihm beispielsweise im Bereich eines Städtetrips auch zeigen, welche Wassererlebnisse oder welche Berge und Seen von dieser Stadt aus erreicht werden können.

#### **9.1.6. Eine Suchfunktion integrieren**

Die Integration einer Suchfunktion ist sinnvoll. Hat der Nutzer keine genaue Idee seines Aufenthalts in der Schweiz, kann er sich durch die e-Broschüre berieseln lassen. Wenn er jedoch klare Vorstellungen hat, hilft ihm eine Suchfunktion ohne Umwege zu den gesuchten Informationen zu gelangen und ohne Aufwand die von ihm gewünschte Destination zu erreichen.

#### **9.1.7. Die Bilder im Karussell beschriften**

Bei einem funktionierenden Karussell erscheint ein Popup der jeweiligen Region und die Stadt wird hervorgehoben. Bei einem langsamen Durchgehen kann der Nutzer sehen, um welchen Landesteil, respektive um welche Stadt, es sich handelt. Hat der Nutzer jedoch eine bestimmte Stadt im Kopf, muss er erst durch alle Bilder gehen um herauszufinden, welches die von ihm gesuchte Stadt ist.

#### **9.1.8. Eine Wegleitung durch die App**

Google Earth, als ein Best Practice Beispiel, bietet seinen Benutzern beim ersten Besuch eine kleine Einführung an, in welcher die verschiedenen Funktionen der Applikation kurz und einfach vorgestellt werden (Google Inc., 2012). Sollte der finanzielle Aufwand einer interaktiven Übersichtskarte zu gross sein und der Nutzer auch in Zukunft bei seinem Besuch auf der App immer wieder erfolglos auf die Übersichtskarte drücken, kann über eine solche Einführung beim ersten Besuch die App auf eine sehr einfache und angenehme Weise besser vorgestellt werden und der Nutzer kann sich danach besser zurechtfinden. Mit einer solchen Einführung würden die meisten Schwierigkeiten, welche während des Usabilty Tests zum Vorschein kamen, behoben werden. Wird dem Nutzer auf eine einfache Weise erklärt, wie er sich auf der Applikation zurechtfindet, ergeben auch die Symbole in der 'Brochure Bar' Sinn. Um von Google Earth zu profitieren, könnte dies auch in die Applikation integriert werden um den Nutzer für einen Rundgang in einer der Städte zu motivieren.

# **10. Schlussfolgerung**

Die Fragestellung dieser Arbeit "Mit welchen inhaltlichen Anpassungen kann der Erfolg der MySwitzerland iPad Applikation verbessert werden?" konnte in dieser Arbeit beantwortet werden. Die MySwitzerland iPad App überzeugt durch ihr starkes Design, weist aber im Bereich der Funktionalitäten und der Benutzerfreundlichkeit noch einige Schwachstellen auf. Als wichtigste Punkte können hier die Nichtinteraktivität der Übersichtskarte sowie die Funktionsschwächen des Karussells genannt werden. Dennoch können die App sowie die e-Broschüre bereits durch einige kleine Anpassungen wie die Auswahl der Screenshots im iTunes Store, das Sicherstellen der direkten Verlinkung zu den gesuchten Informationen, die Namensänderung der Rubrik 'Thematic Switzerland' und das Hervorheben des zusätzlichen Film- und Fotomaterials, verbessert werden. Mit einer kleinen Wegleitung durch die App bei der ersten Benutzung, würden Schwierigkeiten mit der Übersichtskarte und dem Karussell minimiert und weitere vorgeschlagene Optimierungsmassnahmen könnten die e-Broschüre sowie die App komplettieren.

Der Umfang dieser Arbeit hat einen erneuten Usability Test mit einer anderen e-Broschüre nicht erlaubt, ebenso wenig ein erneuter Test der e-Broschüre ,Tempting city breaks' nach Anpassungen der Übersichtskarte oder des Karussells. Beide Tests könnten aber weitere Stärken und Schwachstellen der App hervorheben und dabei helfen, die Applikation zu perfektionieren.

# **Literaturverzeichnis**

- App Store. (2012). In *Pons*. Verfügbar unter: http://de.pons.eu/dict/search/results/?q=App+Store&l=deen&ie=%E2%98%A0
- appFigures. (2012a). *appfigures*. Abgerufen am 19. November 2012 von Rank Trending | appFigures App Store Analytics: https://www.appfigures.com/reports/ranking
- appFigures. (2012b). *appfigures*. Abgerufen am 19. November 2012 von Sales & Downloads by date | appFigures App Store Analytics: https://www.appfigures.com/reports/date
- Apple Inc. (29. März 2010). *iPad Arrives This Saturday*. am 10. September 2012 von Apple: http://www.apple.com/pr/library/2010/03/29iPad-Arrives-This-Saturday.html
- Apple Inc. (9. September 2008). *App Store Downloads Top 100 Million Worldwide.* Abgerufen am 10. September 2012 von Apple: http://www.apple.com/pr/library/2008/09/09App-Store-Downloads-Top-100- Million-Worldwide.html
- Apple Inc. (24. April 2012a). *Apple gibt Ergebnisse für das zweite Quartal bekannt.* Abgerufen am 10. September 2012 von Apple (Deutschland): http://www.apple.com/de/pr/library/2012/04/24Apple-Reports-Second-Quarter-Results.html:
- Apple Inc. (24. Juli 2012b). *Apple gibt Ergebnisse für das dritte Quartal bekannt.* Abgerufen am 13. September 2012 von Apple (Deutschland): http://www.apple.com/de/pr/library/2012/07/24Apple-Reports-Third-Quarter-Results.html
- Apple Inc. (14. August 2012c). *iOS Developer Library.* Abgerufen am 27. August 2012 von iOS Human Interface Guidlines: https://developer.apple.com/library/ios/#documentation/UserExperience/Conceptu al/MobileHIG/Introduction/Introduction.html#//apple\_ref/doc/uid/TP40006556- CH1-SW1
- Apple Inc. (21. August 2012d). *Houndrets of thousands of endless possibilities.* Abgerufen am 13. Dezember 2012 von Apple (United Kingdom): http://www.apple.com/uk/iphone/from-the-app-store/
- Apple Inc. (2012e). *Made for iPad. Ready for everything.* Abgerufen am 18. November 2012 von Apple (United Kingdom): http://www.apple.com/uk/ipad/from-the-app-store/
- Apple Inc. (2012f). *iTunes Vorschau*. Abgerufen am 14. November 2012 von App Store: https://itunes.apple.com/de/genre/ios/id36?mt=8
- Asadi, A. (2012). *iPad for Beginners.* Bournemouth: Imagine Publishing Ltd.
- Barnum, C. M. (2011). *Usability Testing Essentials: Ready, Set...Test.* Burlington, USA: Morgan Kauffmann.
- Becker, L. (2009). *Professionelles E-Mail-Management.* Wiesbaden: Gabler / GWV Fachverlage GmbH.
- Blumenstein, K., & Schmiedl, G. (25. November 2011). *Usability-Testing mobiler Szenarien als Sekundärtask – Vergleich technischer Ansätze.* Verfügbar unter: http://mfg.fhstp.ac.at/cms/wpcontent/uploads/2011/12/Blumenstein\_Schmiedl\_Usability\_s1.pdf
- Bouke, K., & Stoneman, J. (2012). *Consumer adoption of connected devices and impact on media planning.* London: Mobext und InMobi.
- CSS Insight. (2012). *Home Usage Dominates as "Sofa Surfers" and "Bedroom Browsers" Drive Early Tablet Adoption.* Abgerufen am 27. November 2012 von Home Usage Dominates as "Sofa Surfers" and "Bedroom Browsers" Drive Early Tablet Adoption: http://www.ccsinsight.com/press/company-news/1435-home-usage-dominates-asqsofa-surfersq-and-qbedroom-browsersq-drive-early-tablet-adoption
- Education Group GmbH. (28. Juni 2012). *Tablet PC's - Einführung*. Abgerufen am 18. November 2012 von Tablet PCs: http://www.edugroup.at/detail/tablet-pcs.html
- Gartner. (10. April 2012). *Gartner Says Woldwide Media Tablets Sales to Reach 119 Million Units in 2012.* Abgerufen am 17. Juli 2012 von Gartner Says Woldwide Media Tablets Sales to Reach 119 Million Units in 2012: http://www.gartner.com/it/page.jsp?id=1980115
- Gong, J., & Tarasewich, P. (16. August 2004). *Guidelines for handheld mobile device interface design.* Verfügbar unter: http://www.itu.dk/~jeppeh/Materiale%20til%20fag/Konceptudvikling/Guidelines%2 0for%20mobile%20interface%20design.pdf
- Google. *(20*12a). *Google Earth für Mobilgeräte*. Abgerufen am 25. Oktober 2012 von Google Earth: http://www.google.de/intl/de\_uk/earth/explore/products/mobile.html
- Google. (2012b). *Google Earth für Medien*. Abgerufen am 26. Oktober 2012 von Google Earth: http://www.google.de/intl/de\_uk/earth/media/
- Google. (26. Juli 2012c). *Google Earth* [iPad Applikation]*.* Mountain View, Kalifornien, USA.
- Google. (2012d). *Overview of Google Earth*. Abgerufen am 26. Oktober 2012 von Overview of Google Earth: http://support.google.com/earth/bin/answer.py?hl=en&answer=176145
- Hughes, J. (2012). *iPhone & iPad Apps Marketing.* Indianapolis, USA: Que Publishing.
- iTunes S.à.r.l. (15. September 2012a). *iTunes Store.* United Kingdom.
- iTunes S.à.r.l. (13. Oktober 2012b). *iTunes Store.* United Kingdom.
- iTunes S.à.r.l. (27. Oktober 2012c). *iTunes Store.* United Kingdom.
- iTunes S.à.r.l. (30. Oktober 2012d). *iTunes Store.* United Kingdom.

iTunes S.à.r.l. (03. 11 2012e). *iTunes Store*. United Kingdom.

- iTunes S.à.r.l. (18. November 2012i). *iTunes Store.* United Kingdom.
- ITV PLC. (23. November 2012). *ITV Player* [iPad Applikation]. London, Vereinigtes Königreich.
- Krug, S. (2006). *Don't Make Me Think: A Commom Sense Approach to Web Usability.* Berkeley, US: New Riders.
- Maher, P. (03. Juni 2012). *App Store Optimization: Tactics from the Trenches - Secrets to Exponential Growth and Mass Adoption of Android & iOS Apps.* Verfügbar unter: http://www.amazon.co.uk/kindle/dp/B0088LAPLW/ref=rdr\_kindle\_ext\_eos\_detail
- Martin, C. (2011). *The Third Screen*. Boston, USA: Nicholas Brealey Publishing.
- Mobile Marketing Association. (2012a). *Application*. Abgerufen am 23. Oktober 2012 von Application | Mobile Marketing Association: http://www.mmaglobal.com/wiki/application
- Morville, P. (21. Juni 2004). *User Experience Design*. Abgerufen am 14. November 2012 von User Experience Design: http://semanticstudios.com/publications/semantics/000029.php
- Mureta, C. (2012). *App Empire: Make Money, Have a Life, and let Technology work for you.* Hoboken, USA: John Wiley & Sons Inc.
- Nelson, S. D. & Willis, D. A. (13. Juni 2011). *Enterprise Applications for Tablets*. Abgerufen am 14. Oktober 2012 von Enterprise Applications for Tablets: http://my.gartner.com/portal/server.pt?open=512&objID=260&mode=2&PageID=34 60702&resId=1724634&ref=QuickSearch&sthkw=Tablet+Application
- Nielsen, J. (19. März 2000). *Why You Only Need to Test with 5 Users*. Abgerufen am 11. Oktober 2012 von Usability Testing with 5 Users: http://www.useit.com/alertbox/20000319.html
- Nielsen & Landauer, zit. nach Kaikkonen, A., Kallio, T., Kekäläinen, A., Kankainen, A., & Cankar, M. (01. November 2005). Usability Testing of Mobile Applications: A Comparison between Laboratory and Field Testing. *Journal of Usability Studies*, 1 (1), 4-16. Verfügbar unter: http://www.upassoc.org/upa\_publications/jus/2005\_november/mobile.pdfFinland.
- pcmag.com. (2012). *pcmag*. Abgerufen am 14. November 2012 von Online app store definition from PC Magazine Enclopedia: http://www.pcmag.com/encyclopedia\_term/0,1237,t=App+Store&i=62644,00.asp
- Rawlinson, N. (2012). What is the new iPad? *The Independent Guide to the new iPad*, S. 162.

Schweiz Tourismus. (1998a). *Unsere Unternehmensphilosophie.* Zürich, Schweiz.

Schweiz Tourismus. (1998b). *Unsere Motivation.* Zürich, Schweiz.

- Schweiz Tourismus. (2007). *In 90 Jahren um die Welt. Chronik Schweiz Tourismus.* Zürich, Schweiz.
- Schweiz Tourismus. (2010). *Tourism Monitor Switzerland.* Zürich, Schweiz.
- Schweiz Tourismus. (2011). *Businessplan 2012.* Zürich, Schweiz.
- Schweiz Tourismus. (2012a). *iPad - eBroschüren.* Zürich, Schweiz.
- Schweiz Tourismus. (2012b). *iPad Brochure Fact Sheet.* Zürich, Schweiz.
- Schweiz Tourismus. (2012c). *Jahresbericht 2011.* Zürich, Schweiz.
- Schweiz Tourismus. (2012d). *Market Analysis.* Zürich, Schweiz.
- Schweiz Tourismus. (2012e). *Mittelfristplanung 2013-2015.* Zürich, Schweiz.
- Schweiz Tourismus. (14. November 2012g). *MySwitzerland* [iPad Applikation]. Zürich, Schweiz.
- Schweiz Tourismus. (2012h). *Wer ist Schweiz Tourismus*. Abgerufen am 10. September 2012 von Über uns: http://www.stnet.ch/de.cfm/ueber\_uns/
- Schweiz Tourismus. (2012f). *MySwitzerland*. Abgerufen am 18. November 2012 von Ferien, Reisen, Urlaub - Schweiz Tourismus: http://www.myswitzerland.com/de/home.html
- Schweiz Tourismus. (2012i). *Vorstand von Schweiz Tourismus*. Abgerufen am 05. September 2012 von STNet.ch Vorstand von Schweiz Tourismus: http://www.stnet.ch/de.cfm/ueber\_uns/kontakt/offer-Ueber\_uns-Kontakt-252345.html
- Sefferman, I. (10. Mai 2012). *The Beginners Guide to Mobile App Marketing*. Abgerufen am 13. September 2012 von The Beginner's Guide to Mobile App Marketing: http://www.quicksprout.com/2012/05/10/the-beginners-guide-to-mobile-appmarketing/
- Skeldon, P. (2011). *mCommerce - Boost your business with the power of mobile commerce* (First Ausg.). Richmond, United Kingdom: Crimson Publishing, a division of CrimsonBusiness Ltd.
- Skyscanner. (2012). *Über Skyscanner*. Abgerufen am 26. Oktober 2012 von Informationen zu Skyscanner - Skyscanner Schweiz: http://www.skyscanner.ch/aboutskyscanner.aspx
- Stevens, C. (2011). *Appillionaires - Secrets from Developers who struck it rich on the App Store* (First Ausg.). Chichester, United Kingdom: John Wiley & Sons Ltd.
- Sutton, D., Melia, M., & May, S. (2010). *The iPad - The Birth of a Killer Platform?* Atlanta, US: TopRight, LCC.
- Tablet PC. (2012). In *Duden*. Verfügbar unter: http://www.duden.de/rechtschreibung/Tablet\_PC
- Taylor, P. (2012). *Appreneur - secrets to success in the app store.* Verfügbar unter: http://www.amazon.com/Appreneur-Secrets-Success-Store-ebook/dp/B008OAS3O8
- TripAdvisor. (2012). *Über*
- *Tripadvisor*. Abgerufen am 26. Oktober 2012 von Über Tripadvisor: http://www.tripadvisor.de/pages/about\_us.html
- Wighman, J. (18. April 2012). *Making Sense of Mobile Apps* [Webinar]*.* Verfügbar unter: http://mobilemarketingmagazine.com/webinars?
- Wooldrige, D., & Schneider, M. (2011). *The Business of iPhone and iPad App Development.* New York, USA: Springer Science+Business Media LLC.
- Zmags. (2012). *Meet the Connected Consumer.* Verfügbar unter: http://media.zmags.com/files/zmags-cc-survey-web.pdf

# <span id="page-66-0"></span>**Anhang I – Usability Testbericht**

# Usability Test der e-Broschüre 'Tempting city breaks'

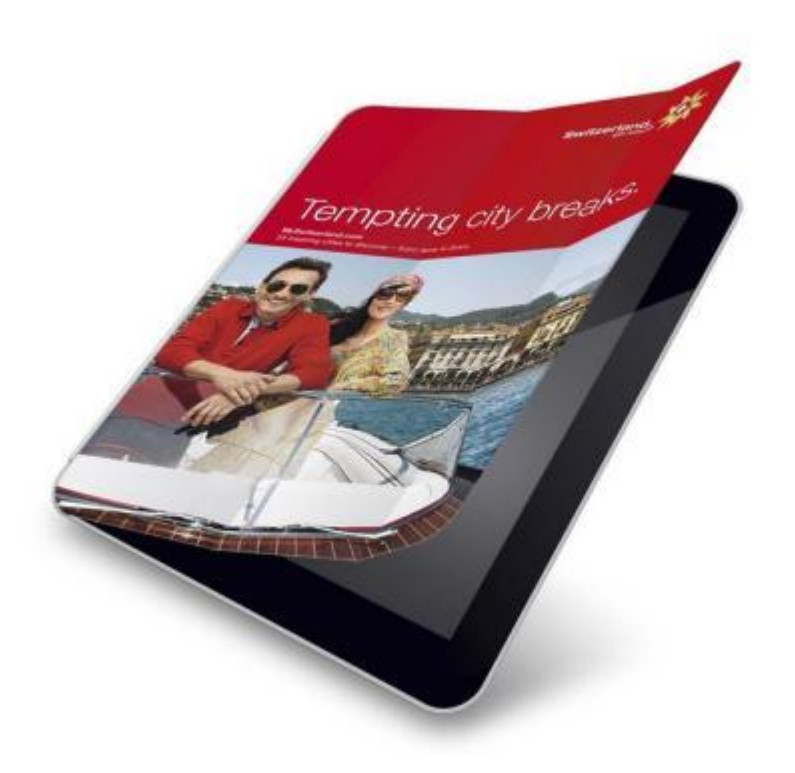

**Durchgeführt und ausgewertet:** Martina Fuhrer **Testzeitraum**: 18. – 26. Oktober 2012 **Auswertungszeitraum**: 19. Oktober bis 10. Dezember 2012

## **Hinweis**:

Dieser Usability Test ist Teil der Bachelorarbeit "Analyse der MySwitzerland iPad App und der e-Brbroschüre ,Tempting city breaks", welche zur Erlangung des Titels "Bachelor of Science HES-SO in Tourism" erarbeitet wurde. Die Arbeit wurde am 16. Dezember 2012 eingereicht.

# **Inhaltsverzeichnis**

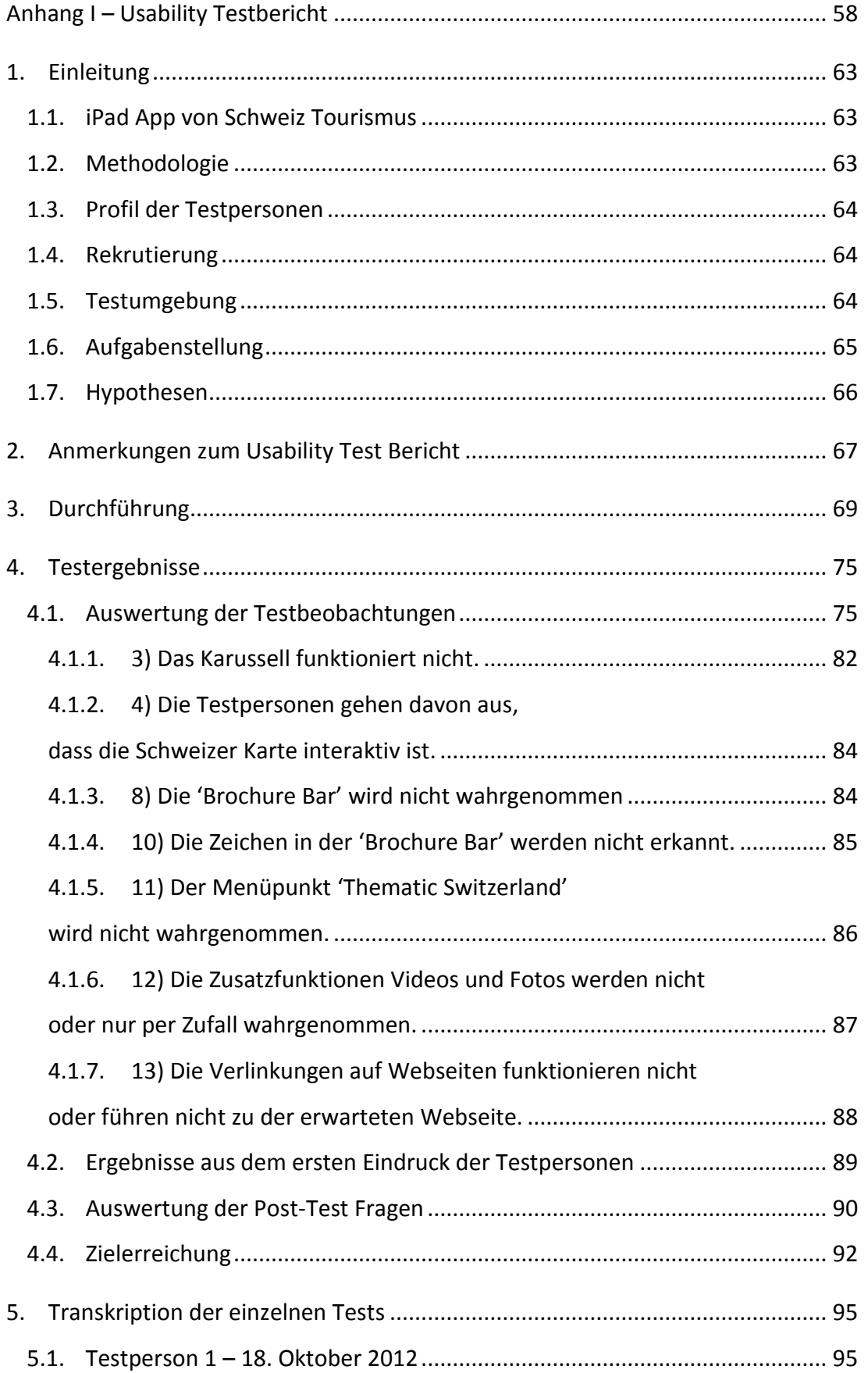

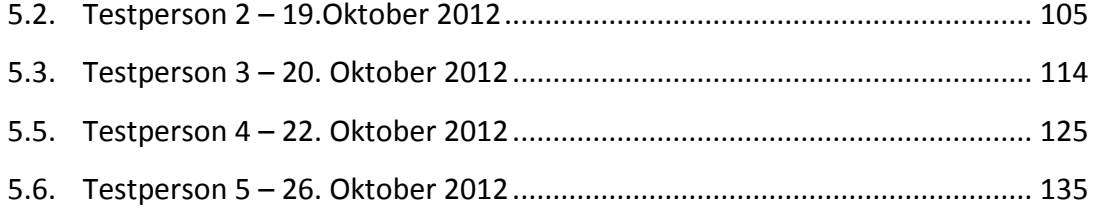

# **Darstellungsverzeichnis**

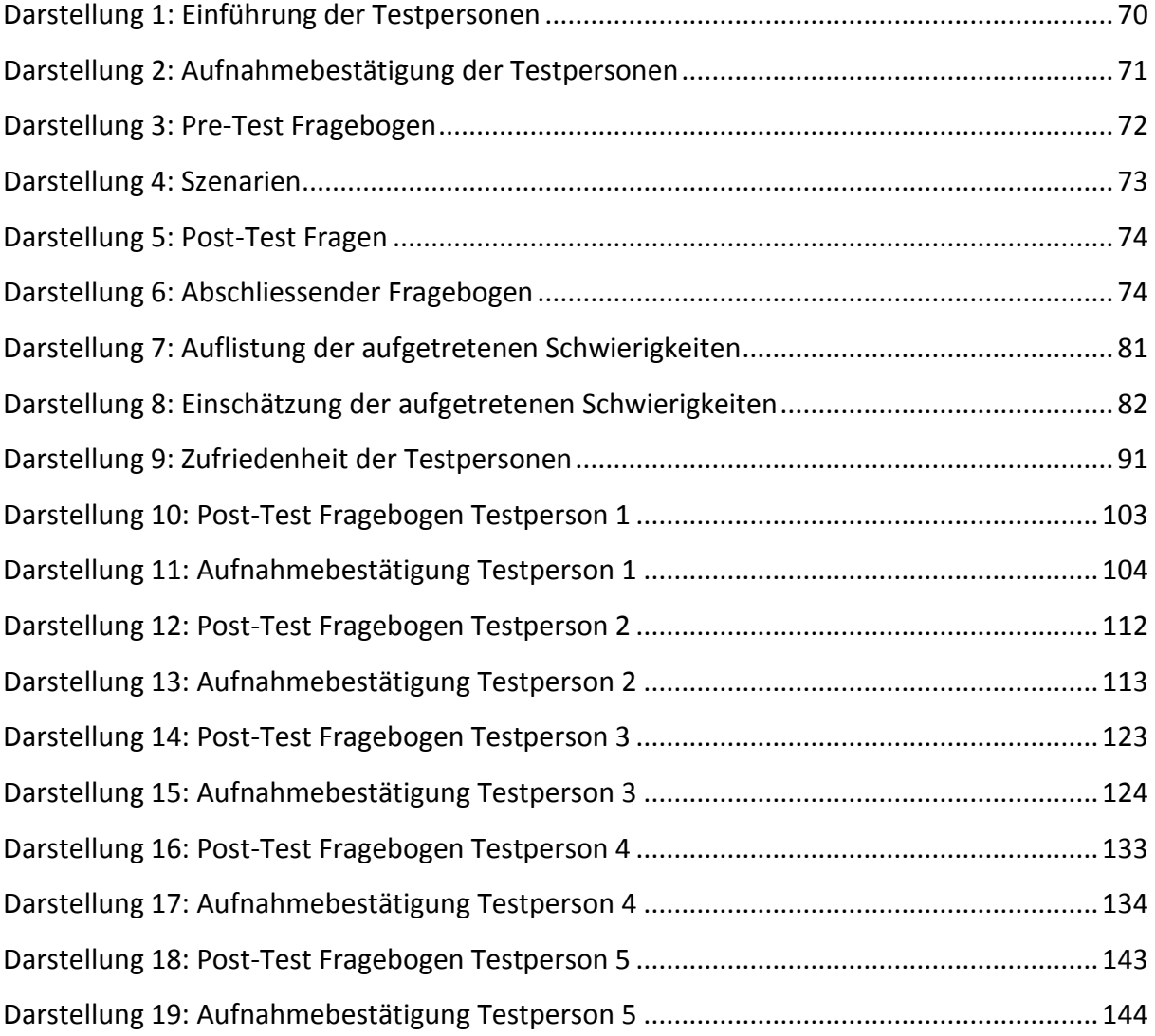

# **Screen Capture Verzeichnis**

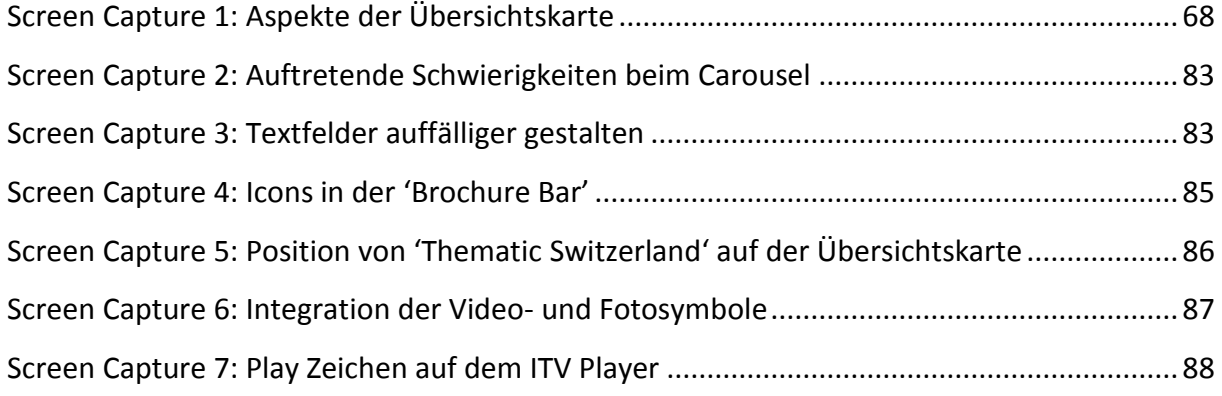

## <span id="page-71-0"></span>**1. Einleitung**

Beim Usability Test der e-Broschüre , Tempting city breaks' wurde getestet, wie Benutzer auf die App reagieren, wie die gesuchten Informationen gefunden werden, in welcher Zeitspanne dies getan wird und wie emotional auf die Applikation reagiert wird. Die Ergebnisse aus diesem Test sollen es ermöglichen, eventuelle inhaltliche Schwachpunkte zu erkennen und Schweiz Tourismus mit Hilfe dieses Tests inhaltliche Optimierungsvorschläge zu unterbreiten.

## <span id="page-71-1"></span>**1.1. iPad App von Schweiz Tourismus**

Bei der MySwitzerland iPad App handelt es sich um eine Applikation, welche von Schweiz Tourismus erarbeitet wurde und zur Verfügung gestellt wird und im November 2012 über fünf e-Broschüren verfügt (Schweiz Tourismus, 2012g). Es handelt sich dabei um , Winter', 'Top 150 Wasser Erlebnisse', 'Top 100 Erlebnisse', 'Berge und Seen' und die hier analysierte e-Broschüre ,Tempting city breaks'. Der deutsche Name ist ,Der Städteverführer', da jedoch der Test im englischen Sprachraum mit britischen Staatsangehörigen durchgeführt wurde, ist in dieser Arbeit stets von 'Tempting city breaks' die Rede. Dies wird klar differenziert, um eventuelle Verwechslungen mit der deutschen Version dieser e-Broschüre auszuschliessen, da diese andere mögliche Schwachpunkte aufweisen kann.

Das Ziel der Applikation ist: "Die App MySwitzerland mit den diversen eBroschüren ersetzen die ehemaligen Printbroschüren der Hauptkampagnen Sommer, Winter und Städte. Ziel ist es, dem Gast Informationen zum Reiseland CH zu geben und ihn so in der Reiseplanug zu unterstüzen. Mit der Anbindung von Angeboten wollen wir auch eine konkrete Buchung auslösen. Fokus der e-Broschüren ist "plan und go"" (E. Feier, Produktmanagerin bei Schweiz Tourismus, Persönliche Mitteilung, 21. November 2012).

#### <span id="page-71-2"></span>**1.2. Methodologie**

Usability Tests können an verschiedenen Orten durchgeführt werden. Einerseits in Labors, welche mit speziellem Testmaterial ausgestattet sind, wozu Mikrofone und Kameras gehören, andererseits können solche Tests auch ,in the field' durchgeführt werden. Das bedeutet in einem Büro, bei der Testperson zu Hause oder auf der Strasse. Des Weiteren können Usability Tests aus der Entfernung durchgeführt werden, dazu benötigt es einzig Material, mit welchem die Testpersonen beobachtet und ihre Handlungen dokumentiert
werden können. Auf Grund der zur Verfügung stehenden Mittel wurde dieser Test im Rahmen eines , in the field Tests durchgeführt. Es ist wichtig, dass die Teilnehmenden während dem Test zu lautem Denken angeregt werden. Wenn der Teilnehmende seine Gedanken äussert, ist es einfacher den Prozess zu verfolgen, Schwierigkeiten zu verstehen und Emotionen aufzunehmen (Barnum, 2011, S. 19). Aus diesem Grund wurde darauf geachtet, dass alle Testpersonen in einer ihnen vertrauten Umgebung am Test teilnahmen. Da Tablets häufig zu Hause auf dem Sofa und im Schlafzimmer benutzt werden (CSS Insight, 2012), wurde besonders viel Wert auf die Gemütlichkeit gelegt.

In einem Usability Test sollte auch getestet werden, ob die Applikation für Menschen mit Behinderungen einfach zu bedienen ist (Morville, 2004). Dies sprengt aber des Umfangs und aus diesem Grund wird hier nicht weiter darauf eingegangen.

## **1.3. Profil der Testpersonen**

Von den fünf getesteten Personen handelt es sich bei zwei Personen um Männer und bei drei Personen um Frauen. Alle Testpersonen sind britischer Staatsangehörigkeit, leben in London und sind zwischen 35 und 40 Jahre alt. Alle sind 100% berufstätig und haben einen gewissen Bezug zu der Schweiz, sei es in einem privaten oder im geschäftlichen Rahmen.

Alle sind in kaufmännischen Berufen tätig und daher vertraut mit dem Computer und neueren Medien. Von den fünf Personen verfügen drei über ein Tablet, während die anderen beiden mindestens über ein Smart Phone verfügen.

## **1.4. Rekrutierung**

Die Testpersonen stammen alle aus dem privaten oder geschäftlichen Umfeld der Moderation. Die Anfrage fand zuerst mündlich statt, bis schriftlich die Testzeit und der Testort bestätigt wurden.

## **1.5. Testumgebung**

Da Tablets am häufigsten zu Hause benutzt werden (CSS Insight, 2012), wurde darauf geachtet, dass alle Testpersonen in einer ihnen vertrauten Umgebung am Test teilnahmen. Des Weiteren wurde sichergestellt, dass die Umgebung so gemütlich und einladend wie möglich eingerichtet und gestaltet wurde. Einerseits um die Situation so real wie möglich

aussehen zu lassen, anderseits um ein gewisses Wohlbehagen seitens der Testpersonen zu gewährleisten und somit zu lautem Denken zu motivieren.

## **1.6. Aufgabenstellung**

Bei einer kleinen Studie sollen den Teilnehmenden klare Aufgaben gestellt werden damit beobachtete werden kann, über welche Wege sie dieses Ziel zu erreichen versuchen.

Szenarien müssen sich für alle Testpersonen real anfühlen, weshalb es wichtig ist, gewisse Punkte zu berücksichtigen. Dazu gehört, dass die Sprache der Testperson, nicht aber die Produktsprache, für den Test benutzt wird. Des Weiteren sollen die Aufgaben für die Testperson realistisch sein, das heisst, dass es sich um Aufgaben handeln soll, welchen sie auch in ihrem Alltag begegnen könnten. Der User soll auch einzig das Ziel, nicht aber einen Vorschlag des Lösungsweges, bekommen. Das Ziel soll so knapp wie möglich vorgestellt werden, um den User nicht mit zu vielen Informationen zu überhäufen. Er soll ebenfalls nicht über mehr Informationen verfügen, als er haben würde, wenn er im Alltag auf diese Aufgabe stossen würde. Der Testperson soll aber das Ziel so einfach und klar wie möglich erscheinen und sie soll keine Verständnisfragen stellen müssen. Das heisst, dass beispielsweise klar definiert wird, welche Produkte und wie viele davon gekauft werden sollen.

Start des Tests kann immer unterschiedlich sein, kommt es doch darauf an, wie vertraut der User bereits mit dem Produkt ist. C. Barnum (2011, S. 131) schlägt zu Beginn vor, dass der User sich einmal umsieht und einen ersten Eindruck gewinnt, ohne eine spezielle Aufgabe gestellt zu bekommen. Um jedoch mehr über seinen ersten Eindruck zu erfahren, werden spezifische Fragen gestellt wie etwa, worum es sich bei der App handelt und wie der erste Eindruck empfunden wird. Es sollte sich dabei um ein zeitlich kurzes Szenario handeln. Die Testpersonen beginnen bei der Startseite, da sie alle noch nicht vertraut mit der Applikation sind. Dies ermöglicht es, den ersten Eindruck so natürlich wie möglich wirken zu lassen.

Beim Aufbau der Fragestellung wurde darauf geachtet, dass die Zielsetzungen erreicht werden können und gleichzeitig die Ziele der e-Broschüre berücksichtigt werden. Die Fragen werden immer konkreter und prinzipiell mit Berücksichtigung der Broschüre immer anspruchsvoller. Das eigentliche Erreichen der Ziele spielte hierbei keine grosse Rolle, aus welchem Grund beispielsweise auch Datum und Preis bei der Unterkunft nicht klar definiert

wurden. Da die Broschüre inspirieren soll, wurde auch in der zweiten Frage keine klare Tätigkeit definiert. Die dritte Frage wurde eingebaut um herauszufinden, ob und wie der Nutzer Informationen über Bern findet. Die Auskünfte über das Paul Klee Zentrum können einerseits über die Destination Bern oder aber über die Rubrik , Art & architecture' gefunden werden. Sollte der Nutzer das Paul Klee Zentrum über 'Thematic Switzerland' gefunden haben, muss er in der vierten Frage nach Bern suchen. Ziel der fünften Frage war es herauszufinden, ob der Nutzer 'Thematic Switzerland' wahrnimmt und davon Gebrauch machen kann. Die sechste Frage betreffend des Zugtickets sollte herausstellen, ob die User das Zugemblem bemerken und sich zurechtfinden. Ziel der siebten Frage war es einerseits zu sehen, ob der User das Hotelemblem unter 'Thematic Switzerland' erkennt und andererseits ob es ihm möglich ist, ein mögliche Hotelreservation direkt von der Applikation aus vorzunehmen.

## <span id="page-74-0"></span>**1.7. Hypothesen**

Es gibt verschieden Arten, Testziele oder Hypothesen festzulegen, je nachdem ob es sich um den ersten Usability Test oder um einen weiterführenden Test handelt.

Gemäss C. Barnum (2011, S. 108) können die folgenden fünf E's dazu benutzt werden, Ziele zu definieren: Effizienz, Effektivität, Anziehung (engaging), Error Toleranz und Einfach zu erlernen.

In diesem Test werden diese fünf übernommen und es stellen sich daraus die folgenden fünf Hypothesen zusammen:

- Effizienz: Die Testpersonen finden das Gesuchte auf Anhieb und in einem akzeptablen Zeitrahmen.
- Effektivität: Die Testperson kann das Gefundene auch direkt kaufen, reservieren oder buchen. Hier beschränkt sich der Test aus Umfangsgründen auf die Hotelreservation.
- Gewinnend: Die Testperson ist bei der Benutzung der Applikation vergnügt und die Informationssuche ist unterhaltsam.
- Error Toleranz: Die Testperson erhält keine oder gut verständliche Fehlermeldungen.
- Einfach zu erlernen: Die Testperson versteht die e-Broschüre auf Anhieb und benötigen keine Hilfe bei der Aufgabenstellung.

# **2. Anmerkungen zum Usability Test Bericht**

In folgenden Kapiteln werden verschiedene Begriffe benutzt um die Resultate zu analysieren. Um sicherzustellen, dass diese verstanden werden, werden sie hier etwas kurz beschrieben. Prinzipiell wurden die englischen Begriffe verwendet, da einzig die englische Version der Applikation getestet wurde.

## 1) Schweizer Karte

Die Hauptseite der e-Broschüre "Tempting city breaks" ist eine Schweizer Karte, worauf die Städte eingezeichnet sind. Weiterführend wird für diese Seite der Begriff "Übersichtskarte" verwendet. Es handelt sich dabei um die Seite auf dem Screen Capture 1.

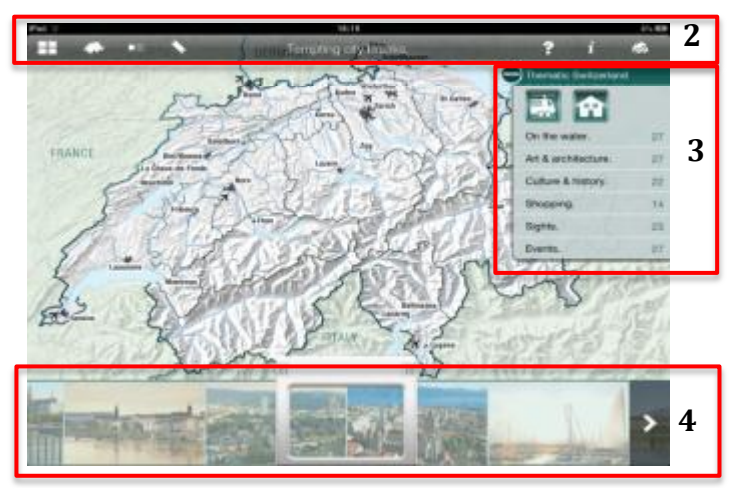

Screen Capture 1: Aspekte der Übersichtskarte Quelle: Eigene Darstellung in Anlehnung an (Schweiz Tourismus, 2012g)

## 2) 'Brochure Bar'

Bei der 'Brochure Bar' handelt es sich um den Balken, welcher am oberen Rand der e-Broschüre erscheint, wenn der Nutzer auf die Broschüre drückt. Die 'Brochure Bar' enthält wichtige Menüpunkte wie den direkten Link zur Übersicht aller Broschüren, den direkten Link zur Übersichtskarte, ein Inhaltsverzeichnis von wo aus der Nutzer auf alle Destinationen zugreifen kann, ein Lesezeichen mit welchem besuchte Seiten markiert werden können, ein Hilfe Knopf falls die Benützung der e-Broschüre Fragen aufwerfen sollte, ein Informationsknopf, wo der Nutzer generelle Informationen über seinen Aufenthalt in der Schweiz erhält und einen Knopf für den Download von wo aus er die Broschüre herunterladen und somit auch offline ansehen kann.

## 3) Karussell

Unten an der Übersichtskarte sind die einzelnen Städte mit Bildern vertreten. Über das Verschieben des Rahmens, kann das Karussell bewegt werden und der Nutzer somit von einer Stadt in die andere gelangen. Der Begriff "Carousel", welcher aus dem Beschrieb unter "Help" in der e-Broschüre stammt, wird in diesem Bericht in Deutsch als Karussell verwendet.

## 4) 'Thematic Switzerland'

Dabei handelt es sich um einen Menüpunkt, welcher von der Übersichtskarte aus erreicht werden kann. Er enthält die folgenden Rubriken: 'On the water', 'Art & architecture', 'Culture & history', 'Shopping', 'Sights' und 'Events'. Des Weiteren umfasst er zwei Embleme, das eine für Hotels und das andere für den öffentlichen Verkehr.

# **3. Durchführung**

Nach dem Eintreffen der Testperson wurde durch Small Talk versucht, die eventuelle Anspannung zu lösen und ein so angenehmes Klima wie möglich entstehen zu lassen. Zu Beginn des Tests wurde allen Testpersonen eine Einleitung vorgelesen.

## **Introduction Usability Test**

First I would love to thank you for your time and your motivation for taking part in this Usability Test.

Before I begin I would love to go through a couple of facts and information and to make sure I cover everything, I will read them. This also guarantees that every test person gets exactly the same information before the actual test.

You might already have a good idea of why I asked you for this Usability Test but anyway I would love to give you some further information about the project. At the moment I am writing my Bachelor Thesis for my studies back in Switzerland. As a subject I have chosen the new iPad app from Switzerland Tourism and am analysing one of the new ebrochures. I focus on the ebrochure 'Tempting City Breaks'. This Usability Test is part of my Bachelor Thesis and helps to show if the ebrochure Tempting City Breaks works as intended and it will show the reaction of people using it.

It is important to say that this test is about the ebrochure and not about you! This means that I will never test or judge you and that you can't do anything wrong. This is definitely a place where you can't do any mistakes!

I will give you a few tasks and ask you for a few things to do and would kindly like to ask you to share your thoughts with me and to think out loud. Don't hesitate to say what you think, doesn't matter if it is positive or negative, you won't hurt anybody and if you prefer I am happy to not mention your name in my thesis to make sure you can say whatever you think. Whatever you say will help me to analyse the app and it will help Switzerland Tourism to improve the existing Application.

Please feel free to ask any questions while we are going along. As in a natural environment nobody will be there to answer questions while you are using the application, I might not be able to answer your questions straight away. Anyway I am happy to answer the questions at the end of the test. In case you would need a break, please just let me know.

During the test phase I will makes as many notes as possible but at the same time I will record our conversation. I do this to make sure I don't miss anything and I can go through the test again later. Nobody else except me will ever hear the record and as soon as I am done with all the analysing part, I will delete it again.

I would also kindly like to ask you for a signature for the permission of recording you during the test and to confirm that the record will be transliterated and added to my bachelor thesis.

Do you have any questions so far?

Darstellung 1: Einführung der Testpersonen Quelle: Eigene Darstellung

Auf diese Einführung folgte das Unterschreiben der Aufnahmebestätigung.

## **Recording during Usability Testing**

Thank you very much for taking part in the Usability Test on the MySwitzerland iPad Application in October 2012.

During the Usability Test I will take as many notes as possible. To make sure I won't miss anything, I will also record our conversation. Your thoughts will be transcribed and shown to team members of Switzerland Tourism. This will make sure that we can go through the test a couple of times and see the problems you encountered during the test. You will never be mentioned by name, just described by the target group.

I understand and accept the conditions of this document.

Date / Place: Signature:

If you also agree for me to put our conversation (still without mentioning your name) in the attachment of my Bachelor Thesis please sign here.

Date / Place: Signature:

Darstellung 2: Aufnahmebestätigung der Testpersonen Quelle: Eigene Darstellung

<u>oono 72</u>

Auf die Pre-Test Fragen in der Darstellung 3, folgten die einzelnen Szenarien in der Darstellung 4. Jede der Testpersonen wurde eine Aufgabe nach der anderen vorgelesen. Keine der Testperson kannte die Szenarien vor der Fragestellung.

## **Pre-Test Fragebogen**

- 1. Do you have an iPad or another Tablet Computer? If yes go to question 2, if no answer questions 1a to 1d.
	- a. Do you have a Smart Phone?
	- b. What is your favourite iPhone App?
	- c. If you think of a Tablet Application, how does the ideal App look like for you?
	- d. What do you expect of a Tablet Application?
- 2. How often do you use your Tablet?
- 3. What do you normally use it for?
- 4. What kind of Apps do you normally use?
- 5. What do you expect of an Application?
- 6. Do you have a favourite App?

Darstellung 3: Pre-Test Fragebogen

Quelle: Eigene Darstellung

# **Testfragen / Szenarien**

- 1. Spend a few Minutes on the App, scroll through, have a look, get a first impression. Answer the following questions:
	- a. What is your first impression of the Application?
	- b. Is the ebrochure attractive to you?
	- c. Would you like to spend some more time on the App?
- 2. Obwohl Sie selbst noch nie in Lugano waren, haben Sie bereits viel darüber gehört und sind nun neugierig, was es dort alles zu tun gibt. Suchen Sie Informationen über Lugano und teilen Sie mir mit, welche der Tätigkeiten Sie am liebsten Ausführen würden.

Optimaler Lösungsweg 1: Karussell > Foto von Lugano

Optimaler Lösungsweg 2: 'Brochure Bar' > Inhaltsverzeichnis > Lugano

- 3. Freunde von Ihnen kamen vor kurzem von einem Aufenthalt in Bern zurück. Als Kunstbegeisterte begeisterte sie das Paul Klee Zentrum. Finden Sie mehr Informationen über das Paul Klee Zentrum. Optimaler Lösungsweg 1: 'Thematic Switzerland' > 'Art & architecture' > Bern Optimaler Lösungsweg 2: 'Brochure Bar' > Inhaltsverzeichnis > Bern
- 4. Gibt es eine andere Tätigkeit/Attraktion, welche Sie während Ihres Aufenthalts in Bern gerne tun oder sehen würden? Optimaler Lösungsweg: 'Brochure Bar' > Inhaltsverzeichnis > Bern
- 5. Shopping gehört zu jedem Städtetrip. Die Auswahl scheint unendlich zu sein. Finden Sie die für Sie passende Stadt um Ihrem Shopping Bedürfnis gerecht zu werden.

Optimaler Lösungsweg: 'Thematic Switzerland' > 'Shopping'

6. Die Schweiz ist klein und der öffentliche Verkehr grossartig, daher können Sie während Ihrem Aufenthalt problemlos mehrere Städte besuchen. Dazu benötigen Sie jedoch das passende Bahn Ticket. Suchen Sie das passende Bahnticket für Ihre viertägige Städtereise in die Schweiz.

Optimaler Lösungsweg: 'Thematic Switzerland' > Icon Zug

7. Was nun noch fehlt ist die Unterkunft. Buchen Sie ein passendes Hotel in Bern. Datum und Preis spielen in diesem Fall keine Rolle. Optimaler Lösungsweg: 'Thematic Switzerland' > Icon Hotel > Auswahl der Hotelkooperation > Weblink > Buchung über Webseite.

Darstellung 4: Szenarien Quelle: Eigene Darstellung

Nach diesem Vorgang wurde den Testpersonen jeweils die Frage gestellt, wie die Aufgabenstellung empfunden wurde. Auf einer Skala von eins (schwer) bis fünf (einfach) mussten sie entscheiden, wie schwierig die Aufgabenstellung war.

Abschliessend wurden der Testperson Post-Test Fragen gestellt, über welche herausgefunden werden sollte, wie die Applikation wahrgenommen wurde. Es handelt sich dabei um einige offene Fragen und einen Fragebogen, welcher an die Testpersonen ausgehändigt wurde.

## **Post-Test Fragen**

- 1. What did you like most about the ebrochure?
- 2. What did you like least about the ebrochure?
- 3. Which task did you think was the most difficult task?
- 4. Which task did you think was the easiest task?
- 5. Would you download this app?
- 6. What do you think should be changed on the application?

Darstellung 5: Post-Test Fragen

Quelle: Eigene Darstellung

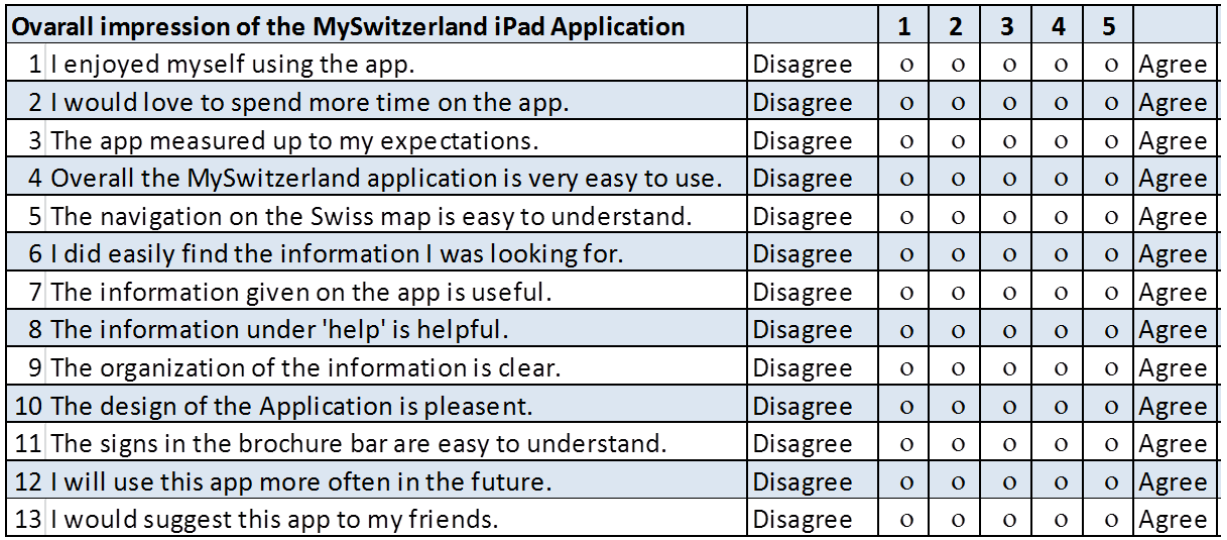

Darstellung 6: Abschliessender Fragebogen

Quelle: Eigene Darstellung

# **4. Testergebnisse**

Die Daten für die Testergebnisse wurden durch zwei Arten gesammelt. Es handelt sich dabei um die Verhaltensbeobachtung während des Tests und die Daten aus den Fragen zum ersten Eindruck der Testpersonen sowie der Post-Test Fragen.

## **4.1. Auswertung der Testbeobachtungen**

Die Resultate werden wie folgt strukturiert. In Anlehnung an das Eisenhower Model wurde eine Übersicht erarbeitet, aus welcher ersichtlich ist, wie die Wichtigkeit in Relation zu der Häufigkeit eines Problems steht. Das Eisenhower Prinzip kommt aus dem Bereich des Zeitmanagement und zeigt über zwei Achsen die Dringlichkeit und die Wichtigkeit einer Aufgabe auf. Das Ziel des Eisenhower Prinzips ist es, die verschiedenen Aufgaben zu kategorisieren um sie entweder sofort zu erledigen, zu delegieren, zu terminieren oder zu ignorieren (Becker, 2009). Die Idee des eigens konstruierten Models ist, die Wichtigkeit eines Problems in Zusammenhang mit der Erscheinungshäufigkeit zu stellen und damit die Hauptschwierigkeiten hervorzuheben.

Während die Punkte in den helleren Feldern einzig vorgestellt werden, werden jene, welche sich in den dunkelsten drei Feldern befinden, nach dem Prinzip von C. Barnum (2011, S. 239-265) analysiert. Zuerst wird beschrieben, was gesehen wurde, danach wird analysiert, was dies bedeutet und schlussendlich wird vorgeschlagen, was unternommen werden sollte, um die Situation zu verbessern. Diese Reihenfolge wichtig, um zu verstehen, was diese Resultate bedeuten und nicht direkt von Punkt 1 nach Punkt 3 über zu springen.

Während der Testphase sind die Testpersonen den folgenden Schwierigkeiten begegnet:

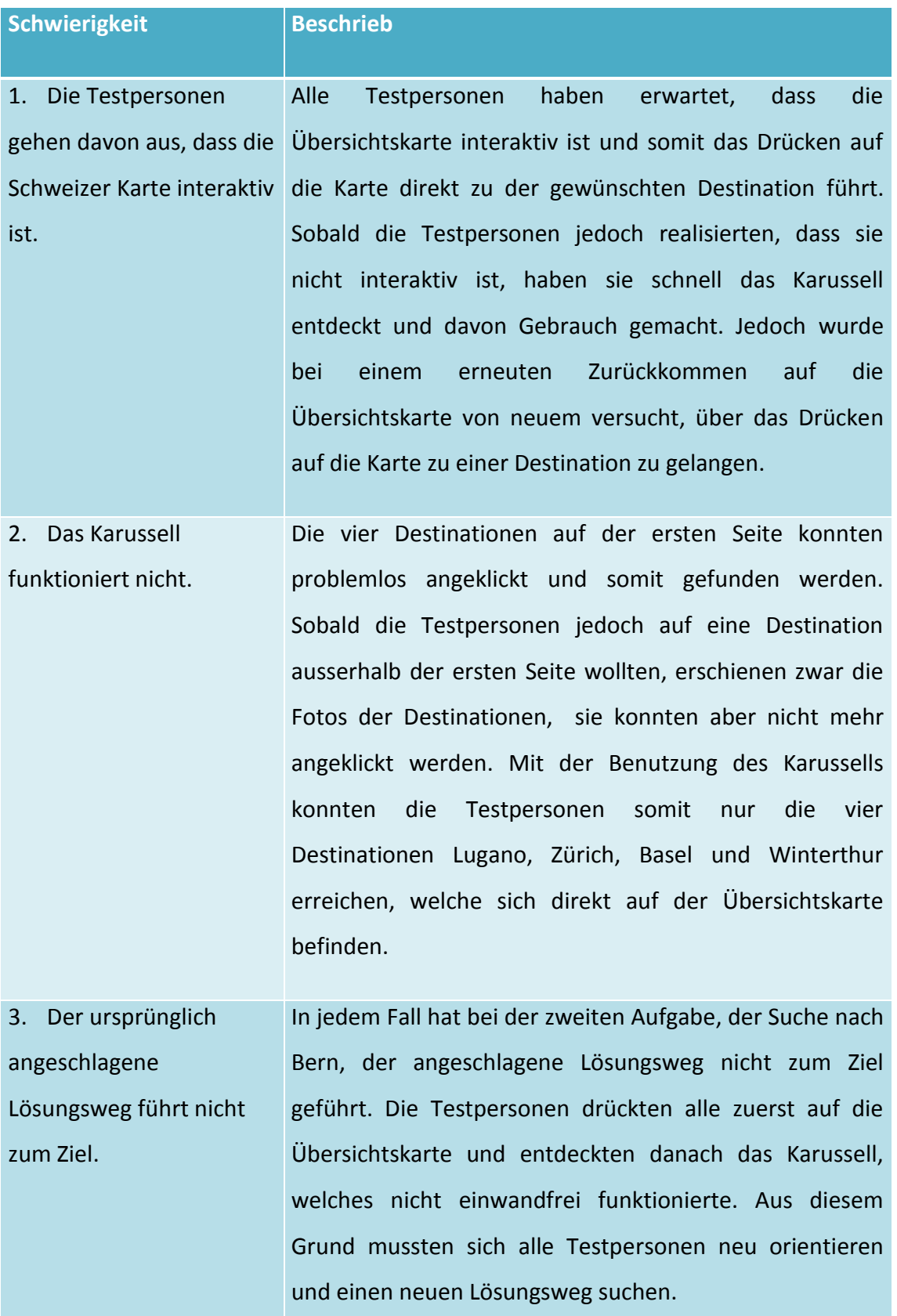

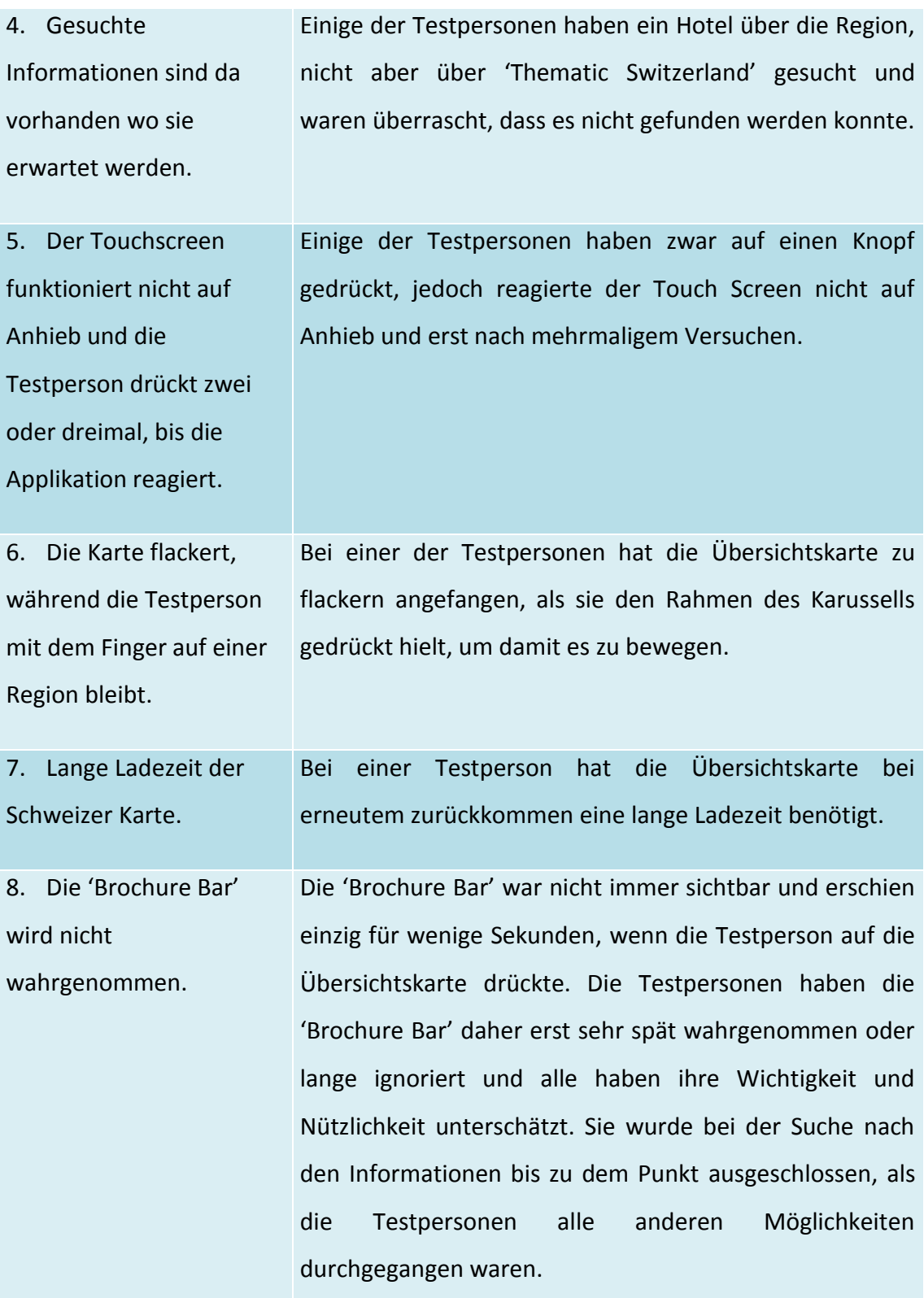

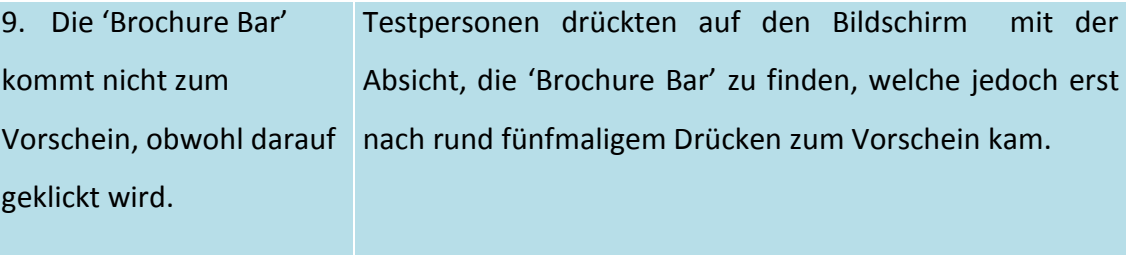

10. Die Zeichen auf der 'Brochure Bar' werden nicht erkannt, scheinen keinen Sinn zu ergeben. Sobald die Testpersonen die 'Brochure Bar' wahrnahmen, fanden sie sich mit den Symbolen nicht zurecht. Die Testpersonen drückten alle auf die verschiedenen Zeichen auf der 'Brochure Bar', ohne eine ersichtliche Reihenfolge. Die meisten waren auf der Suche nach dem Inhaltsverzeichnis, konnten aber dem Symbol nicht entnehmen, dass dieser Bereich für sie hilfreich sein könnte. Sind sie auf das Inhaltsverzeichnis gestossen, geschah dies äusserst zufälligerweise. Dasselbe gilt für die Seite mit allen e-Broschüren, Help, Information und Download. Einzig das Symbol der Übersichtskarte wurde erkannt und verstanden.

11. 'Thematic Switzerland' wird nicht wahrgenommen. Wenn die Testpersonen zum ersten Mal auf die Übersichtskarte kamen, bewegte sich das Karussell, es öffnete sich die Rubrik 'Thematic Switzerland' und die 'Brochure Bar' kam zum Vorschein. Dies um dem Nutzer aufzuzeigen, welche Möglichkeiten er auf der Broschüre hat. Dennoch wurde die Rubrik 'Thematic Switzerland' von den fünf Testpersonen einzig von einer Person von Beginn weg wahrgenommen. Auf der Suche nach mehr Informationen versuchten alle Testpersonen über Interaktion mit der Karte und danach mit dem Karussell vorwärts zu kommen. Eine Testperson klickte bereits bei der ersten Aufgabe ,test and feel' auf 'Thematic Switzerland' während zwei andere bis zur dritten Aufgabe benötigten um diesen Menüpunkt zu erkennen. Die

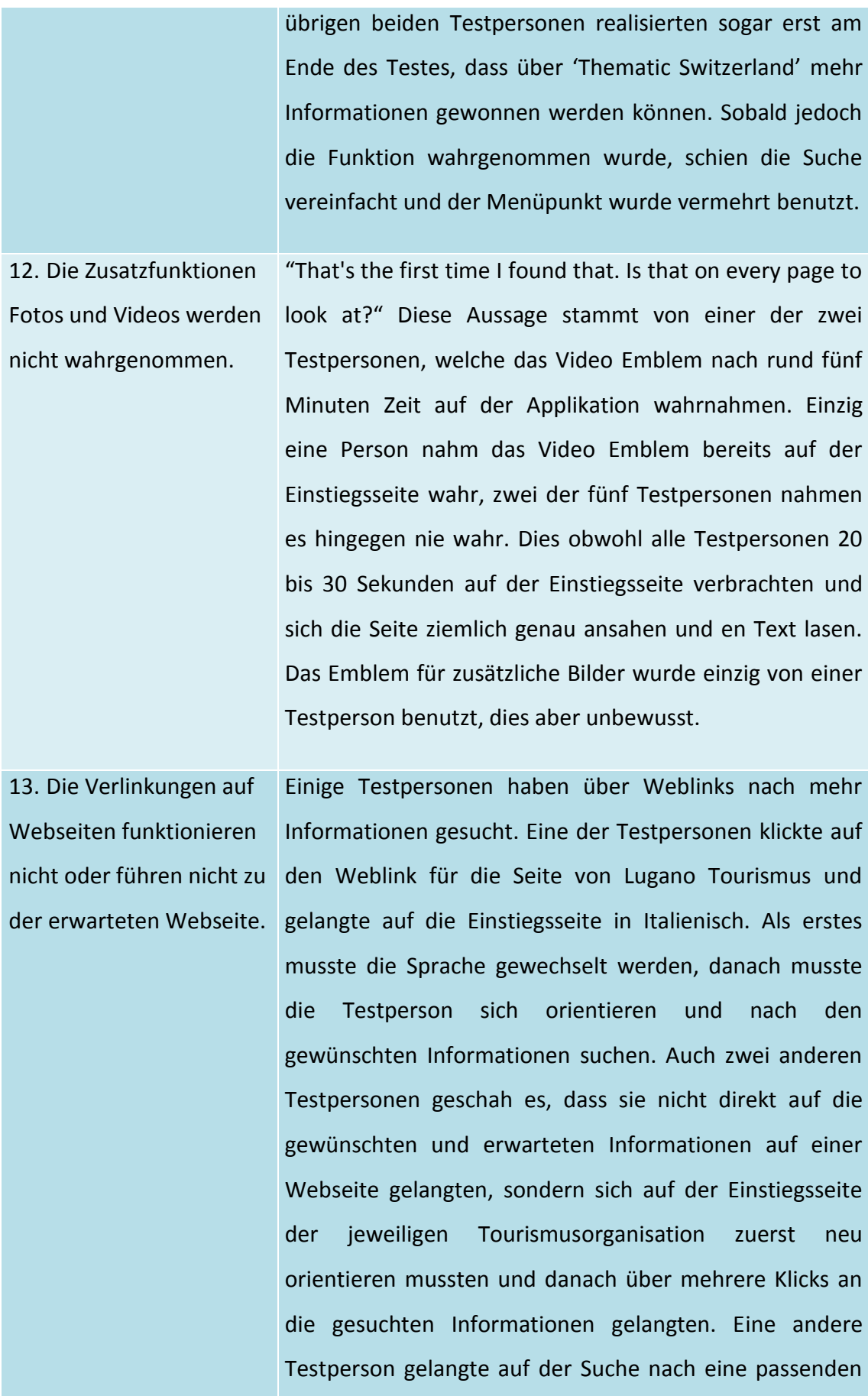

Hotel auf Error Seiten (Error 505 auf den Seiten Golf Hotels, Swiss Deluxe Hotels, Design & Lifestyle Hotels, Swiss Historic Hotels).

14. Facebook öffnet sich nicht in einer Webseite in der Applikation sondern in Safari. Während alle anderen Partnerwebseiten direkt in der Applikation geöffnet wurden und der Nutzer durch ein eifaches , close' zurück auf die Applikation führten, öffnete sich Facebook in Safari. Um zurück auf die Applikation zu gelangen, mussten die Nutzer Safari schliessen und die Applikation erneut öffnen.

15.Das Schliessen einer Webseite und damit das Zurückkehren auf die Applikation sind nicht auf Anhieb offensichtlich. Erst beim auf den Bildschirm drücken kommt der ,Done' Knopf zum Vorschein. Zwei Testpersonen haben diesen nicht auf Anhieb gefunden und brauchten entweder etwas Zeit um sich zurecht zu finden oder sind aus der App ausgestiegen und erneut eingestiegen und die Internetseite war noch immer geöffnet.

16. Die Testperson realisiert nicht, dass es in einem Teilgebiet noch mehr Seiten, respektive Informationen gibt. Einige Testpersonen haben nicht wahrgenommen, dass sie sich noch nicht am Ende der e-Broschüre befanden und obwohl die gesuchte Information nur einen Fingerwisch entfernt gewesen wäre, wurden sie nicht gefunden.

17. Die Testperson weiss nicht mehr genau, wo sie sich auf der Applikation befindet.

Eine der Testpersonen hat die Orientierung auf der Applikation verloren und benötigte einen Augenblick um zu realisieren, dass sie sich auf der Seite für Events befand. Dies hat sich darin geäussert, dass die Testperson immer wieder auf die Übersichtskarte zurückkehrte und von hier immer dieselben Seiten besuchte.

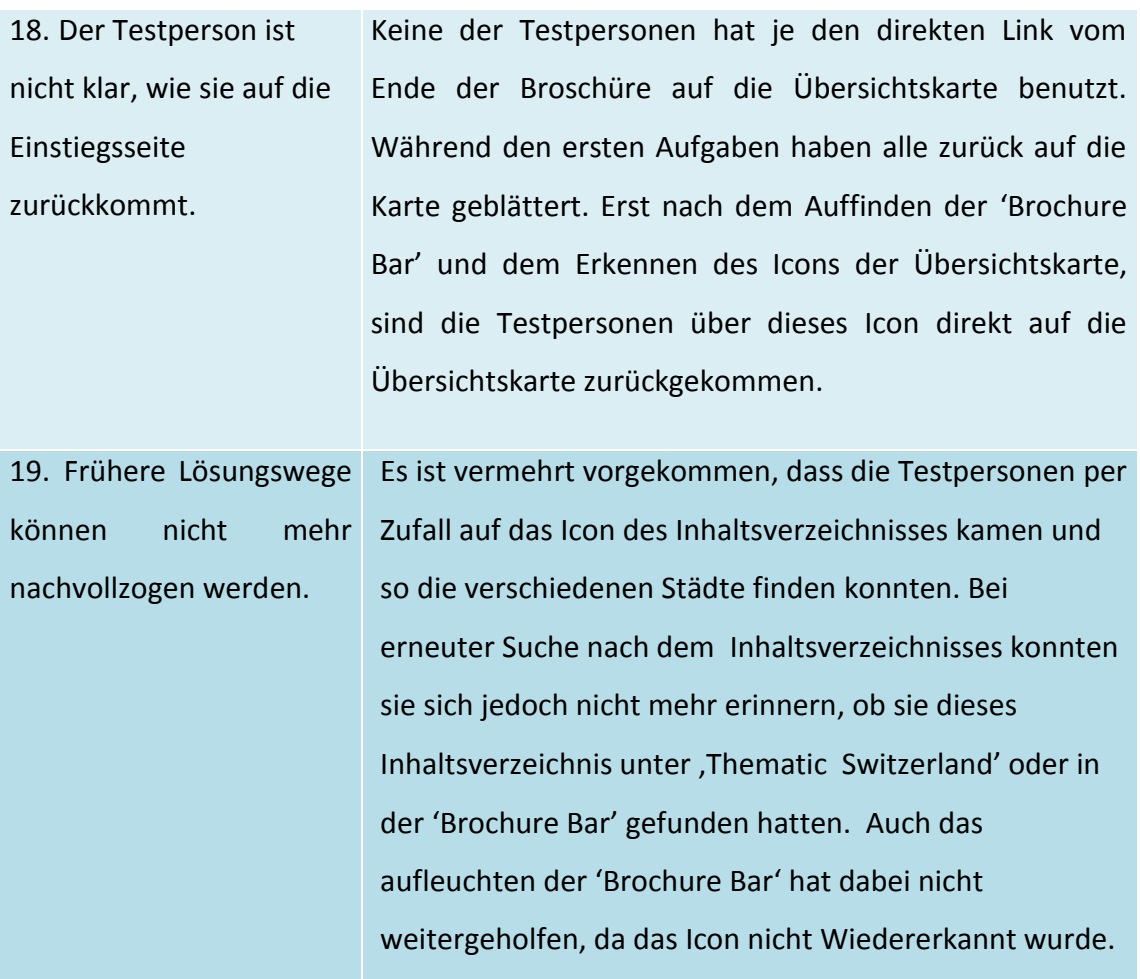

Darstellung 7: Auflistung der aufgetretenen Schwierigkeiten Quelle: Eigene Darstellung

Die Wichtigkeit der Probleme wird in der Darstellung 8 in Relation zu der Auftrittshäufigkeit dargestellt. Die sich im dunkelsten Bereich befindenden Punkte sind daher die wichtigsten und auf diese sollte Priorität gelegt werden.

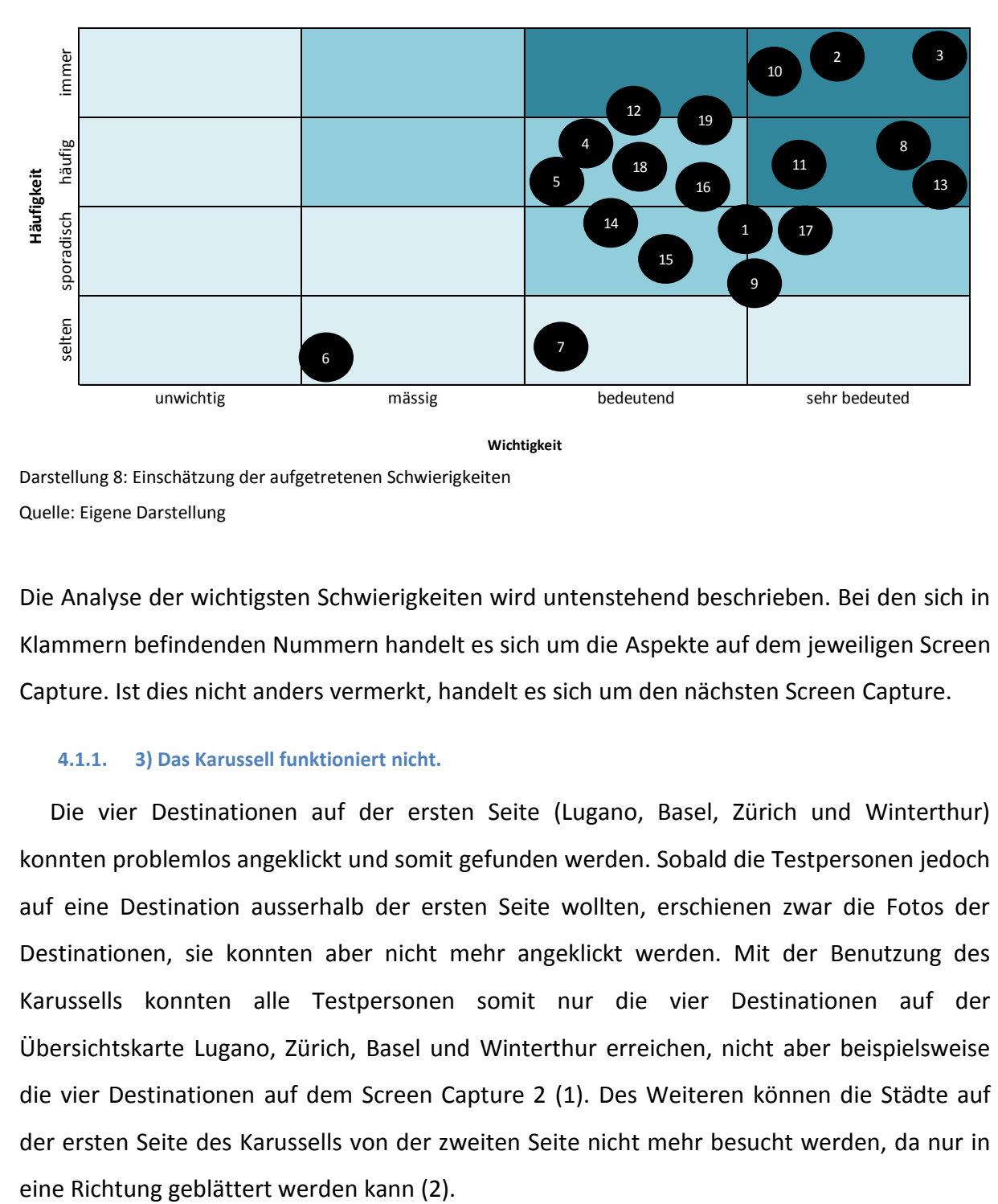

Darstellung 8: Einschätzung der aufgetretenen Schwierigkeiten Quelle: Eigene Darstellung

Die Analyse der wichtigsten Schwierigkeiten wird untenstehend beschrieben. Bei den sich in Klammern befindenden Nummern handelt es sich um die Aspekte auf dem jeweiligen Screen Capture. Ist dies nicht anders vermerkt, handelt es sich um den nächsten Screen Capture.

## **4.1.1. 3) Das Karussell funktioniert nicht.**

Die vier Destinationen auf der ersten Seite (Lugano, Basel, Zürich und Winterthur) konnten problemlos angeklickt und somit gefunden werden. Sobald die Testpersonen jedoch auf eine Destination ausserhalb der ersten Seite wollten, erschienen zwar die Fotos der Destinationen, sie konnten aber nicht mehr angeklickt werden. Mit der Benutzung des Karussells konnten alle Testpersonen somit nur die vier Destinationen auf der Übersichtskarte Lugano, Zürich, Basel und Winterthur erreichen, nicht aber beispielsweise die vier Destinationen auf dem Screen Capture 2 (1). Des Weiteren können die Städte auf der ersten Seite des Karussells von der zweiten Seite nicht mehr besucht werden, da nur in

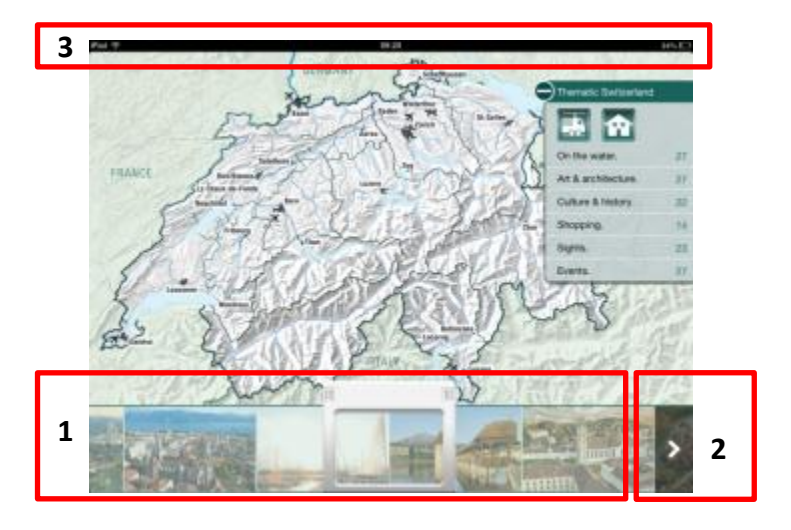

Screen Capture 2: Auftretende Schwierigkeiten beim Carousel Quelle: Eigene Darstellung in Anlehnung an (Schweiz Tourismus, 2012g)

Dies bedeutet, dass der User eine gewisse Frustration empfinden kann, da er nach der versuchten Interaktion mit der Karte bereits zum zweiten Mal nicht über die erwartete Funktion an die gesuchten Informationen gelangt. Der Nutzer muss sich auf der Applikation neu orientieren und nach einem neuen Lösungsweg suchen. Weitere mögliche Lösungswege sind jedoch nicht sofort ersichtlich, da die 'Brochure Bar' und damit das darin enthaltene Inhaltsverzeichnis, über welches die Nutzer auf die Destinationen gelangen können, nicht immer sichtbar ist (3). Dies bedeutet, dass die Suche erschwert und der Zeitaufwand für den User erhöht wird.

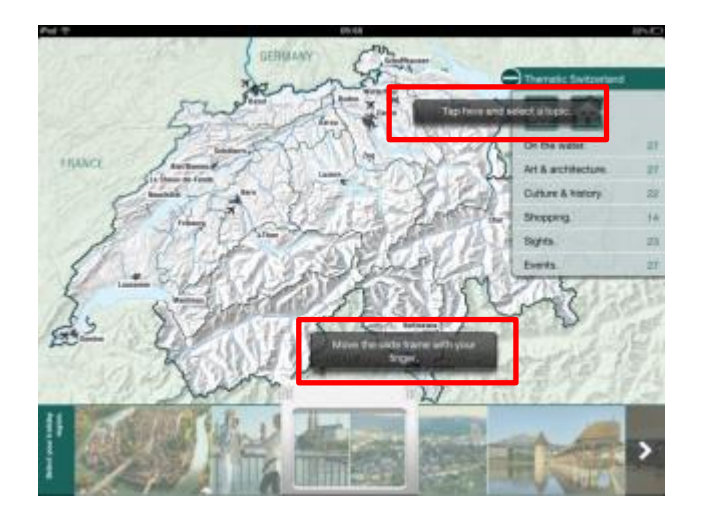

Screen Capture 3: Textfelder auffälliger gestalten Quelle: Eigene Darstellung in Anlehnung an (Schweiz Tourismus, 2012g)

Hier ist wichtig, dass dieses Problem behoben wird und das Karussell einwandfrei funktioniert. Der User muss über das Karussell auf alle vorhandenen Destinationen gelangen, auch wenn sich diese nicht auf der Seite der Übersichtskarte befinden. Er soll auch jederzeit über das Karussell in beide Richtungen zu allen Destinationen gelangen.

#### **4.1.2. 4) Die Testpersonen gehen davon aus, dass die Schweizer Karte interaktiv ist.**

Es wurde gesehen, dass alle Testpersonen erwartet haben, dass die Übersichtskarte interaktiv ist und somit das Drücken auf die Karte direkt zu der gewünschten Destination führt. Jedoch wurden alle Testpersonen umgehend auf das Karussell aufmerksam und haben davon Gebraucht gemacht. Jedoch haben sie bei einem erneuten Zurückkommen auf die Übersichtskarte von neuem versucht, über das Drücken auf die Karte zu einer Destination zu gelangen.

Die Bedeutung dieser Beobachtung liegt darin, dass die Testpersonen intuitiv auf die Karte drückten und somit immer auf das Neue erstaunt waren, dass die Karte nicht reagiert. Da es sich um eine Intuition handelte, haben dies die Testpersonen immer wieder getan.

Um dieses Problem zu beheben, müsste entweder die Übersichtskarte interaktiv gestaltet oder aber der Nutzer von Beginn weg darauf hingewiesen werden, dass die Karte nicht interaktiv ist. Des Weiteren muss ihm klar aufgezeigt werden, wie er zu den gewünschten Informationen gelangt. Bereits jetzt wird der Nutzer darauf hingewiesen 'Thematic Switzerland' oder das Karussell zu benutzen (Screen Capture 3), jedoch wurden diese beiden Felder während des Usability Tests von den Testpersonen nicht wahrgenommen. Das Hervorheben der Textfelder durch eine etwas auffälligere Farbe könnte daher mehr Aufmerksamkeit generieren.

#### **4.1.3. 8) Die 'Brochure Bar' wird nicht wahrgenommen**

Die 'Brochure Bar' ist nicht immer sichtbar und erscheint einzig für wenige Sekunden, wenn die Testperson auf die e-Broschüre drückt. Die Testpersonen haben die 'Brochure Bar' daher erst sehr spät wahrgenommen oder lange ignoriert und somit ihre Wichtigkeit und Nützlichkeit unterschätzt. Sie wurde bei der Suche nach den Informationen bis zu dem Punkt ausgeschlossen, als die Testpersonen alle anderen Möglichkeiten durchgegangen waren.

Dies bedeutet, dass die nützlichen Funktionen in der 'Brochure Bar' nicht wahrgenommen werden und die Navigation und das Auffinden der gesuchten Informationen erschwert werden. Dir 'Brochure Bar' ermöglicht es dem Nutzer, über das Inhaltsverzeichnis von einer Stadt in die andere zu wechseln, ohne zurück auf die Übersichtskarte zu blättern.

Eine Möglichkeit dieses Problem zu erheben ist, dass die 'Brochure Bar' entweder länger ersichtlich ist oder gar jederzeit am oberen Broschüren Rand vorhanden ist. Dies würde es dem Nutzer ermöglichen, die 'Brochure Bar' jederzeit zu sehen und sich damit den möglichen Funktionen bewusst zu sein.

## **4.1.4. 10) Die Zeichen in der 'Brochure Bar' werden nicht erkannt oder scheinen keinen Sinn zu ergeben.**

Sobald die Testpersonen die 'Brochure Bar' wahrgenommen haben, fanden Sie sich mit den Symbolen nicht zurecht. Die Testpersonen haben alle auf die verschiedenen Zeichen auf der 'Brochure Bar' ohne eine ersichtliche Reihenfolge gedrückt. Die meisten waren auf der Suche nach dem Inhaltsverzeichnis (1), konnten aber dem Symbol nicht entnehmen, dass dieser Bereich für sie hilfreich sein könnte. Sind sie auf das Inhaltsverzeichnis gestossen, geschah dies äusserst zufälligerweise. Dasselbe gilt für die Seite mit allen e-Broschüren (2), Bookmark (3), Help (4), Information (5) und Download (6). Einzig die Funktion, direkt auf die Übersichtskarte (7) zurückzukehren, wurde erkannt und verstanden.

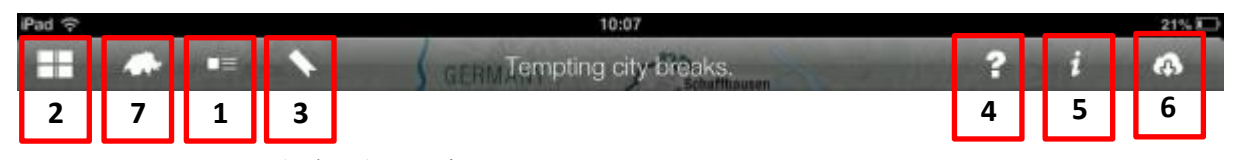

Screen Capture 4: Icons in der 'Brochure Bar' Quelle: Eigene Darstellung in Anlehnung an (Schweiz Tourismus, 2012g)

Dies bedeutet, dass der User nach den Informationen suchen muss und nicht auf die Informationen oder auf das Resultat hingewiesen wird. Um sich zurechtzufinden, muss er entweder per Zufall auf die gesuchte Funktion kommen oder eine gewisse Zeit investieren um sich zu orientieren.

Um dies zu beheben müssten eventuelle Beschriftungen angebracht werden oder mögliche Anpassungen bei den Zeichen vorgenommen werden. Dies würde vermeiden, dass der User durch alle Symbole hindurch gehen müsste, um an eine gesuchte Information zu gelangen. Des Weiteren wäre dies dabei behilflich, dass der Nutzer bei einem erneuten Gebrauch der 'Brochure Bar' noch immer weiss, wo er zuvor welche Informationen gefunden hat.

### **4.1.5. 11) Der Menüpunkt 'Thematic Switzerland' wird nicht wahrgenommen.**

Wenn der Nutzer zum ersten Mal auf die Schweizer Karte kommt, bewegt sich das Karussell, es öffnet sich 'Thematic Switzerland'(1) und die 'Brochure Bar' kommen zum Vorschein. Dies um dem Nutzer aufzuzeigen, welche Möglichkeiten er auf der Broschüre hat. Dennoch wurde der 'Thematic Switzerland' Button von fünf Personen einzig von einer Person von Beginn weg wahrgenommen. Auf der Suche nach mehr Informationen versuchten alle Testpersonen über Interaktion mit der Karte und danach über das Karussell vorwärts zu kommen. Eine Testperson klickte bereits bei der ersten Aufgabe , test and feel' auf 'Thematic Switzerland' während zwei andere bis zur Aufgabe drei benötigten um diesen Menüpunkt zu erkennen. Die übrigen beiden Testpersonen realisierten sogar erst am Ende des Testes, dass über 'Thematic Switzerland' mehr Informationen gewonnen werden können. Sobald jedoch die Funktion wahrgenommen wurde, schien die Suche vereinfacht und der Menüpunkt wurde vermehrt benutzt.

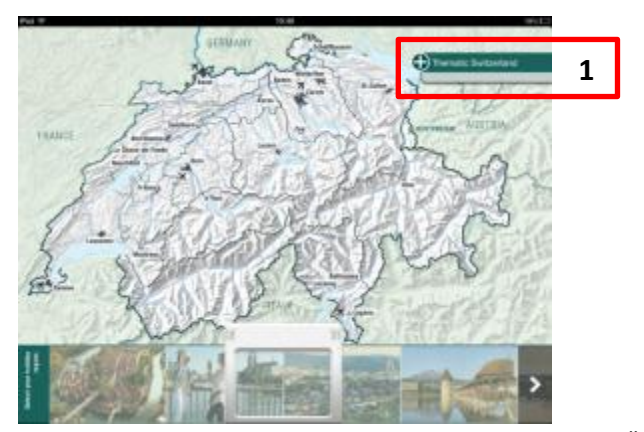

Screen Capture 5: Position von 'Thematic Switzerland' auf der Übersichtskarte Quelle: Eigene Darstellung in Anlehnung an (Schweiz Tourismus, 2012g)

Dass dieser Menüpunkt nicht wahrgenommen wird bedeutet, dass eine wichtige Funktion der Applikation nicht benutzt werden und der Nutzer einzig die Destinationen zur Informationssuche und Inspiration zur Verfügung hat, nicht aber spezifische Themenbereiche. Dies verringert den Mehrwert der Applikation.

Bereits eine Umbenennung des Menüpunktes von `'Thematic Switzerland' ` nach `Switzerland by theme`, ,Switzerland by topic' oder ,Switzerland by acitivity' könnte hilfreich sein.

#### **4.1.6. 12) Die Zusatzfunktionen Videos und Fotos werden nicht oder nur per Zufall wahrgenommen.**

"That's the first time I found that. Is that on every page to look at?" Diese Aussage stammt von einer der zwei Testpersonen, welche das Video Symbol (1) nach rund fünf Minuten Zeit auf der Applikation wahrgenommen haben. Zwei der fünf Testpersonen nahmen das Video Symbol nie war und nur eine Testperson nahm dieses Symbol bereits auf der Einstiegsseite wahr, dies obwohl alle Testpersonen 20 bis 30 Sekunden auf der Einstiegsseite verbrachten und sich die Seite ziemlich genau ansahen und den Text lasen. Das Symbol für zusätzliche Bilder (2) wurde einzig von einer Testperson benutzt, dies aber unbewusst.

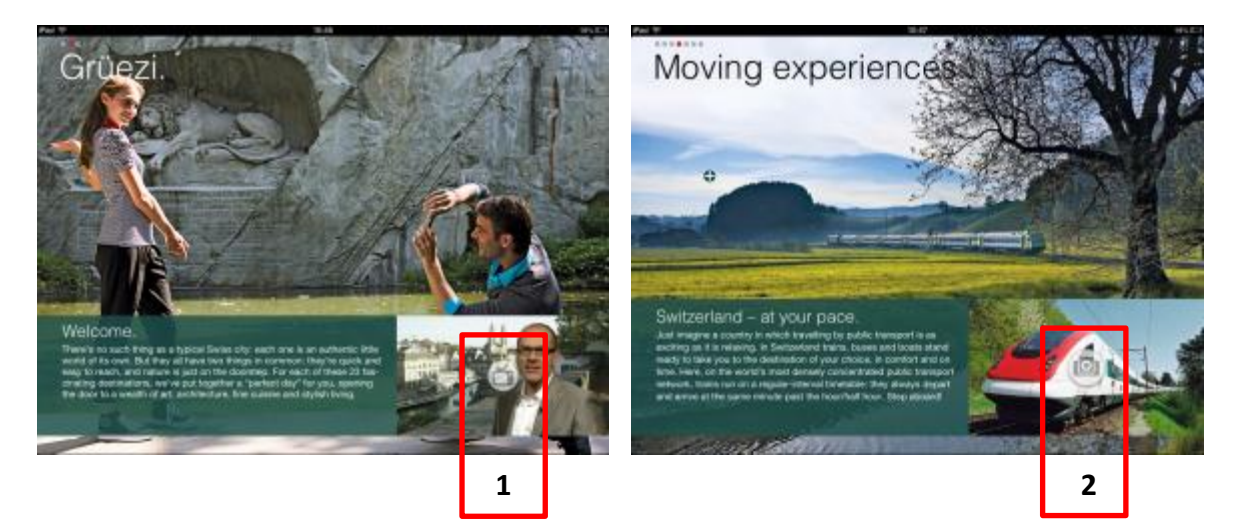

Screen Capture 6: Integration der Video- und Fotosymbole Quelle: Eigene Darstellung in Anlehnung an (Schweiz Tourismus, 2012g)

Dies bedeutet, dass wichtige visuelle Aspekte und damit ein Mehrwert der Applikation verloren gehen. Wie im Kapitel [4.4](#page-21-0) beschrieben, hilft Bildmaterial dabei, ein gewisses Bedürfnis zu erwecken. Dadurch, dass der User nicht wahrnimmt, dass ihm mehr Bild- und Videomaterial zur Verfügung steht, geht ein Mehrwert der Applikation verloren.

Um dieses Problem im Bereich der Videos zu beheben könnten die Symbole auf der Seite besser hervorgehoben werden wie mit einem , call to action' oder aber einem anderen, besser bekannten Symbol als einem Fernseher. Der ITV Player, wie auch der BBC iPlayer verwenden beide Play Symbole anstelle von TV Symbolen und ITV hat eine klare Handlungsaufforderung mit "tap to play" oder "play live" bei jedem Programm (iTunes S.à.r.l., 2012e). Diese Handlungsaufforderung von ITV ist im Screen Capture 7 sehr gut ersichtlich.

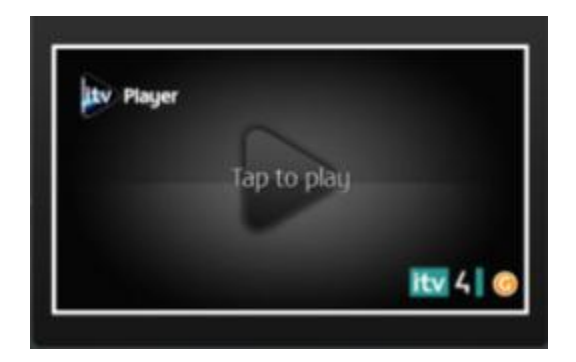

Screen Capture 7: Play Zeichen auf dem ITV Player Quelle: (ITV PLC, 2012)

Was die Slide Show anbelangt, wird in der MySwitzerland Applikation ein Fotoapparat verwendet. Um sicherzustellen, dass das Symbol wahrgenommen wird, könnte hier das Symbol entweder mit etwas mehr Farbe hervorgehoben werden oder aber der Nutzer wird auch durch eine klare Handlungsaufforderung darauf aufmerksam gemacht. Auch hier könnte beispielsweise ein ,tap to discover more' stehen.

## **4.1.7. 13) Die Verlinkungen auf Webseiten funktionieren nicht oder führen nicht zu der erwarteten Webseite.**

Einige Testpersonen haben über Weblinks nach mehr Informationen gesucht. Eine der Testpersonen klickte auf den Weblink für die Seite von Lugano Tourismus und gelangte auf die Einstiegsseite in Italienisch. Als erstes musste die Sprache gewechselt werden, danach musste die Testperson sich orientieren und nach den gewünschten Informationen suchen. Zwei weitere Testpersonen, gelangten durch den Weblink nicht direkt auf die gewünschten und erwarteten Informationen auf einer Webseite. Sie befanden sich auf der Einstiegsseite der jeweiligen Tourismusorganisation, wo sie sich erst neu orientieren mussten und danach über mehrere Klicks an die gesuchten Informationen gelangten. Eine andere Testperson gelangte auf der Suche nach einem passenden Hotel auf Error Seiten (Error 505 auf den Seiten Golf Hotels, Swiss Deluxe Hotels, Design & Lifestyle Hotels und Swiss Historic Hotels).

Dies bedeutet, dass die Erwartungen des Users im Bereich der Weblinks nicht erfüllt werden und der User mehr Zeit für die Informationssuche aufwenden muss. Je nach Aufbau der Webseite kann es auch sein, dass der Nutzer nicht weiter nach Informationen suchen will und abspringt.

Alle Weblinks sollten nochmals überprüft werden und es sollte sichergestellt werden, dass die Sprache der Webseite mit der Sprache der Applikation übereinstimmt. Des Weiteren sollten die Weblinks nicht auf die Hauptseite der jeweiligen Tourismusorganisation, jedoch aber direkt auf die gewünschte Seite verlinken. Der User kann somit mit einem Klick alle gewünschten Informationen erhalten.

## **4.2. Ergebnisse aus dem ersten Eindruck der Testpersonen**

Auffallend beim ersten Eindruck ist die Tatsache, dass die Bilder ansprechen, die Testpersonen jedoch nicht von der Applikation begeistert sind. Den folgenden Aussagen der Testpersonen kann entnommen werden, dass dies in erster Linie auf Grund der Navigation zu sein scheint. "Not really what I am used to. … It wasn't as structured as I expected." "Well I am not very sure about this front bit as I said I am not really sure that that shows what it is and what it does really. And also it is not inspiring to start with. … But once you get into it, it is quite pretty." "Lots of really beautiful pictures. I think I would say it is quite hard to navigate around." "It is easy and clear to start with but now I am a bit lost actually…"

Auf die Frage, ob die Applikation für die Testpersonen attraktiv ist, sind sich die Testpersonen nicht einig. Während zwei Personen ziemlich uneingeschränkt zustimmen, sind die anderen Testpersonen eher zurückhaltend und äussern Zweifel. "Yes. … It is very pretty." "It is yeah. You know pictures are very good." "Ehh… Obviously it is my personality type I like to sack in information quickly. And it doesn't let me do that." "I find it... I haven't looked at it for very long but I find it quite confusing." "At the beginning it was, but I think this bit you can't really know what you are looking for."

Drei der Testpersonen hätten auch ausserhalb des Tests mehr Zeit auf der Applikation verbracht. Eine der Testpersonen, weil sie ein klares Ziel im Kopf hatte und die anderen, ab dem Moment, ab welchem sie einen Aufenthalt in der Schweiz planen. "Yeah I would because actually I would like to go to St Gallen and actually I am just looking for some information about it." "Possibly yeah.. I suppose it is a test it is not very natural but if I was

going to Switzerland I would spend more time on it." "Yeah I would. But I don't think I would now." Eine weitere Testperson ist unsicher, ob sie mehr Zeit darauf verbringen würde, während die fünfte Testperson keine Zeit mehr auf der Applikation verbringen würde. "Ehmmm (lässt sich Zeit).. I probably wouldn't spend a lot of time on it to be honest." "Mhhhh (unsure) mmm maybe.. mhh yes I guess I would, yes."

Prinzipiell ist der erste Eindruck und die erste Reaktion auf die Applikation durchzogen. Die Testpersonen scheinen einerseits, wie bereits erwähnt, am Bildmaterial sehr viel Freude zu empfinden, andererseits mit der Navigation Schwierigkeiten zu haben. Dies kann aber auch auf die nicht interaktive Übersichtskarte und den Defekt im Karussell zurück zu führen sein.

# **4.3. Auswertung der Post-Test Fragen**

Werden alle vergebenen Punkte der Testpersonen summiert und durch die totale Anzahl Fragen dividiert, ergibt sich ein allgemeiner Eindruck über die Zufriedenheit der e-Broschüre. Von Total fünf Punkten, erreichte die Broschüre 2.86 Punkte. Einzig drei der fünf Testpersonen haben durchschnittlich mehr als drei Punkte verteilt. Alle Mittelwerte der Testpersonen bewegten sich zwischen 1.6 und 3.7 Punkten. Bei den geschlossenen Fragen handelte es sich um die folgenden dreizehn:

- 1) I enjoyed myself using the app.
- 2) I would love to spend more time on the app.
- 3) The app measured up to my expectations.
- 4) Overall the Tempting city breaks ebrochure is easy to use.
- 5) The navigation on the Swiss map is easy to understand.
- 6) I did easily find the information I was looking for.
- 7) The information given on the app is useful.
- 8) The information under 'help' is helpful.
- 9) The organization of the information is clear.
- 10) The design of the application is pleasant.
- 11) The signs in the 'Brochure Bar' are easy to understand.
- 12) I will use this app more often in the future.
- 13) I would suggest this app to my friends.

Die Darstellung 9 zeigt die durchschnittliche Zufriedenheit und damit die durchschnittliche Punktezahl der gestellten Fragen.

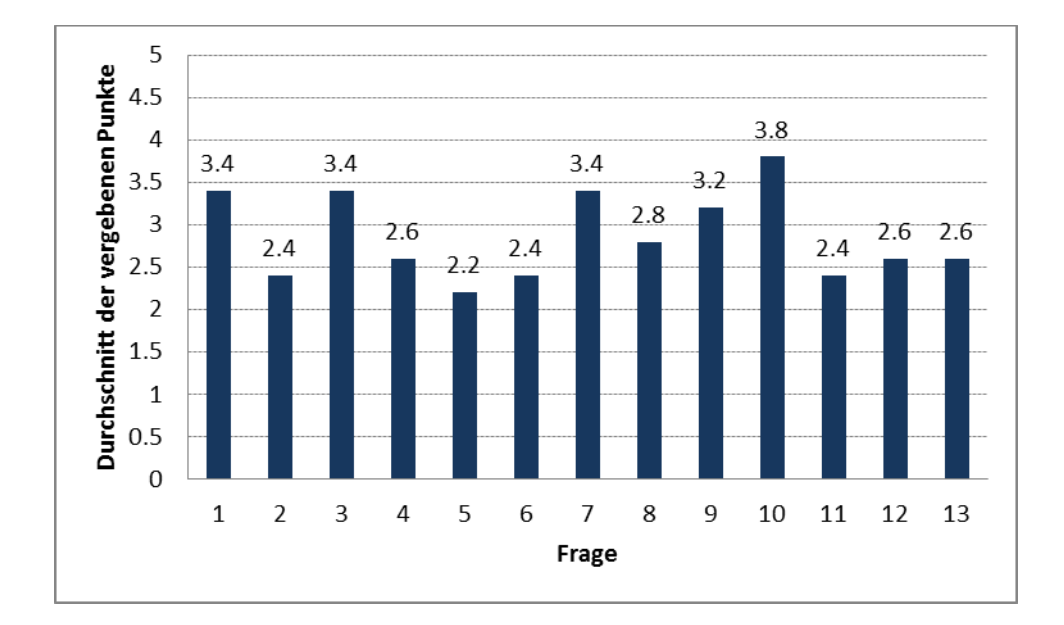

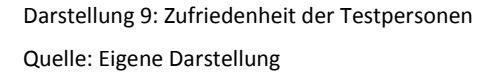

Acht der dreizehn Fragen haben durchschnittlich weniger als drei Punkte erhalten, was eine Unzufriedenheit seitens der Testpersonen darstellt. Interessanterweise haben die Fragen betreffend das Vergnügen auf der Applikation, den erfüllten Erwartungen an die Applikation, die Nützlichkeit der Informationen und das Design der Applikation 3.4 beziehungsweise 3.8 Punkte erhalten. Auch die Organisation der Informationen in der e-Broschüre erreicht einen Mittelwert knapp über 3 Punkten. Jedoch scheinen die einzelnen Funktionen auf der Applikation nicht einfach zu verstehen oder zu bedienen sein. Auch sind die Testpersonen nicht davon überzeugt, dass sie die Applikation in Zukunft erneut verwenden oder weiterempfehlen werden.

## **4.4. Zielerreichung**

Wie bereits im Kapitel [1.7](#page-74-0) beschrieben, wurden zu Beginn des Tests Hypothesen aufgestellt. Dieses Unterkapitel soll darlegen und begründen, ob diese Hypothesen bestätigt oder wiederlegt wurden.

- Effizienz: Die Testpersonen haben das Gesuchte häufig nicht auf Anhieb gefunden, da die erwarteten Lösungswege nicht funktionierten. Auf der Suche nach Bern, welches sich auf dem Karussell ausserhalb der Übersichtskarte befand, haben die Testpersonen durchschnittlich rund fünf Minuten verloren. Nach einer gewissen Vertrautheit mit der Applikation fanden sie sich jedoch ziemlich gut zurecht und somit auch die Informationen ohne grossen Zeitaufwand. Abgesehen von den Regionen, welche von der Übersichtskarte aus aufgefunden werden konnten, bewies sich die e-Broschüre nicht als effizient.
- Effektivität: Bei der Suche nach der Hotelbuchung hat eine der Testpersonen viele Error Meldungen erhalten. Die Testpersonen wurden nicht auf eine potentielle Hotelbuchung hingewiesen und mussten aktiv danach suchen. Jedoch fanden alle die Rubrik, von welcher aus die Hotelbuchungen vorgenommen werden konnten. Die e-Broschüre ist demnach in dem Sinne effektiv, dass Buchungen darüber vorgenommen werden können, andererseits fehlt ihr aber Effektivität in dem Sinne, dass der Nutzer zu suchen braucht.
- Gewinnend: Im ersten Moment schienen die Testpersonen die Applikation zu geniessen, in erster Linie aufgrund des Bildmaterials und dem Aufbau der e-Broschüre mit der Übersichtskarte. Bei genauerem Suchen und einiger Zeit auf der Applikation traten jedoch bei drei von fünf Testpersonen Frustration auf, weil die gesuchten Informationen nicht gefunden werden konnten oder der angestrebte Lösungsweg nicht funktionierte. Wie bereits vermehrt erwähnt, funktionierten die

Übersichtskarte und das Karussell nicht wunschgemäss und das Inhaltsverzeichnis, worüber alle Regionen sehr einfach aufgefunden hätten werden können, wurde nicht wahrgenommen. Die e-Broschüre wurde in diesem Test demnach nicht als gewinnend empfunden.

- Error Toleranz: Abgesehen von den Error Meldungen einer Testperson bei der Suche nach dem passenden Hotel, sind keine Fehlermeldungen aufgetreten. Jedoch haben einige Verlinkungen die Testpersonen nicht auf die erwarteten Webseiten geführt. Bei dem Nichtfunktionieren des Karussells erschien keine Fehlermeldung, was den Nutzer zum vermehrten Versuchen angeregte und damit aber zu einer grösseren Frustration führte. Hier hat eine Fehlermeldung gefehlt, welche den Nutzer informierte, dass die gewünschte Funktion nicht ausgenutzt werden konnte und wie der Nutzer nun zu den Destinationen gelangt.
- Einfach zu erlernen: Die Testpersonen haben die e-Broschüre nicht auf Anhieb verstehen können, dies wie bereits mehrfach erwähnt in erster Linie auf Grund der nicht interaktiven Übersichtskarte und der Schwierigkeiten mit dem Karussell. Alle Testpersonen haben sich am Ende des Tests gut auf der e-Broschüre zurecht gefunden, jedoch ist es fraglich, ob sie ausserhalb des Testes so viel Zeit darauf verbracht hätten. Einzig eine Testperson hatte eine Frage bezüglich der Fragestellung ansonsten war die Fragestellung, jederzeit klar. Der Usability Test hat demnach ergeben, dass die Applikation zum aktuellen Zeitpunkt mit den erwähnten Schwächen schwer zu erlernen ist. Würden alle Funktionen wunschgemäss funktionieren, könnte dieses Resultat anders aussehen.

Vier der fünf Hypothesen wurden wiederlegt. Dies ist aber in erster Linie darauf zurück zu führen, dass das Karussell nicht erwartungsgemäss funktionierte. Wäre dies der Fall gewesen, hätten die Testpersonen alle weniger Zeit mit Suchen verbracht und wären weniger frustriert gewesen.

"Small studies typically show you were the problems are, but not necessarily what the solutions are" (Barnum, 2011, S. 19). Aus diesem Grund ist es gemäss C. Barnum wichtig, dass die aufgrund des ersten Tests gemachten Änderungen durch einen erneuten Usability Test geprüft werden. Dies um zu zeigen, ob die Änderungen so funktionieren und die Applikation dadurch benutzerfreundlicher geworden ist. Da es sich hierbei um kleinere Studie handelt, sind Kosten und Zeitaufwand nicht all zu gross, was für eine Wiederholung des Testes spricht. Im Falle dieses Usability Tests ist es ratsam, die e-Broschüre mit einem funktionierenden Karussell nochmals zu testen, um zu sehen, wie sich das Testresultat und besonders die Bestätigung oder das Wiederlegen der Hypothesen verändern würden. Ein wiederholter Test würde jedoch den Rahmen dieser Arbeit sprängen, aus welchem Grund in diesem Bericht darauf verzichtet wird.

# **5. Transkription der einzelnen Tests**

Im Anhang befinden sich die transkribierten Kommentare der einzelnen Testpersonen und der Moderatorin sowie die Antworten auf die Pre-Test und Post-Test Fragen. Zur Einfachheit und Übersichtlichkeit der Resultate tragen alle Aussagen zu Beginn einen Buchstaben, welcher klarstellen soll, ob es sich bei diesen Zeilen um eine Beobachtung, um einen mündlichen Beitrag der Testperson oder einen Beitrag der Moderatorin handelt. Bei den drei Buchstaben handelt es sich um die folgenden:

B: Beobachtung

T: Testperson

M: Moderator

## **5.1. Testperson 1 – 18. Oktober 2012**

19:35 Begrüssung der Testperson

19:45 Befragung der Pre-Test Fragen

Diese Testperson verfügt nicht über einen iPad und plant auch nicht, in naher Zukunft einen zu kaufen. Sie erwartet aber von einer iPad Applikation, dass sie informativ, einfach zu benutzen und klar aufgebaut ist. Ihre liebste App auf dem iPhone ist eine Musik App.

## **20:00 Start des eigentlichen Tests. Szenario 1 wird vorgelesen:**

B: Schaut sich die Titelseite an und liest den Text auf der ersten Seite der e-Broschüre.

B: Versucht auf die Übersichtskarte zu drücken.

B: Findet das Karussell.

T: "This is obviously the region. That is not very clear because obviously I know that Winterthur is a region but most people wouldn't. But I guess you would just looking around and find that out. It is not that hard."

B: Kommt auf die Einstiegsseite von Lugano.

T: "I am assuming it is the same as the website. The English is very obviously not written by an English person. I suppose that this is ok as it is charming and inviting to Switzerland but just as long as it doesn't go too far. It is obviously never incorrect just a bit… not English. Well…"

B: Verbleibt auf ,a perfect day in Lugano', sieht sich diese Aktivitäten genau an und liest.

T: "Ah this is quite a nice idea. I guess..This was a bit confusing to start with but now I got it, it is nice. … So you got 24h.. mhh.. ah you arrive at 11 and you leave at 11.. although, yeah, ok…"

B: Liest sich durch alle Aktivitäten auf 'a perfect day in Lugano'.

T: "So this is just stuff. I don't know if this does actually makes a difference but I don't know how to use an iPad to know where I am but I guess it is supposed to be for anybody."

## **Fragen zu Szenario 1:**

M: "Was ist Ihr erster Eindruck von der Applikation?"

T: "Well I am not very sure about this front bit as I said I am not really sure that that shows what it is and what it does really. And also it is not inspiring to start with. So you just got a map and well I don't know what to do. But once you get into it, it is quite pretty. The only thing I would say as a first impression is that if I actually wanted some information then I would actually go into there and thinking 'I want to find hotels or restaurants or something in Lugano' then I wouldn't know where to go."

M: "Empfinden Sie die Applikation als attraktiv?"

T: "Yes. Mhh, as I said apart from that front page which could be a bit more colour. I am thinking a bit more images would be nicer than just a map. Apart from that I think just a bit more colour. But otherwise it is very pretty."

M: "Möchten Sie zu diesem Zeitpunkt mehr Zeit auf der Applikation verbringen?"

T: "Mhhhh (unsure) mmm maybe.. mhh yes I guess I would, yes."

# **20.07 Szenario 2:**

B: Bleibt in Lugano, blättert durch alle 'A perfect day in Lugano' Aktivitäten.

T: "This is easy. I think I would go to Monte Bré."

M: "Auf einer Skala von 1 bis 5, wenn eins schwer und 5 einfach ist, wie viele Punkte würden Sie dieser Aufgabe geben?"

 $T: "5"$ 

# **20.10 Szenario 3:**

B: Blättert zurück zur Übersichtskarte.

T: "Again I know that Bern is there but I don't think people would know. And actually that doesn't help me as actually I can't click on that. I have to go down here to.. so it is not actually.. the map itself is not interactive which is a bit weird."

B: Sucht unten auf dem Karussell die Stadt Bern. Benötigt einen Augenblick um herauszufinden wie der Cursor bewegt werden kann. Entdeckt dies aber auf Anhieb. B: Das Karussell funktioniert nicht.

T: "How do you.. ahh here we go… I am really.. I gonna struggle with that."

B: Beginnt zu lachen weil es nicht funktioniert.

B: Versucht den Curser ausserhalb der 4 anfänglichen Regionen zu bewegen. Funktioniert nicht.

B: Wird langsam ungeduldig.

B: Findet heraus, wie der Cursor weiter ausserhalb der vier Städte auf der Einstiegsseite bewegt werden kann.

B: Die Regionen auf der kommenden Seite können nicht angeklickt werden.

T: "See this is really.. this is not good at all because it doesn't .. either I am just really thick or I can't make that go… cause that is Lucerne I know.. again these boxes need to be labelled before you go on them because otherwise you have to look at the picture and think mhhh where is that. "

B: Bei jedem Bild steht , Lugano' und wenn auf ein Bild geklickt wird, kommt die Testperson auf die Einführungsseite von Lugano.

T: "Ah this says Lugano but it is not. I don't even know what that is. Is that.. is that… no that's not…"

B: Beim Versuch das Karussell zu bewegen blättert die Testperson immer wieder auf die Einstiegsseite der e-Broschüre.

T: "Ah whenever I flick back I end up with Grützi again. I think this app actually just has Lugano.."

B: Gibt genervt auf.

T: "I think it is pretending to have information about everywhere but it is … ahhh…I can't find it. I can't find it!"

20:15 die Testperson gibt auf

M: Um den Test weiterführen zu können, zeigt die Moderatorin der Testperson die 'Brochure Bar'.

B: Beginnt von rechts nach links auf die Ziechen in der e-Broschüre bar zu drücken.

B: Drückt den , help button' und schliesst ihn sofort wieder.

T: "That looks straight away too complicated to me!"

B: Drückt auf die anderen Buttons, eher wahllos und findet per Zufall das Inhaltsverzeichnis.

T: "Ahh here… o dear! I hope I won't be the only person who finds that odd.. Otherwise it would be very embarrassing.. If you wouldn't have been around I would have given up long time ago! This doesn't give me any thing I am looking for."

B: Hat vergessen, was die Aufgabe ist. Fragt was die Aufgabenstellung war.

M: Liest die Aufgabenstellung erneut vor.

T: "Ahh it took so long to come here that I even forgot about the task. I forgot what I was actually looking for."

M: Liest die Aufgabenstellung nochmals vor.

T: "So then..."

B: Ist auf der Einstiegsseite von Bern.

B: Kommt per Zufall auf den, Weblinks' Button.

B: Reagiert überrascht, findet sich aber im Internet sofort ganz einfach zu recht.

T: "Ahh city tipps is spelled with too tt's. That's incorrect!"

B: Die Benützung der Webseite scheint einfacher zu sein als die Handhabung der MySwitzerland App.

B: Findet das Ziel direkt im Internet problemlos.

T: "Ahhh Paul Klee Center.. Ah that's written in American English.. Ahh is he American..? No he is Swiss so there is no excuse for that at all. Right so that's it and it only took me a half an hour.

M: "Auf einer Skala von 1 bis 5, wenn eins schwer und 5 einfach ist, wie viele Punkte würden Sie dieser Aufgabe geben?"

T: "Defenitely one!"

## **20:22 Szenario 4**

B: Blättert zurück auf die Schweizer Karte

B: Klickt immer wieder auf die Karte und nichts passiert.

T: "Ahh yes it doesn't work…"

B: Findet über das Inhaltsverzeichnis wieder zu , A perfect day in Bern', wo sie auch verbleibt.

T: "Ah this thing is really weird. This popping up is more irritating than it actually shows what to do.. it looks a bit like it would be broken rather that it is actually trying to help you."

B: Realisiert nicht, dass nach ,a perfect day in Bern' noch weitere Seiten folgen.

T: "Ah yeah I've heard about the Arcades…oh yes of course I want to see the Zeitgloggen. But ok, I knew that already…. Rather than I was inspired by this picture and text. That's a bit difficult to say really. Again you… I don't know if I can give you any feedback but I guess that if I was actually looking for something to do in Bern. But especially this page is not very inspiring as there is too much text and the picture is too small. I don't see from the beginning what it is until I read it and I might not be bothered to read it. As I might just be lazy."

M: "Auf einer Skala von 1 bis 5, wenn eins schwer und 5 einfach ist, wie viele Punkte würden Sie dieser Aufgabe geben?"

 $T: "5"$ 

## **20:28 Szenario 5**

B: Hat Schwierigkeiten von Bern zurück auf die Karte zu finden.

B: Klickt wieder auf die Karte und nichts passiert.

B: Klickt auf Zürich auf der Karte und nichts passiert.

B: Braucht einen Augenblick um wieder zu realisieren dass es ja nicht funktioniert.

B: Ist genervt.

T: "How did I get there before? Now we got.. mhhh.. I don't know!"

B: Versucht es erneut über die Regionen am unteren Broschüren Rand und den Buttons in der 'Brochure Bar'.

T: "At least I am away from Lugano. Ah this is hard work! That's Basel again. If I knew I could click on this map that would make life so much easier. But you have to find this unlabelled list.."

B: Sucht das Inhaltsverzeichnis. Klickt auf praktisch alle Buttons, findet aber die 'Table of Contents' nicht.

B: Keines der Zeichen scheint ihr bekannt vorzukommen oder Sinn zu ergeben.

B: Klickt weiterhin auf die Karte, wird immer ungeduldiger.

T: "Ahhhh, I can't find it."

20:30 gibt genervt auf!
M: Da die Testperson nach dem Inhaltsverzeichnis gesucht hat, zeigt die Moderatorin das Inhaltsverzeichnis.

B: Ist wieder auf der Seite von Bern, hat aber den Bereich 'Thematic Switzerland' noch immer nicht wahrgenommen.

B: Findet auf der Seite von Bern Shopping Hinweise und entscheidet sich für das Westfield.

T: "Ah here we go. I would go to the Westfield Shopping Centre. "

B: Es macht den Eindruck als wäre sie einfach froh darüber, den Test abgeschlossen zu haben.

M: "Auf einer Skala von 1 bis 5, wenn eins schwer und 5 einfach ist, wie viele Punkte würden Sie dieser Aufgabe geben?"

T: "One"

# **20:34 Szenario 6**

B: Blättert durch Bern auf der Suche nach einem Hotel.

B: Findet keinen Hinweis und blättert auf die Übersichtskarte zurück.

B: Drückt auf die 'Brochure Bar'.

B: Geht durch alle Buttons auf der Suche nach Hotels.

20: 37: Gibt genervt auf.

M: Zeigt der Testperson ''Thematic Switzerland' '

T: "Aahh that doesn't help me with the hotel… ahh yes it does. Actually it is just an icon, which could mean anything. Ok.. . I am not sure if this is because I am not use to iPad app but this really does seem very, very complicated. I have no idea!"

B: Geht durch die verschiedenen Hotelkooperationen.

B: Findet nicht heraus, wie ein Hotel gebucht werden könnte.

B: Drückt immer wieder auf den Text oder das Foto und nichts passiert.

T: "Ah the plus thing... Ah no... It doesn't tell you were to click from here. I am in hotels but I have no idea where to go from here. I have to find a particular hotel but to book hotel I have no idea. It goes from one theme to another. There is no way to book it."

B: Findet per Zufall den Weblinks Button auf der Seite der Youth Hostels.

B: Es erscheint eine Error 505 Seite

T: "Ah there is an error. I try another one."

B: Auch bei Golf Hotels erscheint ein Error 505.

T: "Error again."

B: Versucht es mit den Swiss Deluxe Hotels.

B: Erneut erscheint eine Error 505 Meldung.

B: Lacht. Es scheint als ob sie einfach eine Seite finden will, welche funktioniert.

B: Kommt Lifestyle Hotels.

B: Erneut erscheint ein Error 505.

T: Lacht wieder.

B: Dasselbe bei den Swiss Historic Hotels

B: Bei den Affordable Hotels funktioniert der Link endlich.

T: "Ah here we go."

B: Sobald der Link funktioniert und sie auf der Webseite ist, erscheint der Buchungsprozess wieder sehr logisch.

B: Findet sich einfach zu recht und kann problemlos ein Hotelzimmer buchen.

M: "Auf einer Skala von 1 bis 5, wenn eins schwer und 5 einfach ist, wie viele Punkte würden Sie dieser Aufgabe geben?"

T: "Definitely one again"

#### **20.46 Szenario 7**

T: "Ah now I have to go home…? Ah ok."

B: Kommt wieder zurück auf die Übersichtskarte und findet sich nun ziemlich einfach zurecht.

B: Findet unter 'Thematic Switzerland' auch den Button für Public Transport.

T: "Ah I see these Icons mean travel and hotels."

B: Findet sich auf Anhieb zurecht und auch die Informationen auf Anhieb.

B: Findet die Informationen über den Swiss Pass.

T: "That's a bit… You know you have to be really clever. Right so here we go…"

## **20.49 Ende der Testszenarien.**

Die Testperson trennt sich nicht sofort von der Applikation.

T: "Ah I like this 'Thematic Switzerland' as it is quite easy and quite clever. It is easy to work out. Once you actually press this ('Thematic Switzerland'), even if I don't know why you would, as it doesn't tell you what to do, it gives you lots of inspiration about different things.

It gives you tips …This is quite inspiring I suppose but I guess that this is just for somebody who is looking for information about Switzerland in general than for somebody who is going there and looking for information."

# **Post-Test Fragen**

M: "Was haben Sie an der Applikation am meisten gemocht?"

T: "I liked the themes such as Culture and all the historical information the most. Actually the images are really inspiring."

M: "Was haben Sie an der Applikation am wenigsten gemocht?"

T: "It is really very hard to navigate and the links are very hard to find. Also the page sequence is not logical."

M: "Welche Aufgabe war ihrer Ansicht nach am schwierigsten?"

T: "Definitely finding Bern as it didn't seem to be in the footer rotator on the map page."

M: "Welche Aufgabe haben Sie als am einfachsten empfunden?"

T: "Definitely the last one where I had to book a train travel."

M: "Weshalb fanden Sie diese Aufgabe am einfachsten?"

T: "Only because I'd already found hotels so understood better what the symbols in the theme tab meant and that transport would be there as no indication of this."

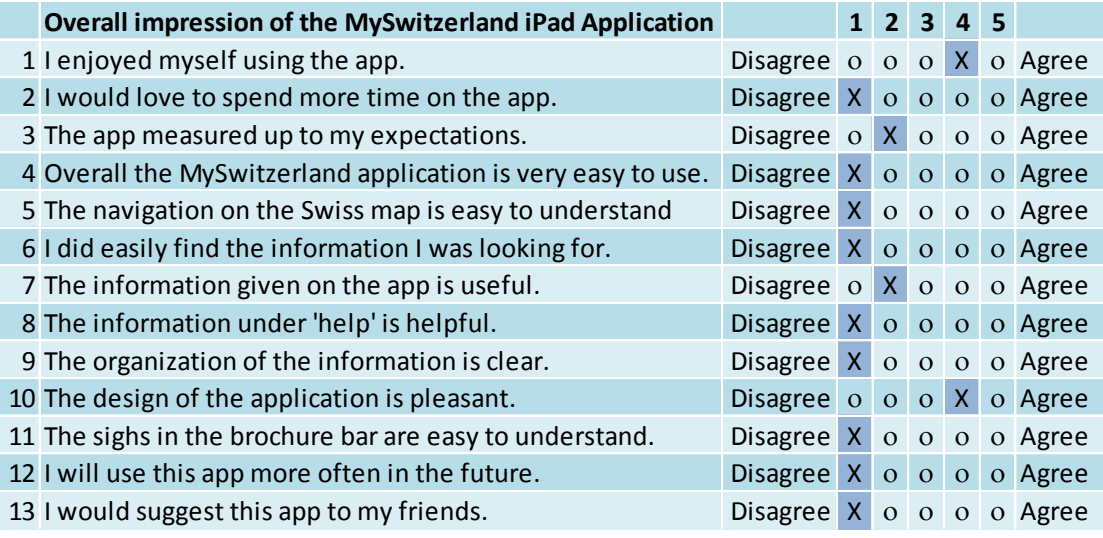

**Darstellung 10: Post-Test Fragebogen Testperson 1**

Werden die Anzahl Punkte summiert und durch die Anzahl Fragen dividiert ergibt sich bei dieser Testperson eine durchschnittliche Bewertung von 3.7 Punkten.

21:15 Verabschiedung der Testperson

Martina Fuhrer and the Usability Test Participants

London, 18.10.2012

## Recording during Usability Testing

Thank you very much for taking part in the Usability Test on the MySwitzerland iPad Application in October 2012.

During the usability test, I will take as many notes as possible. To make sure I don't miss anything, I will also record our conversation. Your thoughts will be transcribed and shown to team members of Switzerland Tourism. This will make sure that we can go through the test a couple of times and see the problems you encountered during the test. You will never be mentioned by name, just described by the target group.

I understand and accept the conditions of this document.

Date / Place

 $18/10/12$ Landon

Signature:

If you agree for me to put our conversation (still without mentioning your name) in the attachment of my Bachelor Thesis please sign here:

Date / Place

 $18/10/12$ endon

Darstellung 11: Aufnahmebestätigung Testperson 1

Signature:

# **5.2. Testperson 2 – 19.Oktober 2012**

# 11:55 Begrüssung der Testperson

# 12:05 Befragung der Pre-Test Fragen

Diese Testperson verfügt über ein Tablet der Marke XY und benützt es täglich während rund 2 Stunden. Sie benutzt das Gerät grösstenteils für Spiele, Filme und Musik. Bei ihren liebsten App handelt es sich um ein Spiel.

# **12:10 Start des eigentlichen Tests. Szenario 1 wird vorgelesen**

- B: Drückt auf die e-Broschüre und blättert direkt zur Übersichtskarte.
- T: "It loads very quickly."
- B: Drückt auf die Karte.
- B: Nichts passiert.
- B: Drückt er auf 'Thematic Switzerland'.
- B: Sieht sich nicht genau an was es ist und geht direkt weiter zum Karussell.
- B: Drückt auf Zürich.
- B: Geht zu ,a perfect day in Zurich'.
- T: "I like the run of the day so what you can do within a day. It is quite quirky with the clock."
- B: Geht weiter und sieht sich auch die anderen Seiten über Zürich an.
- T: "Yeah it loads very quickly."
- B: Blättert wieder alles zurück auf die Einstiegsseite von Zürich.
- B: Kommt per Zufall auf den , Weblink' Button.
- T: "Ah this was a button which takes you back to the main website."
- B: Versucht die Internetseite zu schliessen und wieder auf die App zu gelangen.
- T: "Ah from the main website it is not very evident how to get back to the actual app."
- B: Sieht den 'Done' Button nicht und schliesst die Applikation.
- B: Öffnen die Applikation erneut und ist noch immer auf der Webseite.
- B: Benötigt einen Moment bis er den 'done' Button sieht und die Webseite schliesst.
- T: Ok this is Zurich…

# **Fragen zu Szenario 1**

M: "Was ist Ihr erster Eindruck von der Applikation?"

T: "Ahm yes, it is a lot of pictures on there. Obviousely you need that to capture your imagination. Emm.. But I think a lot of people won't realise that you can tap on something like that (Video Emblem auf der Einführungsseite). (Schaut sich den Video an) Yeah that bit just … Even I know how to use it I think it wouldn't really... Yeah someone would just go through without even noticing it (Video). Em…Yes in this part the 'Thematic Switzerland' that's really good. It can take you to the new maps. "

M: "Empfinden Sie die Applikation als attraktiv?"

T: "It is yeah. You know pictures are very good. I think some information may be missing... I know you can't have too much information but for instance something like for this one just a little not where this is (Lion in Lucerne) it is in Lucerne but… "

M: "Möchten Sie zu diesem Zeitpunkt mehr Zeit auf der Applikation verbringen?"

T: "Ehmmm (lässt sich Zeit)... I probably wouldn't spend a lot of time on it to be honest. You know some of the features which are on there... I think it also very good in a way you have to actually scroll through everything to get to various parts. This is a link to (während dem Beantworten der Fragen blättert er duch Zürich und klickt beim Kunsthaus auf den Facebook Button)… Is this Facebook? So that's good as well.. (Versucht wieder aus Facebook heraus zu kommen und in die Applikation zu wechseln. Muss aber dazu das Internet schliessen und wieder neu in die Applikation einsteigen.) It gives a little bit of things not a whole… not a whole thing which would blind you."

# **12:16 Szenario 2**

B: Versucht Lugano auf dem Karussell zu finden.

B: Blättert zu weit und kommt zurück auf die Einführungsseite der e-Broschüre.

B: Blättert zurück auf die Karte findet und findet Lugano sofort

 $T:$  "Lugano.."

B: Schaut sich das Video auf der Einführungsseite von Lugano an.

T: "Ok Movie, ah we got there... This is the kind of thing which is really good. Because lots of people want actually know where they are going to so lots of visual is actually better than text."

B: Blättert auf , A perfect day in Lugano'.

T: "What's this? Ah, a day in Lugano. If you got families you probably want to do something like the Swiss Miniature. If you are lazy like me you just want to have your coffee at the lake. I got kids but I just leave them..."

B: Blättert weiter durch die Applikation.

B: Nimmt sich Zeit für alles und drückt auf jeden Knopf den er wahrnimmt.

B: Klickt auf den Weblink unter Monte Bré.

T: "See another thing. When you got the information about things you can go and see and do. ehm.. The information will just take you to the website to the area which gives you a link but there could be a little bit more information actually on the app. I know obviously apps can be expensive when you need to link to a website but some people download an app because they want everything in one place. So for instance Monte Bré it gives you a link to their website. It gives you 10 lines of text about what you can see and do... to me that's not enough. So the links are very quick. But sometimes you download an app you just want everything at the same place."

B: Der Weblink führt ihn auf die Hauptseite von Lugano Tourismus. Die Seite ist in Italienisch. M: "Auf einer Skala von 1 bis 5, wenn eins schwer und 5 einfach ist, wie viele Punkte würden Sie dieser Aufgabe geben?"

T: "Five as this was easy."

# **12:21 Szenario 3**

B: Blättert zurück auf die Übersichtskarte.

B: Drückt erneut auf die Karte. Nichts passiert.

B: Versucht es nur einmal und geht direkt zum Karussell.

B: Kann einzig die vier Städte auf der Hauptseite anklicken. Geht sie weiter, erscheinen zwar die Fotos der nächsten Städte, beim darauf klicken leitet die App jedoch direkt auf die Einstiegsseite von Winterthur weiter (die letzte Stadt auf der Einstiegsseite).

T: "Emm… See from there it doesn't seem to be a lot of icons to go to the places you want to go to. See Lugano no problem, Zürich no problem, Basel no Problem, Winterthur no problem. Ah see Winterthur is twice."

B: Schaut sich kurz die 'Brochure Bar' an und klickt danach wieder auf die Karte.

B: Klickt auf 'Thematic Switzerland'.

B: Blättert wieder auf die Einstiegsseite der e-Broschüre.

B: Blättert zurück auf die Übersichtskarte.

B: Geht durch alle Knöpfe in der 'Brochure Bar'.

B: Findet das Inhaltsverzeichnis und damit Bern.

T: "Ah that took me a while to find it."

B: Findet das Paul Klee Centre sofort, bleibt aber nicht dort sondern geht weiter.

T: "Museum.. Cathedral.. Paul Klee.. When you go for the Paul Klee Museum it only gives you the link to Bern Tourism. Well and a website."

B: Sieht sich alles über Bern an.

T: "It gives you the main things about Bern. It gives you lots of information about what you can do within a day. Which I really like, I really like that bit (24h Bern)."

B: Klickt auf alle sichtbaren Knöpfe welche mehr Informationen versprechen.

T: "See that was not easy to find Bern.. I might have given up before if you haven't been around."

M: "Auf einer Skala von 1 bis 5, wenn eins schwer und 5 einfach ist, wie viele Punkte würden Sie dieser Aufgabe geben?"

T: "One as this was very, very difficult."

### **12:28 Szenario 4**

B: Er geht durch alle Seiten über Bern.

B: Bleibt bei der city Tour in ,a perfect day in Bern' stehen.

T: "I would probably.. I would probably say the tour… that's the one I would propably go through to get more information."

B: Scannt den Text und sucht nach mehr Informationen über den Info Knopf.

T: "But again this is giving you the link to Bern Tourism again…"

M: "Auf einer Skala von 1 bis 5, wenn eins schwer und 5 einfach ist, wie viele Punkte würden Sie dieser Aufgabe geben?"

T: "To find Bern it was very difficult but to find what I wanted as soon as I got there it was very easy."

# **12:30 Szenario 5**

B: Blättert zurück zur Übersichtskarte.

B: Blättert zur Einführungsseite der e-Broschüre.

B: Geht zurück zur Schweizer Karte.

T: "This is where maybe a home button… I keep going… Nothing really to say anything regarding shopping. Again you could maybe have a sub-index you know that makes it... Like shopping in Bern."

B: Geht zur 'Brochure Bar'.

B: 'Thematic Switzerland' ist geöffnet, wird aber nicht wahrgenommen.

B: Drückt auf das Inhaltsverzeichnis und geht durch die Cities.

B: Findet 'Thematic Switzerland' und damit die Rubrik 'Shopping'.

T: "So 'Thematic Switzerland' gives you tips where to go. Shopping, Bern, Westside Shopping Centre… Once you find it it is very easy to use… Em... But again 'Thematic Switzerland'… I don't know whether that's the correct terminology."

M: "Auf einer Skala von 1 bis 5, wenn eins schwer und 5 einfach ist, wie viele Punkte würden Sie dieser Aufgabe geben?"

T: "To find it ('Thematic Switzerland') it was difficult. I would give a two."

## **12:35 Szenario 6**

B: Geht direk auf 'Thematic Switzerland'.

B: Drückt auf das Zug Emblem.

B: Blättert durch alle Seiten in diesem Bereich.

T: "Again as soon as you found 'Thematic Switzerland' it is very easy.. Moving around Switzerland.. So if you are travelling a lot Swiss Passes. It is the final part where you see the Swiss Pass."

B: Klickt auf den Weblink.

T: "Em again… not much is really there. It is taking you straight to… Which website? Ah the Swiss Passes. It's got the link giving you the information. Em... Giving you enough information."

M: "Auf einer Skala von 1 bis 5, wenn eins schwer und 5 einfach ist, wie viele Punkte würden Sie dieser Aufgabe geben?"

T: "Easy again as soon as you know where you are."

## **12:39 Szenario 7**

B: Blättert zurück zur Übersichtskarte.

T: "Yeah again home button…"

B: Drückt auf das Hotel Emblem auf ,'Thematic Switzerland' '

T: "Accommodation on the water.. Swiss Deluxe Hotels… Ehh…"

B: Entschiedet sich für ein Bed & Breakfast.

B: Klickt auf den Weblink.

B: Der Weblink führt direkt auf den Beschrieb der Bed & Breakfast Hotels ohne direkte Buchungsmöglichkeit.

T: "Let's go… Bed & Breakfast. So you tap on the link... That's the Bed & Breakfast that was on the app. Doesn't necessarily give you… Seems it takes you to the actual hotel or Bed & Breakfast it is actually showing rather than a booking engine."

B: Geht zu den Swiss Deluxe Hotels und klickt auf den Weblink.

B: Kommt auf eine Buchungswebseite und findet sich sofort einfach zurecht.

T: "Yeah you can find a hotel quite quickly and easily."

M: "Auf einer Skala von 1 bis 5, wenn eins schwer und 5 einfach ist, wie viele Punkte würden Sie dieser Aufgabe geben?"

T:  $n$ Easy."

# **12:44 Ender der Szenarios.**

M: "Was haben Sie an der Applikation am meisten gemocht?"

T: "Ehm once you get to know it the Map is very good. But one thing I would maybe suggest is that on the map you can actually go to the places you want to go to."

M: "Was haben Sie an der Applikation am wenigsten gemocht?"

T: "Well... When you try to look at something you didn't know such as the 'Thematic Switzerland' it took me a while to find that. Em.. Whether that's terminology… The way it is written. Once you found that…"

M: "Welche Aufgabe fanden Sie am schwierigsten?"

T: "Finding a city that wasn't on this bazzle (Karussell)"

M: "Welche Aufgabe fanden Sie am einfachsten?"

T: "Eh… Again once you have found the thematic... Anything in there... Hotels, train tickets everything."

M: "Würden Sie diese Applikation herunterladen?"

T:  $nYes."$ 

M: "Haben Sie andere Anmerkungen betreffend der Applikation?"

T: "Ehm.. Yeah could be… Something we are getting a lot is places to eat. A vegetarian restaurant, Indian restaurant or even just like a budget restaurant. To have this on the app would be quite good. Maybe different kinds of activities... Maybe like eh… Interlaken you can go up to the mountains and do canyoning and... Yeah something just like experiences. Out of all the things I said… These are just small things but cost wise it might be a lot. Ehm… But em… You know a lot of people look at Switzerland look for something different. Information they wouldn't know. It's good that there are the links to the tourist websites but maybe just a little bit more information on the app. You know I was just thinking about my other half who is not really computing.. she wouldn't press on here."

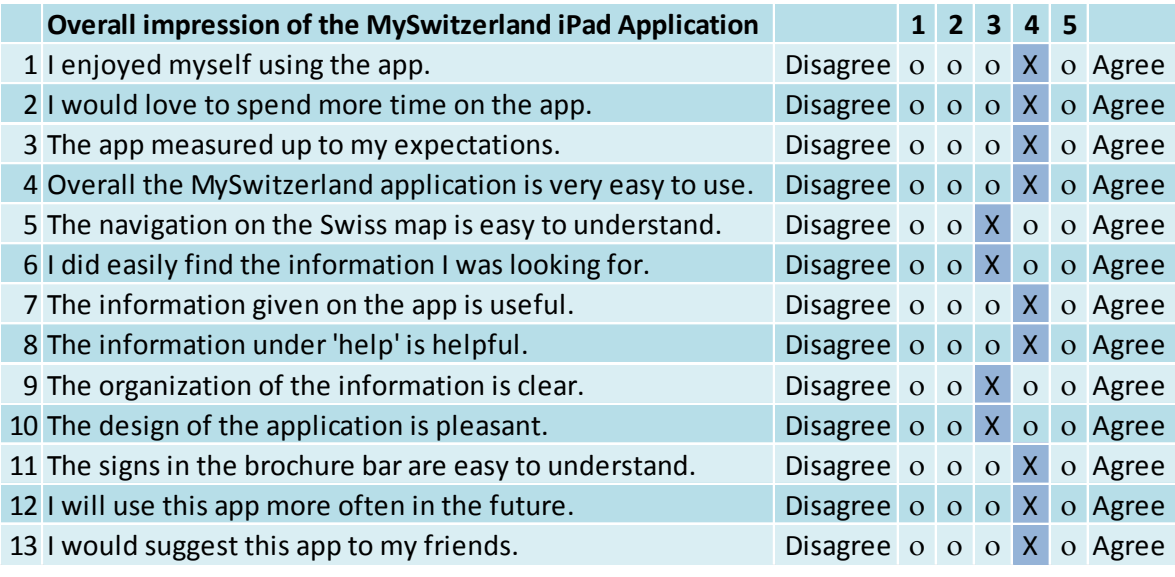

Darstellung 12: Post-Test Fragebogen Testperson 2

Werden die Anzahl Punkte summiert und durch die Anzahl Fragen dividiert ergibt sich bei dieser Testperson eine durchschnittliche Bewertung von 3.7 Punkten.

12:55 Verabschiedung der Testperson

Martina Fuhrer and the Usability Test Participants

London, 10.10.2012

### **Recording during Usability Testing**

Thank you very much for taking part in the Usability Test on the MySwitzerland iPad Application in October 2012.

During the usability test, I will take as many notes as possible. To make sure I don't miss anything, I will also record our conversation. Your thoughts will be transcribed and shown to team members of Switzerland Tourism. This will make sure that we can go through the test a couple of times and see the problems you encountered during the test. You will never be mentioned by name, just described by the target group.

I understand and accept the conditions of this document.

Date / Place

Signature:

19.16.12 / London

If you also agree for me to put our conversation (still without mentioning your name) in the attachment of my Bachelor Thesis please sign here:

Signature:

Date / Place

19.10.11 /London

Darstellung 13: Aufnahmebestätigung Testperson 2

# **5.3. Testperson 3 – 20. Oktober 2012**

### 19:40 Begrüssung

# 19:45 Befragung der Pre-Test Fragen

Diese Testperson verfügt über einen iPad, welchen sie täglich 30-60 Minuten für Geschäftszwecke, für die Unterhaltung der Kids oder für das Lesen der News benutzt. Sie benutzt meistens News Applikationen, Safari, Google Maps und Kids Applikationen. Sie erwartet von einer App, dass sie einfach zu benutzen, intuitiv, farbig, gewinnend und einfach ist. Bei ihrer liebsten App handelt es sich um eine News App.

## **19:54 Start des eigentlichen Tests. Szenario 1 wird vorgelesen**

B: Drückt auf die e-Broschüre Tempting city breaks.

B: Sieht sich das Cover der e-Broschüre an.

T: "They don't look very Swiss the couple on the front. Yeah they don't look Swiss at all. I don't know how a traditional Swiss couple would look. I guess I was expecting more about Switzerland. Maybe more mountains or something."

B: Geht durch den Text in der Einführungsseite.

- B: Geht auf die Übersichtskarte.
- B: Sieht sich die Karte genau an.
- B: Klickt mehrmals auf die Karte, nichts passiert.
- B: Findet das Karussell sehr einfach und entscheidet sich für Zürich.
- B: Liest den Text auf der Einstiegsseite
- B: Drückt auf das Plus Zeichen auf der Einstiegsseite.
- M: Bittet die Person, ihre Gedanken laut auszusprechen.
- B: Blättert weiter zu ,a perfect day in Zürich'.
- T: "This is Zurich… I am on the perfect day in Zurich."
- B: Liest bei jedem Punkt genau, was geschrieben steht.

T: "It is quite nice to see all the different things you can do. But it is a bit confusing that you have to go along the time. So I can't immediately see when I look at Zurich what can I do in Zurich or why should I go to Zurich. It is also not very obvious to see once who have seen Zurich how to get back. Whether that would work? So I don't know Switzerland at all I have never really been to Switzerland. So if I look on the map there is quite lot of information. Lot

of different... It is quite hard to know how to click on first. There is nothing on the map which gives you an inside where should I click on one place or at other places. But I can see the once which have an airport where it might be easier to go to. I don't know how far they are between each other."

B: Realisiert nicht, dass noch weitere Seiten über Zürich folgen.

- B: Geht zurück auf die Übersichtskarte.
- B: Studiert die Karte erneut, jedoch stoppt die Karte und es landet rund 30 Sekunden
- B: Klickt Sie auf Basel ohne es zu wollen.

T: "Now I got into Basel but I don't know how I got in there."

# **Fragen zu Szenario 1**

M: "Was ist Ihr erster Eindruck von der Applikation?"

T: "Lots of really beautiful pictures. I think I would say it is quite hard to navigate around. Because I gone from the map and I know I am in Basel but I can't very easily flick back to another place. And I am not quite sure I covered everything I need to. "

M: "Ist die Applikation für Sie attraktiv?"

T: "I find it... I haven't looked at it for very long but I find it quite confusing. So I guess like on the front page for Basel there is nothing that really says you know top 10 things to do. So I have to kind of.. I have to flick through… But then I have to... Because of the timeline I have tried to find out what I can do there. But then the things you can do in Basel is maybe a bit twee. It is an English phrase. It is not really telling me what I can do. It is kind of painting a romantic story but not kind of... In England you would say twee because it is kind of a bit trying to be a bit sweet. So what I have found out about Basel so far is I can have a drink, have lunch, go with the flow, cross the river.. But I don't if it would tell me... If I want to go to Switzerland for a week why would I pick Basel or Zurich or somewhere else? Anything that compares them it is kind of telling me about them all. Each individually. If I know nothing about… Why would I go to Basel. I think for me I would look at reviews. I am always quite critical when I read things from tourist boards because I guess I kind of… I don't know how real it is.. Would I be able to find on the app… Would it be linked to…?"

M: "Möchten Sie zu diesem Zeitpunkt mehr Zeit auf der Applikation verbringen?"

T: "Yeah I would. But I don't think I would now… Are all the places on the map? So that's not really clear to start with… So there are names of places so when I looked I assumed that I

could click here and see what to do at all other places. It is only by skimming on the bottom you can see for example what is in Lausanne. But maybe that will be developed later. Maybe the map to change or…"

## **20:00 Szenario 2**

B: Findet Lugano auf der Schweizer Karte und versucht erneut auf die Karte zu drücken.

T: "I am going to Lugano. Ah there we are."

B: Versucht es mit dem Karussell und kommt immer wieder auf die Einleitungsseite.

B: Findet Lugano auf dem Karussell.

B: Drückt auf die Foto, nichts passiert. Drückt 3x auf das Bild, nichts passiert. Der Zoom auf das Tessin funktioniert, jedoch jeweils nur für einen kurzen Moment und die Testperson ist nicht schnell genug um auf die Karte zu drücken.

B: Beim vierten Mal Drücken funktioniert es und die Testperson kommt auf die Einstiegsseite von Lugano.

B: Drückt dort zufälligerweise auf den Video Button.

T: "That's the first time I found that. Is that on every page to look at?"

B: Schaut sich das Video an.

T: "Ohh that's pretty. There is a nice market. Mountains. And I can go for a walk by the lake that is nice. It is like it is quite breezy. This is nice I like that. It's nice. So for me interestingly as I got children. There is not much coming up for children which is interesting. So I wouldn't be able to take my kids for very long on a river. Ehm... And it is interesting actually on the whole website I haven't seen any children... Something that would make me thing... Actually a lot of nice quite coffees would not be that great for children. I guess it depends at whom it is aimed at. It seems to be aimed at young people I would say, because of the sound and ehm the coffee culture and... So it is trying to portrait quite a romantic vision I would say. It is a nice little video though I like that. It looks a nice little place I would say. I would definitely be interested to go there. That's really nice."

B: Schliesst das Video, geht zurück auf die Einstiegsseite von Lugano und liest dort den Text.

T: "But I would have no idea how I would get there. The transport links. So if it is me with the children I would need to do more research about what to do with the children."

B: Blättert auf, a perfect day in Lugano'.

B: Schaut sich die Aktivitäten an, liest.

T: "Like this, the model… Whether it is outside… I would need to... To me it looks pretty like a place to go... It is interesting as there is lot of mountains and hills around it but there is nothing really that indicates how accessible it is for walking... As Jules likes to walk and he is not very good at relaxing for very long. See this doesn't really give me a sense of how long would be a perfect stay here be. Could I stay here for a whole week or would like to days be enough because actually it is quite a relaxing place. I don't really know what is close by apart from the model..."

M: "Auf einer Skala von 1 bis 5, wenn eins schwer und 5 einfach ist, wie viele Punkte würden Sie dieser Aufgabe geben?"

T: "I would say it was neither one nor the other. So 3."

# **20:12 Szenario 3**

B: Blättert zurück auf die Übersichtskarte.

B: Drückt auf die Karte. Nichts passiert.

B: Benutzt das Karussell und bewegt sich zwischen Lugano und Winterthur.

B: Versucht auf die Destinationen ausserhalb er Übersichtskarte zu gelangen.

B: Basel bleibt erleuchtet, auch wenn das Karussell auf Lugano ist.

B: Die Karte flackert, während die Testperson das Karussell benutzt.

T: "Now I need I just now found out that if I keep my finger on this first one, it keeps flickering ... I can't get on to it.. I just try to click on Bern. 'Caus that what I want to do is to click on Bern when I want to go to Bern. That's scrolling across. I actually just can't get there…"

20:17 Die Testperson gibt auf.

M: Zeigt der Testperson die 'Brochure Bar' damit von dort aus das Inhaltsverzeichnis gefunden werden kann.

B: Findet das Inhaltsverzeichnis und damit Bern sofort.

B: Verbringt Zeit auf 'a perfect day in Bern'.

B: Realisiert nicht, dass es weitere Informationen über Bern gibt und weiter geblättert werden kann.

B: Geht durch all Aktivitäten. Findet das Paul Klee Centre nicht.

20:21 Gibt auf und sagt, dass es nicht gefunden werden kann.

T: "So I would just click on the map. Here we go. It is really nice! So I am just trying to find information about the Paul Klee Centre. You haven't got a search function have you where I could just tip that in? So it is not springing out at the when I am going along the clock."

M: Zeigt, dass es noch weitere Seiten über Bern gibt.

B: Findet Paul Klee Zentrum sofort.

T: "That happened on the other once I couldn't go further. Ahh Pau Klee Centre. My best friend Catherine she loves Paul Klee. So she would love to go there... But actually if on the front of Bern I knew there was the Paul Klee that might have attracted me more to it as my friend really loves Paul Klee. But it is not obvious on this page (a perfect day in Bern) that there is another page after it. There is no little… Normally there is a little symbol at the bottom where I can arrow backwards and forwards. Or in the middle… So is this what it means which pages are coming (Punkte am Oberen linken Broschürenrand). I think you would have to be quite familiar with it to know that... If it is buttom right or left that's easier or even in the middle just a little kind of arrow and then you can just click on it. I would say that would be easier.

M: "Auf einer Skala von 1 bis 5, wenn eins schwer und 5 einfach ist, wie viele Punkte würden Sie dieser Aufgabe geben?"

T: "Very difficult! I would probably find it easier to have a hard copy brochure to flick through and to see where it is on the map and compare it to other things. It isn't very easy here to click back to the map and click back to the same place. So it would take me back to the start of Lugano rather than take me half way through on this page and if I wanted to go and say 'how does this 24 hour clock compare to what I can do in Basel' you can't see that very easily. While in a hard copy you can do that more easily."

# **20:27 Szenario 4**

B: Blättert durch Bern.

T: "The funicular going up the mountain. That looks really pretty and my children would love it. That sounds much more attractive to children as it's got more.. It says playground, miniature railway. But again it is not obvious from the picture that it is family friendly. It attracted me because I think that looks interesting but the description is quite family orientated. Or is that what that f means?"

B: Drückt auf den Facebook Button.

T: "Ahh okk.. I never really link Facebook to apps and I don't know why I would do it that way, why I would link Facebook from that page. I don't know why that would be. Log in to use your Facebook account. So I would need to use my Facebook account?!"

B: Befindet sich im Safari und findet nicht auf die Applikation zurück.

B: Muss Safari schliessen und die Applikation erneut öffnen.

B: Drückt auf den Weblink und kommt so auf die Webseite von Bern.

T: "I only found that by accident. The link to…"

B: Findet sich dort sehr einfach sofort zurecht.

T: "Because to me that's much better layout because it is easy to see all the things you can do there and actually there is a picture for each one so actually it is easy to… Like on your one there is just 2 pictures on the page while here you can scroll down all the attractions within one place. I only found that by clicking on the map and then happen to click on the link that comes up. It isn't very easy to find that... I found that by accident but it is quite helpful.

B: Entscheidet sofort was sie am liebsten machen würde.

M: "Auf einer Skala von 1 bis 5, wenn eins schwer und 5 einfach ist, wie viele Punkte würden Sie dieser Aufgabe geben?"

T: "That was quite easy."

# **20:35 Szenario 5**

B: Blättert zurück auf die Übersichtskarte.

T: "Not feeling confident with that. How I would do that. We are still in Bern trying to get back. It is not very easy to get back. There is no... It doesn't seem that there is any button that takes you back to the page."

B: Drückt vermehrt auf den oberen Broschüren Rand um die 'Brochure Bar' zu finden.

B: Die 'Brochure Bar' erscheint erst nach rund viermaligem Drücken.

B: Drückt ungewollt direkt und kommt so auf den Knopf zur Übersicht über die e-Broschüren.

B: Ist verwirrt, weil die Testperson nicht nachvollziehen kann, wie sie auf diese Übersicht gekommen ist.

T: "The shopping... But I am not sure that that really helps me because it says... That means what would be recommended. So I haven't very easily found something that tells me what the different types of shopping are. So I really like Christmas markets for example. So I go every year with my best friend to a Christmas Market. So I would love to know if there is a Christmas Market. But I can't… So I would find this very frustrating."

B: Kommt zurück auf die Übersichtskarte.

B: Sieht ,'Thematic Switzerland' ', klickt darauf und findet die Rubrik ,Shopping'.

B: Sie entscheidet sich für Zürich.

T: "Ah I see so I have to go back to each other area. So I can't say I want to go to Switzerland and my focus is Shopping I can't very easily find where to go. I don't know if there is a better way to do it really because you are trying to cover quite a lot on one app."

B: Geht zurück auf die Karte, drückt auf Luzern und liest den Text.

T: "I quite like to go to... Em... Traditional shops. So what's the local thing to buy? Mhh this seems to suggest you can only buy... Mhh this is interesting... Because Lucerne, the Pompidou, the picture is of expensive jewellery so it looks like it is quite expensive but actually if you read it… That actually sounds quite pretty. The picture put me off reading. I think it would be better to have a picture with the historic old town. Looking down the street with lots of different shop signs, that would be more attractive. Because otherwise it looks like all you can buy in Lucerne is expensive chocolate and expensive jewellery. It kind of looks really expensive."

M: "Auf einer Skala von 1 bis 5, wenn eins schwer und 5 einfach ist, wie viele Punkte würden Sie dieser Aufgabe geben?"

T: "I would say it was quite difficult. I just happened to click on 'Thematic Switzerland'. While 'Thematic Switzerland' doesn't really... Because I haven't clicked on this before. Nothing that suggests that I would find shopping on this link. So I was quite lucky. I think that was quite hard. I don't like this four tips. This one tip (Auf der Übersichtskarte mit den Shopping Tips). It doesn't really help me..."

# **20:46 Szenario 6**

B: Blättert zurück auf die Übersichtskarte.

B: Drückt auf 'Thematic Switzerland' und drückt dort auf das Zug Emblem.

T: "Ok so now I know how to look on 'Thematic Switzerland' so I click on the transport sign. So I would say it takes a long time to work out this little symbol with a plus sign, the Swiss symbol. It is not really obvious to me. I would say you would have to... You would have to persevered with your app for quite a while to know the…"

B: Klickt auf der ersten Seite auf das Plus Zeichen und dort auf den Weblink.

B: Findet sich auf der Webseite sehr einfach zurecht.

M: "Auf einer Skala von 1 bis 5, wenn eins schwer und 5 einfach ist, wie viele Punkte würden Sie dieser Aufgabe geben?"

T: "I found it quite easy but I don't know if that was because I was lucky when I clicked on that plus sign. Maybe it would be better to have to... Almost I think I am assuming people are quite good with apps and use them quite often. Because it never says: 'click here for more information'. It always just assumes that you always know that you click on this little symbol that would give you more information."

# **20:50 Szenario 7**

B: Es scheint schwierig zurück auf die Schweizer Karte zu gelangen. Die 'Brochure Bar' funktioniert erst nach mehrmaligem Versuchen.

B: Drückt auf 'Thematic Switzerland' und dort direkt auf das Hotel Emblem.

B: Bei der ersten Hotelkooperation (Accommodation in Switzerland) klickt die Testperson auf das Pluszeichen.

B: Klickt ohne die Informationen zu lesen direkt auf den Weblink.

B: Der Weblink funktioniert einwandfrei.

T: "This 'Thematic Switzerland' is already key part of the website. To me that looks like branding rather than information. That's why I only clicked at it... I would like here ('Brochure Bar') and I would probably not find what I would be looking for. But once I know that I need to click on those little things (plus sign auf der Hotelkooperationsseite 'Accommodation in Switzerland') it is easy. That wasn't obvious to me. I would probably go to TripAdvisor. Because if I am looking for a hotel which is not recommended by a friend I like to look at the reviews of the hotel and this is giving information about price and stars but doesn't have reviews."

M: "Auf einer Skala von 1 bis 5, wenn eins schwer und 5 einfach ist, wie viele Punkte würden Sie dieser Aufgabe geben?"

T: "Easy - only because... If you would have asked me to do it first, I wouldn't have been able to do it."

## **20:55 Ende der Testszenarien. Start der Post-Test Fragen.**

M: "Was haben Sie an der Applikation am meisten gemocht?"

- T: "The pictures are very nice…"
- M: "Was haben Sie an der Applikation am wenigsten gemocht?"
- T: "The map not being interactive."
- M: "Welche Aufgabe fanden Sie am schwierigsten?"
- T: "To find Bern on the map."
- M: "Welche Aufgabe fanden Sie am einfachsten?"
- T:  $n$ The train."
- M: "Würden Sie diese Applikation herunterladen?"

T: "No, I don't think so."

M: "Haben Sie andere Anmerkungen betreffend der Applikation?"

T: "I would like things to do for children. You know something which does just more easily compares the place. You know why go to... Like the top 5 reason for going to each of the places. So if I was going to go... On my own, with my family, Jules & I on our own or with my girlfriends. That would be nice to have. I don't think that I have actually seen anything on walking. And not skiing actually. When I think of Switzerland I think of the mountains. So if I would go for a city break I would still like to go to a mountain. They are quite close to the mountains. I was maybe expecting to see more cable cars but yeah I guess that wouldn't really be a city break.

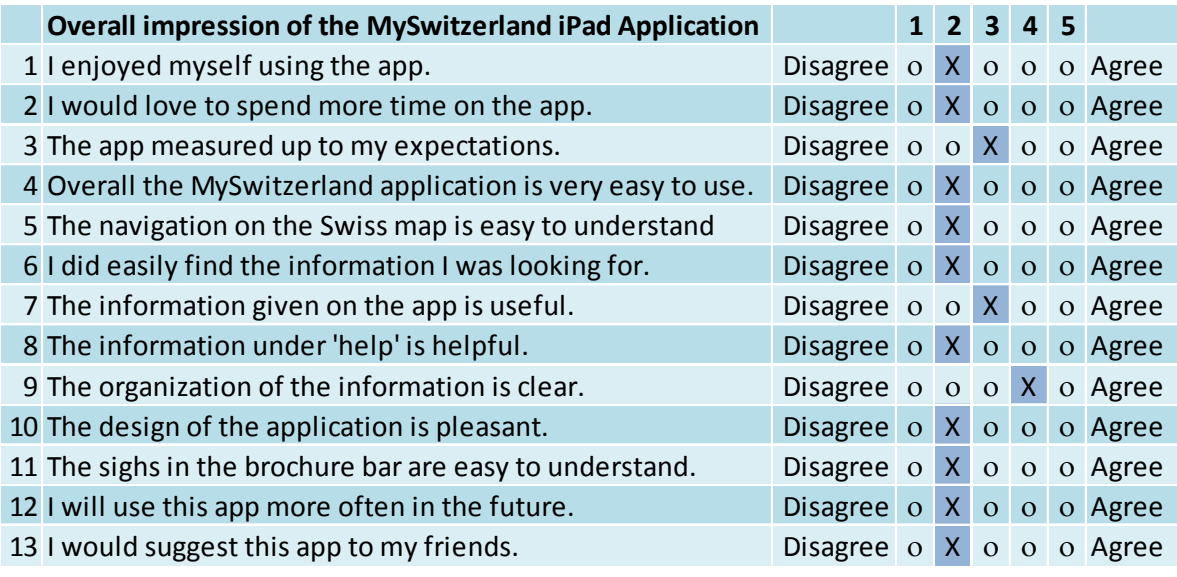

Darstellung 14: Post-Test Fragebogen Testperson 3

Werden die Anzahl Punkte summiert und durch die Anzahl Fragen dividiert ergibt sich bei dieser Testperson eine durchschnittliche Bewertung von 2.3 Punkten.

21:15 Verabschiedung der Testperson.

London, 22.10.2012

#### **Recording during Usability Testing**

Thank you very much for taking part in the Usability Test on the MySwitzerland iPad Application in October 2012.

During the usability test, I will take as many notes as possible. To make sure I don't miss anything, I will also record our conversation. Your thoughts will be transcribed and shown to team members of Switzerland Tourism. This will make sure that we can go through the test a couple of times and see the problems you encountered during the test. You will never be mentioned by name, just described by the target group.

I understand and accept the conditions of this document.

Date / Place

Signature:

 $22.10 - 7012$ 

fungers

If you agree for me to put our conversation (still without mentioning your name) in the attachment of my Bachelor Thesis please sign here:

Date / Place

22-16-2012

Signature:

Mincelli.

Darstellung 15: Aufnahmebestätigung Testperson 3

# **5.4. Testperson 4 – 22. Oktober 2012**

# 12:15 Begrüssung

# 12:25 Befragung der Pre-Test Fragen

Diese Testperson verfügt nicht über ein Tablet, jedoch über ein Smartphone. Sie benutzt darauf meistens News Applikationen und Musik. Von einer Applikation erwartet sie, dass sie sie begeisternd und einfach zu benutzen ist. Bei ihrer Lieblings App handelt es sich um eine News App.

# **12:30 Start des eigentlichen Tests und Szenario 1 wird vorgelesen**

B: Drückt auf die Applikation.

B: Verbringt Zeit auf der Titelseite, sieht sich das Bild genau an.

T: "I love the boat, I love the picture by the way. But that might just be a personal thing for me because my dad has one. Yeah… oh that's Zurich I know."

B: Blättert zu der Einstiegsseite der e-Broschüre und liest den Text.

B: Nimmt sich Zeit die Seite anzusehen und klickt auf das Video. Muss vermehrt klicken bis es funktioniert.

T: "Ah yeah I thought I knew him.. It is really clear. That's like the typical music that you would have. Geneva... I don't know how these things work. That's fun actually."

B: Schaut sich das Video an.

B: Beim Schliessen des Videos benötigt die Testperson einen Moment um den 'close' Button findet.

B: Blättert zurück und auf die Übersichtskarte.

B: Schaut sich die Karte sorgfältig an und versucht auf St Gallen zu drücken. Nichts passiert.

B: Drückt danach auf 'Thematic Switzerland' und dort auf Events.

B: Sieht sich die Tipps für Events in Lugano an, liest genau.

B: Drückt auf das Plus Zeichen um mehr Informationen zu erhalten.

B: Blättert erst durch die Events, danach wieder auf die Übersichtskarte.

B: Drückt auf Thun, Biel und Genf und liest alles ziemlich genau.

B: Bewegt sich immer nur im Events Bereich. Blättert durch die Tipps und wieder auf die Übersichtskarte.

B: Sieht die Werbung von Schweiz Tourismus und drückt dort auf die Offerten. Die Testperson wird auf die Internetseite weitergeleitet, sieht sich die Resultate an.

B: Schliesst die Karte, geht zurück auf die Übersichtskarte.

B: Noch immer im Bereich der Events, drückt die Testperson auf St Gallen.

B: Drückt auf den Informationsknopf.

B: Schliesst den Informationsknopf.

B: Blättert weiter durch die Events in St Gallen und erneut auf die Übersichtskarte.

B: Bleibt auf der Übersichtskarte, findet nicht heraus wie die Testperson aus den Events herauskommen könnte.

B: Drückt auf das Karussell. Die Destinationen auf der ersten Seite können alle angeklickt werden, alle ausserhalb funktionieren nicht.

B: Die Testperson kommt immer in den Bereich über Winterthur.

T: "Alright… Seems like everywhere there is an old town. There is museum in Schaffhausen, I can do the Rheine, city museum in St Gallen, Old Town, I could take my whole company there for some teambuilding which would be good. If you don't know a place to find out a bit what you... What is to do…"

B: Geht wieder zurück und drückt auf dem Karussell auf Basel.

B: Will auf der Karte auf La Chaux-de-Fonds drücken, da auf Basel gezoomt ist, kommt die Testperson in den e-Broschüren Teil über Basel.

B: Die Testperson ist überrascht.

# **Fragen zu Szenario 1**

M: "Was ist Ihr erster Eindruck von der Applikation?"

T: "It is easy and clear to start with but now I am a bit lost actually (auf Events Seite)… Ah there we go. And you can really only go that way so you can't get it too wrong. But it is quite… it is like really clear as far as the pictures…"

M: "Ist die Applikation für Sie attraktiv?"

T: "At the beginning it was, but I think this bit (Events) you can't really know what you are looking for."

M: "Möchten Sie zu diesem Zeitpunkt mehr Zeit auf der Applikation verbringen?"

T: "Yeah I would because actually I would like to go to St Gallen and actually I am just looking for some information about it."

## **12:37 Szenario 2**

- B: Blättert zurück auf die Übersichtskarte.
- B: Öffnet 'Thematic Switzerland'.
- B: Findet nicht, wonach sie sucht und drückt erneut auf St Gallen.
- B: Keine Reaktion der App.
- B: Konzentriert sich erneut auf 'Thematic Switzerland' und dort auf , Sights'.
- B: Entscheidet sich für St Gallen. Geht durch die Informationen.
- B: Die 'Brochure Bar' kommt auf, wird aber nicht wahrgenommen.
- B: Blättert zurück auf die Übersichtskarte, erneut auf 'Thematic Switzerland' '.
- B: Sie entscheidet sich direkt für St Gallen.
- B: Blättert durch die Events.
- B: Blättert zurück auf die Übersichtskarte.
- B: Wiederholt das Szenario mit 'Shopping', , Art & architecture' und 'Culture & history'.
- B: Blättert zurück auf die Übersichtskarte.
- B: Drückt auf dem Karussell auf Lugano.
- B: Lugano wird gekennzeichnet, anstatt auf die Karte zu drücken, drückt die Testperson erneut auf 'Thematic Switzerland' und dort auf Transport.
- B: Realisiert nicht, dass es sich nicht um Reiseinformationen über Lugano sondern allgemeine Reiseinformationen in der Schweiz handelt.
- T: "Ah that's good one country, one ticket…"
- B: Blättert wieder zurück auf die Übersichtskarte.
- T: "I first look Lugano.. What's there?. You can't just click on the place here…. There…
- B: Drückt auf dem Karussell auf Lugano."
- B: Lugano wird herangezoomt.
- B: Die Testperson drückt erneut auf 'Thematic Switzerland' und von da auf Hotels.
- T: "Well I found accommodation but I am looking for Lugano now. Ok so let's do it."
- B: Blättert durch die Hotelkooperationen und entscheidet sich für Typically Swiss Hotels.
- T: "Accommodation on the water… ok.."
- B: Drückt auf Weblink und überfliegt die Hotels.
- B: Drückt auf die 'Brochure Bar' und dort auf das Inhaltsverzeichnis.
- T: "Maybe I should have looked up here first.."

B: Geht nach Lugano und blättert durch die e-Broschüre.

B: Drückt auf die 'Brochure Bar' und sucht nach Spezial Angeboten.

T: So now if I wanted to see if there is any special deal....

B: Blättert durch Lugano.

T: "Ehhmm I just realise there is a bit more to do that in st Gallen. It looks great... "

Yeah.. Brochures... Star... you can lose hours on this new gadget."

B: Drückt wieder auf die 'Brochure Bar' und auf den 'Help' Button. Nimmt sich Zeit alles genau anzusehen.

T: "Ah let's go back. Ah no this museum... Mmhh there was a museum… Art museum.."

M: "Auf einer Skala von 1 bis 5, wenn eins schwer und 5 einfach ist, wie viele Punkte würden Sie dieser Aufgabe geben?"

T: "Neither one nor the other. Yeah it gives you.. You would have to go back at the map and choose different things what you would like to do like Shopping and art and then you would need to go into it for more information. But now I actually just clicked on Lugano and it seems that there is everything there… So here... Let me see... I go back to St Gallen. I am trying to get back to St Gallen, maybe there isn't a picture down here for St Gallen (Karussell). But there probably should though. Maybe I am too fast. Ok I am gone back to the museum in Lugano."

### **12:51 Szenario 3**

B: Geht über das Icon der Schweizer Karte in der 'Brochure Bar' zurück zur Übersichtskarte.

B: Sie drückt auf der Karte auf Bern. Nichts passiert.

- B: Benutzt erneut das Karussell.
- T: "I am thinking where is the picture for Bern."
- B: Landet erneut ungewollt in Winterthur.
- B: Geht über die 'Brochure Bar' zurück auf die Übersichtskarte.
- B: Drückt auf 'Thematic Switzerland' ohne auf einen Bereich zu drücken.
- B: Drückt auf die 'Brochure Bar'.
- B: Kann sich nicht mehr an das Icon des Inhaltsverzeichnisses erinnern.
- B: Drückt auf das Symbol um zur Übersicht über alle e-Broschüren zu gelangen.
- B: Drückt auf die e-Broschüre , Tempting city breaks'
- B: Blättert zur Übersichtskarte.

B: Drückt auf 'Thematic Switzerland' und dort auf Art & Architecture.

T: "But now I found out. 'Art & architecture'…"

B: Findet das Paul Klee Zentrum auf Anhieb.

T: "Oh Paul Klee Centre found it."

M: "Auf einer Skala von 1 bis 5, wenn eins schwer und 5 einfach ist, wie viele Punkte würden Sie dieser Aufgabe geben?"

T: "I would say three. I thought you just had to look for the picture at the bottom and it would move you there straight away. But... What I did was just look by theme. So I guess if you know that Paul Klee is in art... Could be in culture. I pulled it up because I knew it would be art. But I actually thought that if there would be a picture down here it would highlight it but it didn't. So... It wasn't easy, easy"

# **12:57 Szenario 4**

B: Geht über die 'Brochure Bar' zurück auf die Übersichtskarte.

B: Drückt auf 'Thematic Switzerland.'

B: Dort klickt sie auf 'Culture & history'.

B: Drückt auf die Tips in Bern und entscheidet sich für das Einstein Museum.

T: "I would go to the museum. I actually thought there might be the main sights listed. I was thinking the Jungfrau... But yes I would go to the museum."

M: "Auf einer Skala von 1 bis 5, wenn eins schwer und 5 einfach ist, wie viele Punkte würden Sie dieser Aufgabe geben?"

T: "That was quite easy."

# **13:01 Szenario 5**

B: Geht über die 'Brochure Bar' zurück auf die Übersichtskarte.

B: Drückt auf 'Thematic Switzerland'.

B: Drückt auf 'Shopping'.

B: Drückt direkt auf die Tips in Bern und entscheidet sich für das Westside.

T: "West Side Shopping Centre. Yeah that was easy to find."

M: "Auf einer Skala von 1 bis 5, wenn eins schwer und 5 einfach ist, wie viele Punkte würden Sie dieser Aufgabe geben?"

T: "Five as this was very easy."

## **13:04 Szenario 6**

B: Geht über die 'Brochure Bar' zurück auf die Übersichtskarte.

B. Drückt erneut auf 'Thematic Switzerland' und dort auf das Zug Emblem.

B: Findet den Swiss Pass ohne Umschweife.

T: "As I am covering most of the country on my trip, I would just take a Swiss Pass."

M: "Auf einer Skala von 1 bis 5, wenn eins schwer und 5 einfach ist, wie viele Punkte würden Sie dieser Aufgabe geben?"

T: "Actually I was looking for a list of all the different tickets. But it just make sense with your... Seeing on the map... Seeing on the map where I am going it made sense."

## **13:06 Szenario 7**

B: Geht über die 'Brochure Bar' zurück zur Überischtskarte.

B: Drückt auf auf 'Thematic Switzerland' und dort auf das Hotel Emblem.

B: Blättert durch die verschiedenen Kooperationen.

B: Entscheidet sich für Accommodation on the Water.

T: "Accommodation on the water is great."

B: Klickt auf das Fotoapparat Icon und schaut sich die Bilder an.

B: Klickt zweimal auf den Bildschirm und kommt erneut zur Einstiegsseite von 'Accommodation on the water'.

B: Drückt auf den Weblink und scrollt durch die Webseite.

B: Drückt auf das Bild des Palafitte Hotels. Nichts passiert.

T: "I found the one I want.. Ehmm… It's a five star."

B: Scrollt bis ans Ende der Seite und scrollt wieder hoch.

B: Klickt dort auf Hotels (im Allgemeinen) und geht die Hotels durch.

B: Will zurück zum Palafitte und schliesst dazu das Internet mit dem ,done' Button.

T: "Ah booking I found that. I just want to find that hotel again."

B: Drückt in der Broschüre erneut auf den Weblink.

B: Findet das Palafitte Hotel.

B: Drückt erneut auf das Foto. Nichts passiert.

B: Drückt zweimal auf das Bild und das Bild wird grösser.

B: Drückt erneut zweimal auf den Bildschirm und kommt auf die MySwitzerland Seite vom Palafitte.

B: Auf der Seite erscheint ein Kalender mit den Verfügbarkeiten des Hotels.

B: Versucht auf den Kalender zu drücken. Nichts passiert.

B: Findet oben links 'your query' und gibt dort das Datum ein.

B: Versucht ein Datum zu buchen, welches auf dem Kalender als frei angegeben ist.

B: Das Zimmer ist nicht frei.

T: "Ah no rooms available. Don't worry I can go another time."

B: Ändert das Datum, versucht es erneut.

B: Erneut ist das Hotel nicht frei, obwohl dies so auf dem Kalender angegeben ist.

T: "Ah here... I would book it though... They seemed to be available but they are not. You just have to play around with the date and then find one. At least you can play around with the dates if you are flexible."

B: Beim dritten Versuch ist das Zimmer frei.

M: "Auf einer Skala von 1 bis 5, wenn eins schwer und 5 einfach ist, wie viele Punkte würden Sie dieser Aufgabe geben?"

T: "Once I saw the picture of the one I wanted... I thought to new that that meant click on. But I didn't actually know that it meant book hotels. I just guessed. I don't know if it was a picture of a house. Like.. It might be a bit more obvious with the direction I am heading. Neither difficult nor easy."

### **13:13 Ende der Szenarien**

Die Testperson drückt aber weiter auf der Broschüre herum und scheint sich zu vergnügen.

B: Klickt auf der 'Brochure Bar' auf die Schweizer Karte.

B: Sucht erneut nach St Gallen, drückt auf die Karte.

B: Realisiert, dass die Karte nicht interaktive ist und benutzt das Karussell.

B: Kann die vier Städte auf der Einstiegsseite finden, alle anderen Städte können aber über die 'Brochure Bar' nicht angeklickt werden.

B: Wann immer die Testperson Destinationen ausserhalb der vier Städte auf der ersten Seite des Karussell anklicke wird erscheint Winterthur.

B: Landet ungewollt in Winterthur und geht über die 'Brochure Bar' auf die Übersichtskarte. B: Versucht dreimal St. Gallen über das Karussell zu erreichen und landet immer in Winterthur. Geht immer das Icon der Schweizer Karte in der 'Brochure Bar' zurück auf die Übersichtskarte.

- B: Drückt erneut auf St Gallen auf der Übersichtskarte. Nichts passiert.
- B: Drückt auf die 'Brochure Bar' und dort auf die Übersicht über alle e-Brochures.
- B: Geht wieder in die e-Broschüre 'Tempting city breaks'.
- B: Drückt auf 'Brochure Bar' und dort auf das Inhaltsverzeichnis.
- B: Entscheidet sich für Bern und nimmt sich Zeit alles anzusehen.
- B: Klickt auf den Video auf der Einstiegsseite von Bern.
- B: Nimmt sich die Zeit diesen anzusehen.
- B: Schliesst de Video über den , done' button.
- B: Blättert weiter durch Bern.

### **13:23 Start der Post-Test Fragen**

M: "Was haben Sie an der Applikation am meisten gemocht?"

T: "The map of Switzerland is definitely handy. I think it is good if you don't actually know anything about Switzerland. I think it is really good to get an idea."

M: "Was haben Sie an der Applikation am wenigsten gemocht?"

T: "I think the pictures here (Regionen/Destinationen) I couldn't get… I don't think I could get to all the pictures that were down here. I wanted to get up here and I couldn't. So I don't know if they are all down there I am stuck on Winterthur. Yeah I think... I couldn't get over there."

M: "Welche Aufgabe fanden Sie am schwierigsten?"

T: "I could get to most places except there St Gallen."

- M: "Welche Aufgabe fanden Sie am einfachsten?"
- T: "Getting back to the map. Yeah definitely!"
- M: "Würden Sie diese Applikation herunterladen?"

T: "Yes, I would."

M:" Haben Sie andere Anmerkungen betreffend der Applikation?"

T: "I would say you could at least book accommodation on it and now what there is to do.. I don't think you could book a whole city package on there. Yeah I would… Maybe a 'specials' button. If you just want to go away… If someone just wants to go away last minute joint or a city break, they usually want to see what offers are available or a last minute… I don't know how it works but maybe a link to the specials... Specials is what I think about when I think about a city break.

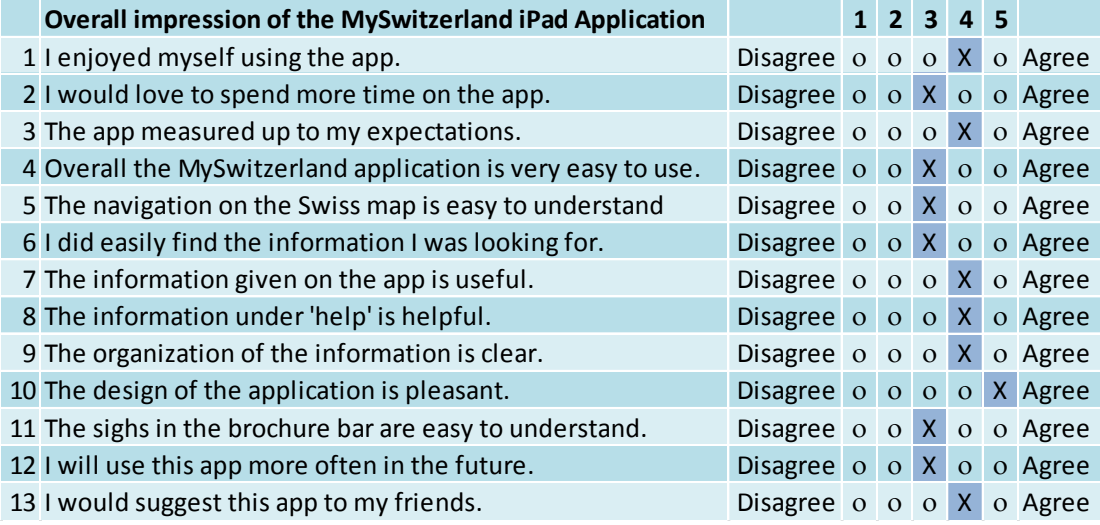

Darstellung 16: Post-Test Fragebogen Testperson 4

Werden die Anzahl Punkte summiert und durch die Anzahl Fragen dividiert ergibt sich bei dieser Testperson eine durchschnittliche Bewertung von 3.6 Punkten.

13:35 Verabschiedung der Testperson.

Martina Fuhrer and the Usability Test Participants

London, 10.10.2012

#### **Recording during Usability Testing**

Thank you very much for taking part in the Usability Test on the MySwitzerland iPad Application in October 2012.

During the usability test, I will take as many notes as possible. To make sure I don't miss anything, I will also record our conversation. Your thoughts will be transcribed and shown to team members of Switzerland Tourism. This will make sure that we can go through the test a couple of times and see the problems you encountered during the test. You will never be mentioned by name, just described by the target group.

I understand and accept the conditions of this document.

Date / Place

20-10.12 / London

Signature:

S. t. Hertschke

If you also agree for me to put our conversation (still without mentioning your name) in the attachment of my Bachelor Thesis please sign here:

Date / Place

20.16.12 /London

Darstellung 17: Aufnahmebestätigung Testperson 4

signature: S. T. Hertschke

# **5.5. Testperson 5 – 26. Oktober 2012**

## 20:10 Begrüssung

# 20:20 Befragung der Pre-Test Fragen

Diese Testperson besitzt ein Samsung Tablet und benutzt dieses einmal pro Woche. Auf dem Tablet befinden sich nebst eine App mit Karten und einem App zum Jass spielen einzig Kinder Applikationen. Die Erwartungen an eine App kann die Testperson nicht genau definieren, ist sich aber sicher, dass jede App einzigartig sein sollte. Die Person verfügt über keine bevorzugte Applikation.

# **20:25 Szenario 1**

B: Geht auf die erste Seite, sieht sich das Bild an.

B: Versucht nach unten zu scrollen. Nichts passiert.

B: Drückt auf die Überschrift (Tempting city breaks). Nichts passiert.

T: "Initially find out what you can do on it. There is a picture."

B: Blättert auf die Einführungsseite. Liest dort den Text.

B: Blättert weiter zur Übersichtskarte.

T: "Ah there is a map. I eventually found the map. I might be a bit old fashioned but I am used to menus on the front page."

- B: Drückt auf die Karte. Nichts passiert.
- B: Sieht das Karussell und bedient es.
- B: Entscheidet sich für Basel.
- B: Blättert bis zum Ende des Teils über Basel.
- B: Blättert direkt wieder zurück. Schaut sich alles an, liest aber nichts.
- B: Blättert auf die Übersichtskarte zurück.

B: Drückt auf Luzern auf der Übersichtskarte. Da Basel noch hervorgehoben ist, kommt die Testperson erneut zu Basel.

B: Blättert zurück auf die Übersichtskarte und drückt auf Zürich. Da Basel noch immer hervorgehoben ist, erscheint wieder Basel.

T: « Basel, Basel again.. I click on Lucerne. Ah it is Basel... I click on Zürich and I come to Basel. That's not what I did expect. I was hoping that that would take me to the place you click on."
B: Benutzt erneut das Karussell und geht nach Winterthur.

B: Blättert ohne weiter durch den Teil über Winterthur zu gehen, zurück zur Übersichtskarte.

B: Drückt auf Zürich. Da Winterthur noch hervorgehoben ist, kommt er wieder zu Winterthur.

B: Blättert direkt wieder auf die Übersichtskarte und versucht dasselbe mit St. Gallen.

- B: Die Testperson kommt erneut auf Winterthur.
- T: "Ah it's Basel to Winterthur."
- B: Blättert zurück zur Übersichtskarte.
- B: Drückt auf 'Thematic Switzerland'.
- B: Schaut sich die Kategorien ohne auf etwas zu drücken.
- B: Benutzt erneut das Karussell.
- B: Entscheidet sich bewusst für Winterthur.
- B: Blättert durch die e-Broschüre.
- B: Drückt beim Kunstmuseum auf Kontakt Informationen.
- T: "Looks very nice here… Nice pictures."
- B: Schliesst dies sofort wieder und blättert zurück auf die Übersichtskarte.
- B: Drückt auf der Karte auf Luzern. Nichts passiert.

## **Fragen zu Szenario 1**

M: "Was ist Ihr erster Eindruck von der Applikation?"

T: "Not really what I am used to. I am more used to websites rather than to applications. It wasn't as structured as I expected. The front page… Doesn't really tell you much. But maybe I am just a structured person so at the front page I like to see... I am just structured but that's just me. Yeah so ehm…"

M: "Ist die Applikation für Sie attraktiv?"

T: "Ehh… Obviously it is my personality type I like to sack in information quickly. And it doesn't let me do that… I eh… Maybe I am thinking... I like to see a list... If I was doing it a list of cities with some rewards you can quickly see all the cities involved... That's it. Ehm because obviously… It was good with the map as well.. If you turn to the map page it doesn't tell you about the cities…"

M: "Möchten Sie zu diesem Zeitpunkt mehr Zeit auf der Applikation verbringen?"

T: "Possibly yeah. I suppose it is a test it is not very natural but if I was going to Switzerland I would spend more time on it."

#### **20:32 Szenario 2**

B: Findet Lugano auf der Karte sofort und drückt darauf. Nichts passiert.

T: "Ok it is down there.. I click on it but it doesn't let you... You possibly have to use the slide... Which is a bit frustrating."

B: Benutzt erneut das Karussell.

B: Findet Lugano und drückt auf die Karte.

B: Liest den Beschrieb auf der ersten Seite.

B: Blättert weiter bis ans Ende der e-Broschüre und zurück auf die Einstiegsseite über Lugano.

T: "Going through... Perfect day... There are some pop ups that came up, they were very quick... I think I am looking at it..."

B: Drückt auf 'Information'. Schliesst dies ohne zu lesen wieder.

B: Blättert wieder durch die e-Broschüre und bleibt bei 'Lake Lugano', liest den Text.

B: Drückt auf den Weblink.

T: "The lake looks the most interesting… There is walking around the lake.. Do I click..."

B: Die Webseite erscheint in Italienisch und es handelt sich um die Einstiegseite von Lugano Tourismus.

B: Die Testperson ändert als erstes die Sprache. Findet diesen Menüpunkt auf Anhieb.

B: Scrollt nach unten auf der Suche nach Informationen über Wanderungen. Findet keine Informationen.

T: "That's the first thing I am interested in... I would like to learn what walks there are... All tourist websites... All tourist websites I think all these tourist websites don't really tell you what walks you can do..."

B: Um das Internet zu schliessen schliesst die Testperson die Applikation. Öffnet sie erneut und ist noch immer auf der Seite von Lugano.

B: Findet das 'Done' Zeichen und schliesst die Webseite.

T: "What was the question?"

M: Wiederholt die Aufgabenstellung.

T: "Ah as I said I would walk along the lake."

M: "Auf einer Skala von 1 bis 5, wenn eins schwer und 5 einfach ist, wie viele Punkte würden Sie dieser Aufgabe geben?"

T: "Five as this was easy."

## **20:45 Szenario 3**

B: Blättert zurück auf die Karte und findet dort Bern sofort.

B: Drückt auf die Karte. Nichts passiert.

B: Benutzt das Karussell, findet Bern dort aber nicht sondern nur Lugano, Zürich, Basel & Winterthur.

T: "This is Lugano again. Zurich…"

B: Drückt wieder auf die Übersichtskarte. Nichts passiert.

B: Versucht es erneut mit dem Karussell.

B: Anstelle des Karussells bewegt sich die ganze Seite.

T: "I am clicking on the slide… I think my fingers are too... I just slide the whole page instead…"

B: Nach viermaligem Versuch kann die Testperson endlich den Cursor verschieben und kommt auch auf die zweite Seite des Karussells.

B: Die Testperson kommt dort aber nicht weiter weil sie nicht herausfindet, um welchen Ort es sich bei den Bildern handelt und weil das Hervorheben der Regionen auf der Karte nicht funktioniert.

B: Geht zurück auf die erste Seite und klickt dort beim Karussell erneut auf den Pfeil um mehr Destinationen zu sehen.

B: Es passiert nichts, der Pfeil/die Applikation reagiert nicht.

B: Erneut versucht die Testperson fünf Mal auf Bern zu klicken und nichts funktioniert.

B: Versucht es erneut mit dem Karussell und wieder verschiebt sich die ganze Seite anstelle des Cursors. Nach dreimaligem Versuchen kann die Testperson von Stadt zu Stadt wechseln aber erneut nur zwischen Winterthur, Basel, Zürich und Lugano.

B: Kommt auf Lugano.

T: "I am just trying to get to Bern but I can't... I struggle with these... I should let my daughter search it... I don't know how to get to Bern... So I don't know where to get to... But ehm... Yeah... I've got no idea how to get there... I am sure you can do it. Ehh..."

B: Blättert erneut auf die Übersichtskarte und drückt dort auf 'Thematic Switzerland'.

B: Entscheidet sich für Shopping und drückt auf Bern.

B: Blättert durch ohne ausser den Überschriften etwas zu lesen.

B: Blättert zurück auf die Übersichtskarte.

B: Benutzt 'Thematic Switzerland' und drückt dort auf , Art & architecture'.

B: Findet das Paul Klee Centre.

T: "So I found the Paul Klee Centre yes. With a different route than I expected yeah. Because I couldn't click on Bern or find it on the slide."

M: "Auf einer Skala von 1 bis 5, wenn eins schwer und 5 einfach ist, wie viele Punkte würden Sie dieser Aufgabe geben?"

T: "Well frustrating because... it was frustrating. It didn't seem working correctly. Difficult. But maybe that was just my finger…"

## **20:54 Szenario 4**

B: Blättert zurück auf die Übersichtskarte.

B: Drückt auf der Karte auf Bern. Da noch immer 'Art & architecture' hervorgehoben ist, kommt die Testperson erneut in diesen Bereich.

T: "Probably not because I can't go in to Bern.. I found art 'Art & arcitecture' in Bern."

B: Blättert zurück auf die Übersichtskarte.

B: Entdeckt die 'Brochure Bar'.

B: Klickt auf die verschiedenen Symbole in der 'Brochure Bar'. Von rechts nach links.

B: Entdeckt das Inhaltsverzeichnis.

B: Findet Bern und blättert durch die e-Broschüre.

T: "Table of contents.. I found it... Ah again these pop ups they are too quick… That looks very nice yeah... All looks nice... Well nothing... It just looks like a nice town to explore."

M: "Auf einer Skala von 1 bis 5, wenn eins schwer und 5 einfach ist, wie viele Punkte würden Sie dieser Aufgabe geben?"

T: "Somewhat easy but could be easier, easy but it could be easier. That was... The map was not working. I don't know if it is supposed to work."

## **21:00 Szenario 5**

B: Blättert zurück auf die Übersichtskarte.

B: Drückt auf 'Thematic Switzerland' und dort auf 'Shopping'.

B: Entscheidet sich für Zürich.

T: "It is yeah.. I click there... I suppose Zürich... There are 3 tips... I suppose that the Tourist board says that Zürich is the best place for shopping."

B: Geht kurz durch und wieder auf die Einstiegsseite von Shopping wo die Testperson den Text liest und sich auf Grund des Beschriebs für Bern entscheidet.

T: "What I think… The first bit… Actually it looks like Bern or Locarno are more interesting." M: "Auf einer Skala von 1 bis 5, wenn eins schwer und 5 einfach ist, wie viele Punkte würden Sie dieser Aufgabe geben?"

T: "Five."

### **21:04 Szenario 6**

B: Blättert zurück auf die Überischtskarte.

B: Drückt auf 'Thematic Switzerland' und dort auf das Zugsymbol.

B: Auf der ersten Seite kommt die Testperson unbewusst auf die Fotos.

B: Blättert durch die Fotos.

T: "There is a train to Switzerland, you got busses and trains. There are pictures about trains and busses. It tells you about trains... I must admit that at this point I would probably give up and go to Google. Yeah... Cause I can't see a link... All I want is a link that goes to Swiss trains."

B: Nach zweimaligem Durchgehen schliesst die Testperson die Bilder und drückt auf die 'Brochure Bar'.

B: Drückt erst auf das Inhaltsverzeichnis, danach auf den Info Button und danach auf die Wolke, von wo aus die Testperson die e-Broschüre herunterladen könnte um sie auch offline anzusehen.

B: Schliesst alles ohne etwas zu lesen.

B: Blättert zum Swiss Pass.

T: "Ah here we go... Oh yeah... Just imagine...I would definitely get a Swiss Pass."

B: Drückt auf die Bilder, sieht sich diese an.

B: Schliesst die Bilder.

T: "But it doesn't tell me... I like facts but it doesn't tell me how much this Swiss Pass costs. Always ah…"

B: Drückt auf den Weblink.

T: "Ah I got the website. I get a Swiss Pass then."

B: Scrollt sofort nach unten und liest die Preise.

B: Scrollt wieder hoch und liest den Beschrieb.

M: "Auf einer Skala von 1 bis 5, wenn eins schwer und 5 einfach ist, wie viele Punkte würden Sie dieser Aufgabe geben?"

T: "Not one or the other I think. I don't know. There is lots of pictures and nice text but no facts."

## **21:11 Szenario 7**

B: Blättert zurück auf die Übersichtskarte.

T: "I would probably... What hotel... Where? Ok I go to Bern. Link from Bern."

B: Drückt auf die Karte damit die 'Brochure Bar' zum Vorschein kommt.

B: Drückt auf das Inhaltsverzeichnis und dort auf Bern.

B: Drückt auf den Weblink auf der Einführungsseite.

B: Klickt dort auf Accommodation und Hotel und kommt so zur allgemeinen Übersicht von Hotels.

B: Klickt auf 'Show on Map' und kommt auf eine Schweizer Karte voller Punkte.

T: "It goes to Website. Google Map view. Cause... That is quite difficult because People always want location versus price."

B: Die Testperson versucht von dort zurück auf die Hotelwebseite zu gelangen, schliesst dafür das Internet und geht nochmals über den Weblink auf die MySwitzerland Seite von Bern.

B: Drückt erneut auf Accommodation und dort auf Hotels.

B: Realisiert dass es sich dabei um alle Hotels in der Schweiz handelt und nicht um die Hotels in Bern.

T: "I suppose I was on the Bern thing under MySwitzerland. I suppose it was showing me Bern things... But it is showing me hotels all over Switzerland. Because I clicked on Bern I was expecting to get Bern hotels..."

B: Scrollt nach unten und findet kein Hotel in Bern auf der ersten Seite.

B: Die Testperson mag nicht suchen und entscheidet sich fürs Hotel Tschuggen in Arosa obwohl dies ziemlich weit entfernt ist.

T: "All ski hotels... Ah that looks quite nice. I could go there. I don't know where that is… But... It is quite…"

B: Sucht nach Freimeldungen und kommt direkt auf freie Zimmer.

B: Liest alles genau, Preis, Beschrieb, Rating etc.

T: "Is that for three weeks (price)... Yeah I would go there."

M: "Auf einer Skala von 1 bis 5, wenn eins schwer und 5 einfach ist, wie viele Punkte würden Sie dieser Aufgabe geben?"

T:  $n$ , Easy yes."

## **20:20 Ende der Szenarien, Post-Test Fragerunde**

M: "Was haben Sie an der Applikation am meisten gemocht?"

T: "Ehm… Emmm… The maps... Just generally... The maps I suppose… I suppose it is quite... It gives you a quick insight in the city."

M: "Was haben Sie an der Applikation am wenigsten gemocht?"

T: "Well the map didn't work."

M: "Welche Aufgabe fanden Sie am schwierigsten?"

T: "Bern because I couldn't click on Bern. It didn't work."

M: "Welche Aufgabe fanden Sie am einfachsten?"

T: "They were all straight forward. So all the same."

M: "Würden Sie diese Applikation herunterladen?"

T: "No! If I was going to Switzerland I would. If I would go I would download it."

M: "Haben Sie andere Anmerkungen betreffend der Applikation?"

T: "Yeah.. Just better navigation and... I don't know... I suppose the front page was not… I was not tempted with the front page. And just better navigation at all. Is there a search function at all? So eh… (sucht nach der Suchfunktion). A search function is a website rather than an application. So... If I wanted to do some walking it doesn't immediately tell you… You can't search for walking…"

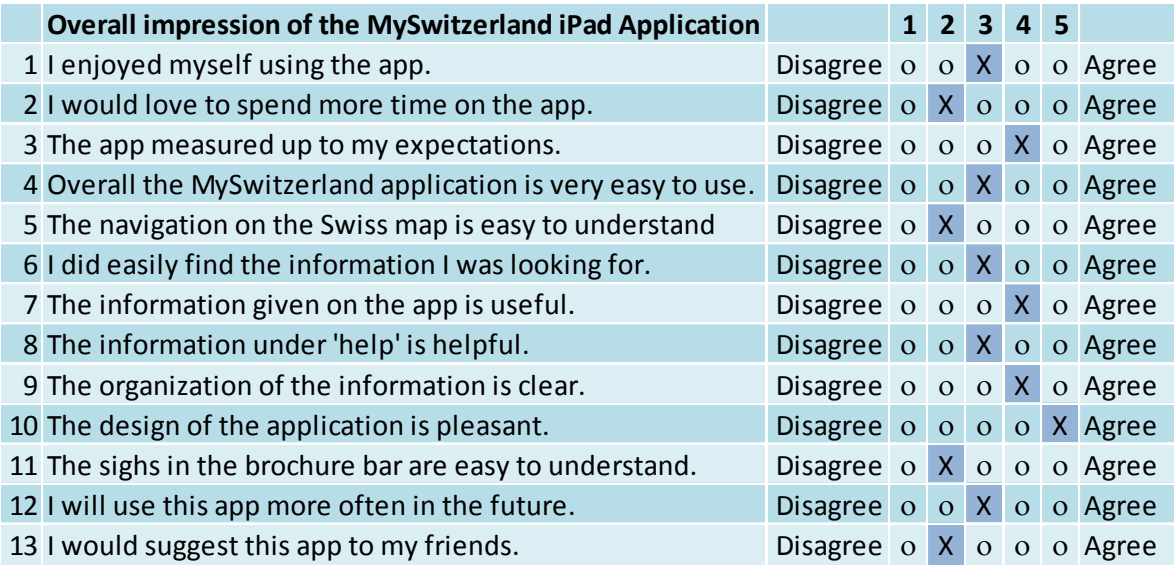

Darstellung 18: Post-Test Fragebogen Testperson 5

Werden die Anzahl Punkte summiert und durch die Anzahl Fragen dividiert ergibt sich bei

dieser Testperson eine durchschnittliche Bewertung von 3.1 Punkten.

20:30 Verabschiedung der Testperson.

Martina Fuhrer and the Usability Test Participants

London, 22.10.2012

## **Recording during Usability Testing**

Thank you very much for taking part in the Usability Test on the MySwitzerland iPad Application in October 2012.

During the usability test, I will take as many notes as possible. To make sure I don't miss anything, I will also record our conversation. Your thoughts will be transcribed and shown to team members of Switzerland Tourism. This will make sure that we can go through the test a couple of times and see the problems you encountered during the test. You will never be mentioned by name, just described by the target group.

I understand and accept the conditions of this document.

Date / Place

Signature:

 $76001 - 2012$ 

If you agree for me to put our conversation (still without mentioning your name) in the attachment of my Bachelor Thesis please sign here:

Date / Place

 $26 - 027 - 200$ 

Signature:

le

Darstellung 19: Aufnahmebestätigung Testperson 5

# **Selbstständigkeitserklärung**

"Ich bestätige hiermit, dass ich die vorliegende Bachelorarbeit alleine und nur mit den angegebenen Hilfsmitteln realisiert habe und ausschliesslich die erwähnten Quellen benutzt habe. Ohne Einverständnis des Leiters des Studiengangs und des für die Bachelorarbeit verantwortlichen Dozenten sowie des Forschungspartners, mit dem ich zusammengearbeitet habe, werde ich diesen Bericht an niemanden verteilen, ausser an die Personen, die mir die wichtigsten Informationen für die Verfassung dieser Arbeit geliefert haben und die ich nachstehend aufzähle:

- Katja Walser, Product and Account Manager, Schweiz Tourismus
- Christoph Brühlhart, Online Marketing Manager, Schweiz Tourismus
- Katja Meyer, Product Manager, Schweiz Tourismus

Ort / Datum: London, 11. Dezember 2012

Unterschrift: